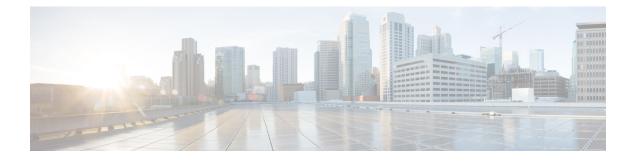

# **Implementing BGP**

Border Gateway Protocol (BGP) is an Exterior Gateway Protocol (EGP) that allows you to create loop-free interdomain routing between autonomous systems. An *autonomous system* is a set of routers under a single technical administration. Routers in an autonomous system can use multiple Interior Gateway Protocols (IGPs) to exchange routing information inside the autonomous system and an EGP to route packets outside the autonomous system.

This module provides conceptual and configuration information on BGP.

#### **Restrictions for Implementing BGP**

- When paths of different technologies are resolved over ECMP, it results in *heterogeneous* ECMP, leading to severe network traffic issues. Don't use ECMP for any combination of the following technologies:
  - LDP.
  - BGP-LU, including services over BGP-LU loopback peering or recursive services at Level-3.
  - VPNv4.
  - 6PE and 6VPE.
  - EVPN.
  - Recursive static routing.
- BGP Functional Overview, on page 1
- BGP Flowspec Overview, on page 157
- Peering Between BGP Routers Within a Confederation, on page 176
- Virtual Routing Forwarding Next Hop Routing Policy, on page 180

## **BGP Functional Overview**

BGP uses TCP as its transport protocol. Two BGP routers form a TCP connection between one another (peer routers) and exchange messages to open and confirm the connection parameters.

BGP routers exchange network reachability information. This information is mainly an indication of the full paths (BGP autonomous system numbers) that a route should take to reach the destination network. This information helps construct a graph that shows which autonomous systems are loop free and where routing policies can be applied to enforce restrictions on routing behavior.

Any two routers forming a TCP connection to exchange BGP routing information are called peers or neighbors. BGP peers initially exchange their full BGP routing tables. After this exchange, incremental updates are sent as the routing table changes. BGP keeps a version number of the BGP table, which is the same for all of its BGP peers. The version number changes whenever BGP updates the table due to routing information changes. Keepalive packets are sent to ensure that the connection is alive between the BGP peers and notification packets are sent in response to error or special conditions.

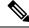

Note

VPNv4 address family is supported effective from Cisco IOS XR Release 6.1.31. However, VPNv6 and VPN routing and forwarding (VRF) address families will be supported in a future release.

## Prerequisites for Implementing BGP

The current Internet BGP table contains approximately 1.1 million IPv4 routes and 200,000 IPv6 routes. With an average of two paths per route, the BGP process typically requires around 5.5 GB of RAM to manage the full Internet BGP table. As the IPv6 Internet table continues to expand, the memory requirements for the BGP process are expected to increase. Therefore, Cisco recommends using the Service Edge (SE) version of Route Processor (RP) or Route Switch Processor (RSP) cards, or fixed chassis, on routers that will maintain a full BGP table

## **BGP Router Identifier**

For BGP sessions between neighbors to be established, BGP must be assigned a router ID. The router ID is sent to BGP peers in the OPEN message when a BGP session is established.

BGP attempts to obtain a router ID in the following ways (in order of preference):

- By means of the address configured using the **bgp router-id** command in router configuration mode.
- By using the highest IPv4 address on a loopback interface in the system if the router is booted with saved loopback address configuration.
- By using the primary IPv4 address of the first loopback address that gets configured if there are not any in the saved configuration.

If none of these methods for obtaining a router ID succeeds, BGP does not have a router ID and cannot establish any peering sessions with BGP neighbors. In such an instance, an error message is entered in the system log, and the **show bgp summary** command displays a router ID of 0.0.0.0. After BGP has obtained a router ID, it continues to use it even if a better router ID becomes available. This usage avoids unnecessary flapping for all BGP sessions. However, if the router ID currently in use becomes invalid (because the interface goes down or its configuration is changed), BGP selects a new router ID (using the rules described) and all established peering sessions are reset.

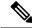

Note

We strongly recommend that the **bgp router-id** command is configured to prevent unnecessary changes to the router ID (and consequent flapping of BGP sessions).

## **BGP Route Distinguisher**

A BGP Route Distinguisher (RD) is a network identifier that

- uniquely distinguishes VPN routes to prevent conflicts,
- enables separate route tables for different VPNs, and
- supports scalable, secure, and efficient VPN route management.

In network design solutions where customer equipment is dual-homed and Fast Reroute is required, such as in EVPN and BGP Prefix Independent Convergence (PIC) Edge solutions, the RD associated with each VRF must be unique per Provider Edge (PE) router. In other design scenarios, while it isn't mandatory for the RD to be unique per PE, it is highly recommended to make it unique. This practice facilitates easier transitions to dual-homed solutions in the future.

Ensuring unique RDs significantly enhances network scalability and security by maintaining distinct route tables for separate VPNs, which prevents routing conflicts and optimizes network performance. Additionally, it simplifies routing policies, making the configuration and management of large-scale networks more efficient and reliable.

To maintain unique RDs across the network, you can configure them either as automatic or static RDs under VRF or EVPN services such as EVI, VNI, or SRv6.

You can configure RD in these formats:

- IP:nn
  - **IP** is the BGP Router-ID configured on the router.
  - nn is the EVI, VNI, or SRv6, or a value selected from a pool if the default value is already in use.

#### • 2B:4B

- 2B is the two byte administrator field.
- **4B** is the four byte assigned number field.
- 4B:2B
  - 4B is the four byte administrator field.
  - 2B is the two byte assigned number field.

The following table provides a comparison between static and automatic RD configurations in VRF and EVPN technologies.

#### Table 1: Comparison between static and automatic RD under VRF and EVPN

| Technologies | Automatic RD                                                                                                    | Static RD                                                                                                    |
|--------------|----------------------------------------------------------------------------------------------------|----------------------------------------------------------------------------------------------------|
| VRF          | You can configure automatic RD<br>under VRF using the <b>rd auto</b><br>command. For more information,<br>see Configure automatic RD under<br>VRF, on page 5. | You can configure static RD under<br>VRF in the IP:nn, 2B:4B, and<br>4B:2B format. For more<br>information, see Configure static<br>RD under VRF, on page 4. |

| Technologies | Automatic RD                                                                                                    | Static RD                                                                                                    |
|--------------|----------------------------------------------------------------------------------------------------|----------------------------------------------------------------------------------------------------|
| EVPN         | Cisco IOS XR software<br>automatically assigns a unique RD<br>to the EVPN EVI in the IP:nn<br>format.<br>For example, 192.0.2.1:100. | You can configure static RD under<br>EVPN in the IP:nn, 2B:4B, and<br>4B:2B format.<br>It is recommended to configure<br>static RD under EVPN in the 2B:4B<br>or 4B:2B format, as the IP:nn<br>format may conflict with EVPN<br>automatic RD. For more<br>information, see Configure static<br>RD under EVPN, on page 5. |

### Limitations for BGP route distinguisher

These are the limitation for BGP RD:

• When you configure static RD in IP:nn format, make sure that it doesn't conflict with the IP:nn RD automatically generated value of another EVPN service such as EVI, VNI, or SRV6 in your network.

If the configured static RD value matches the autogenerated RD in IP:nn format for this or another service, then:

- The Cisco IOS XR software rejects the static RD configuration in the following scenario:
  - If the EVI is configured first under a bridge-domain or xconnect and
  - then, a matching static RD is configured under the EVI.
- Cisco IOS XR software displays a system log message and doesn't reject the static RD in the following scenario:
  - The RD is configured first under the EVI and
  - then, the EVI is associated with a bridge-domain or xconnect.
- In a Data Center Interconnect (DCI) deployment, you must not use the same RD between the edge DCI gateway and the MPLS-VPN PE router, nor between the edge DCI gateway and the Leaf with Top of Rack (ToR) switch when you re-originate routes with a stitching route target (stitching-rt) for a specific Virtual Routing and Forwarding (VRF) instance.

### **Configure static RD under VRF**

Perform these steps to configure static RD under VRF:

#### Procedure

Step 1

Configure a VRF to isolate routing tables and segment traffic. **Example:** 

```
Router# configure
Router(config)# vrf VRF1
```

Step 2

**2** Configure a static RD under VRF to differentiate and isolate routes in one of the following formats:

```
• IP:nn
Router(config-vrf)# rd 192.0.2.1:100
Router(config-vrf)# commit
```

• 2B:4B

```
Router(config-vrf)# rd 1:100
Router(config-vrf)# commit
```

• 4B:2B

```
Router(config-vrf) # rd 65536:1
Router(config-vrf) # commit
```

### **Configure static RD under EVPN**

When you configure static RD under EVPN, use the 2B:4B or 4B:2B format, as the IP:nn format may conflict with EVPN automatic RD. For more information, see Limitations for BGP route distinguisher, on page 4.

Perform these steps in the given order to configure static RD under EVPN and to prevent the conflict between static RD and automatic RD values:

#### Procedure

```
Step 1 Configure an EVPN EVI to isolate L2 or L3 networks.
```

#### Example:

```
Router# configure
Router(config)# evpn evi 100
```

**Step 2** Configure a static RD under EVPN EVI to differentiate and isolate routes in one of the following formats:

```
• 2B:4B
```

```
Router(config-evpn)# rd 1:100
Router(config-evpn)# commit
```

#### • 4B:2B

```
Router(config-evpn)# rd 65536:1
Router(config-evpn)# commit
```

### **Configure automatic RD under VRF**

Perform these steps to configure automatic RD under VRF.

#### Procedure

**Step 1** Configure a VRF to isolate routing tables and segment traffic.

#### Example:

Router# configure Router(config)# vrf VRF1

**Step 2** Configure an automatic RD under the VRF to let the Cisco IOS XR software automatically assign a unique RD for differentiating and isolating routes.

#### Example:

Router(config-vrf) # rd auto
Router(config-vrf) # commit

## **Enable BGP Routing**

Perform this task to enable BGP routing and establish a BGP routing process. Configuring BGP neighbors is included as part of enabling BGP routing.

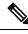

Note

- At least one neighbor and at least one address family must be configured to enable BGP routing. At least one neighbor with both a remote AS and an address family must be configured globally using the **address** family and remote as commands.
- When one BGP session has both IPv4 unicast and IPv4 labeled-unicast AFI/SAF, then the routing behavior is nondeterministic. Therefore, the prefixes may not be correctly advertised. Incorrect prefix advertisement results in reachability issues. In order to avoid such reachability issues, you must explicitly configure a route policy to advertise prefixes either through IPv4 unicast or through IPv4 labeled-unicast address families.

#### Before you begin

BGP must be able to obtain a router identifier (for example, a configured loopback address). At least, one address family must be configured in the BGP router configuration and the same address family must also be configured under the neighbor.

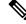

**Note** If the neighbor is configured as an external BGP (eBGP) peer, you must configure an inbound and outbound route policy on the neighbor using the **route-policy** command.

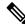

Note

Instead of configuring an inbound and outbound route policy, you can configure the unsafe eBGP policy to allow all eBGP neighbors to pass routes using the **bgp unsafe-ebgp-policy** command.

#### Procedure

| Step 1 | configure                                                                                                    |
|--------|----------------------------------------------------------------------------------------------------|
|        | Example:                                                                                                    |
|        | RP/0/RP0/CPU0:router# configure                                                                                                    |
|        | Enters mode.                                                                                                    |
| Step 2 | route-policy route-policy-name                                                                                                    |
|        | Example:                                                                                                    |
|        | <pre>RP/0/RP0/CPU0:router(config) # route-policy drop-as-1234<br/>RP/0/RP0/CPU0:router(config-rpl) # if as-path passes-through '1234' then<br/>RP/0/RP0/CPU0:router(config-rpl) # apply check-communities<br/>RP/0/RP0/CPU0:router(config-rpl) # else<br/>RP/0/RP0/CPU0:router(config-rpl) # pass<br/>RP/0/RP0/CPU0:router(config-rpl) # endif</pre> |
|        | (Optional) Creates a route policy and enters route policy configuration mode, where you can define the route policy.                                                                                                    |
| Step 3 | end-policy                                                                                                    |
|        | Example:                                                                                                    |
|        | RP/0/RP0/CFU0:router(config-rpl)# end-policy                                                                                                    |
|        | (Optional) Ends the definition of a route policy and exits route policy configuration mode.                                                                                                    |
| Step 4 | Use the <b>commit</b> or <b>end</b> command.                                                                                                    |
|        | commit —Saves the configuration changes and remains within the configuration session.                                                                                                    |
|        | end —Prompts user to take one of these actions:                                                                                                    |
|        | • Yes — Saves configuration changes and exits the configuration session.                                                                                                    |
|        | • No —Exits the configuration session without committing the configuration changes.                                                                                                    |
|        | • <b>Cancel</b> — Remains in the configuration session, without committing the configuration changes.                                                                                                    |
| Step 5 | configure                                                                                                    |
|        | Example:                                                                                                    |
|        | RP/0/RP0/CPU0:router# configure                                                                                                    |
|        | Enters mode.                                                                                                    |
| Step 6 | router bgp as-number                                                                                                    |
|        | Example:                                                                                                    |
|        | RP/0/RP0/CPU0:router(config)# router bgp 120                                                                                                    |

I

|         | Specifies the BGP AS number and enters the BGP configuration mode, allowing you to configure the BGP routing process.  |
|---------|----------------------------------------------------------------------------------------------------|
| Step 7  | bgp router-id ip-address                                                                                               |
|         | Example:                                                                                                    |
|         | RP/0/RP0/CPU0:router(config-bgp)# bgp router-id 192.168.70.24                                                          |
|         | Configures the local router with a specified router ID.                                                                |
| Step 8  | address-family { ipv4   ipv6 } unicast                                                                                 |
|         | Example:                                                                                                    |
|         | RP/0/RP0/CPU0:router(config-bgp)# address-family ipv4 unicast                                                          |
|         | Specifies either the IPv4 or IPv6 address family and enters address family configuration submode.                      |
|         | To see a list of all the possible keywords and arguments for this command, use the CLI help (?).                       |
| Step 9  | exit                                                                                                    |
|         | Example:                                                                                                    |
|         | RP/0/RP0/CPU0:router(config-bgp-af)# exit                                                                              |
|         | Exits the current configuration mode.                                                                                  |
| Step 10 | neighbor ip-address                                                                                                    |
|         | Example:                                                                                                    |
|         | RP/0/RP0/CPU0:router(config-bgp)# neighbor 172.168.40.24                                                               |
|         | Places the router in neighbor configuration mode for BGP routing and configures the neighbor IP address as a BGP peer. |
| Step 11 | remote-as as-number                                                                                                    |
|         | Example:                                                                                                    |
|         | RP/0/RP0/CPU0:router(config-bgp-nbr)# remote-as 2002                                                                   |
|         | Creates a neighbor and assigns a remote autonomous system number to it.                                                |
| Step 12 | address-family { ipv4   ipv6 } unicast                                                                                 |
|         | Example:                                                                                                    |
|         | RP/0/RP0/CPU0:router(config-bgp-nbr)# address-family ipv4 unicast                                                      |
|         | Specifies either the IPv4 or IPv6 address family and enters address family configuration submode.                      |
|         | To see a list of all the possible keywords and arguments for this command, use the CLI help (?).                       |
| Step 13 | <pre>route-policy route-policy-name { in   out }</pre>                                                                 |
|         | Example:                                                                                                    |
|         | RP/0/RP0/CPU0:router(config-bgp-nbr-af)# route-policy drop-as-1234 in                                                  |

(Optional) Applies the specified policy to inbound IPv4 unicast routes.

Step 14 Use the commit or end command.

**commit**—Saves the configuration changes and remains within the configuration session.

end —Prompts user to take one of these actions:

- Yes Saves configuration changes and exits the configuration session.
- No —Exits the configuration session without committing the configuration changes.
- Cancel Remains in the configuration session, without committing the configuration changes.

#### **Enabling BGP: Example**

The following shows how to enable BGP.

```
prefix-set static
   2020::/64,
   2012::/64,
   10.10.0/16,
   10.2.0.0/24
end-set
route-policy pass-all
 pass
end-policy
route-policy set next hop agg v4
  set next-hop 10.0.0.1
end-policy
route-policy set next hop static v4
  if (destination in static) then
    set next-hop 10.1.0.1
  else
    drop
  endif
end-policy
route-policy set next hop agg v6
  set next-hop 2003::121
end-policy
route-policy set next hop static v6
  if (destination in static) then
    set next-hop 2011::121
  else
     drop
 endif
end-policy
router bgp 65000
 bgp fast-external-fallover disable
 bgp confederation peers
    65001
    65002
 bgp confederation identifier 1
 bgp router-id 1.1.1.1
```

```
address-family ipv4 unicast
 aggregate-address 10.2.0.0/24 route-policy set_next_hop_agg_v4
 aggregate-address 10.3.0.0/24
 redistribute static route-policy set next hop static v4
address-family ipv6 unicast
 aggregate-address 2012::/64 route-policy set next hop agg v6
  aggregate-address 2013::/64
 redistribute static route-policy set_next_hop_static_v6
 neighbor 10.0.101.60
 remote-as 65000
 address-family ipv4 unicast
 neighbor 10.0.101.61
 remote-as 65000
 address-family ipv4 unicast
 neighbor 10.0.101.62
 remote-as 3
 address-family ipv4 unicast
    route-policy pass-all in
   route-policy pass-all out
 neighbor 10.0.101.64
 remote-as 5
  update-source Loopback0
  address-family ipv4 unicast
   route-policy pass-all in
   route-policy pass-all out
```

## **Adjust BGP Timers**

BGP uses certain timers to control periodic activities, such as the sending of keepalive messages and the interval after which a neighbor is assumed to be down if no messages are received from the neighbor during the interval. The values set using the **timers bgp** command in router configuration mode can be overridden on particular neighbors using the **timers** command in the neighbor configuration mode.

Perform this task to set the timers for BGP neighbors.

#### Procedure

| Step 1 | configure<br>Example:                                                                                                    |  |  |
|--------|----------------------------------------------------------------------------------------------------|--|--|
|        | RP/0/RP0/CPU0:router# configure                                                                                                  |  |  |
|        | Enters mode.                                                                                                    |  |  |
| Step 2 | router bgp as-number                                                                                                    |  |  |
|        | Example:                                                                                                    |  |  |
|        | RP/0/RP0/CPU0:router(config)# router bgp 123                                                                                     |  |  |
|        | Specifies the autonomous system number and enters the BGP configuration mode, allowing you to configure the BGP routing process. |  |  |

Step 3 timers bgp keepalive hold-time

#### **Example:**

RP/0/RP0/CPU0:router(config-bgp)# timers bgp 30 90

Sets a default keepalive time and a default hold time for all neighbors.

#### **Step 4** neighbor *ip-address*

#### Example:

RP/0/RP0/CPU0:router(config-bgp)# neighbor 172.168.40.24

Places the router in neighbor configuration mode for BGP routing and configures the neighbor IP address as a BGP peer.

#### **Step 5 timers** keepalive hold-time

#### **Example:**

RP/0/RP0/CPU0:router(config-bgp-nbr)# timers 60 220

(Optional) Sets the keepalive timer and the hold-time timer for the BGP neighbor.

**Step 6** Use the **commit** or **end** command.

commit —Saves the configuration changes and remains within the configuration session.

end —Prompts user to take one of these actions:

- Yes Saves configuration changes and exits the configuration session.
- No —Exits the configuration session without committing the configuration changes.
- Cancel Remains in the configuration session, without committing the configuration changes.

## **Change BGP Default Local Preference Value**

Perform this task to set the default local preference value for BGP paths.

| Step 1 | configure                                     |  |  |
|--------|-----------------------------------------------|--|--|
|        | Example:                                      |  |  |
|        | RP/0/RP0/CPU0:router# configure               |  |  |
|        | Enters mode.                                  |  |  |
| Step 2 | router bgp as-number                          |  |  |
|        | Example:                                      |  |  |
|        | RP/0/RP0/CPU0:router(config) # router bgp 120 |  |  |

Specifies the autonomous system number and enters the BGP configuration mode, allowing you to configure the BGP routing process.

## Step 3 bgp default local-preference value

### Example:

RP/0/RP0/CPU0:router(config-bgp)# bgp default local-preference 200

Sets the default local preference value from the default of 100, making it either a more preferable path (over 100) or less preferable path (under 100).

**Step 4** Use the **commit** or **end** command.

commit —Saves the configuration changes and remains within the configuration session.

end —Prompts user to take one of these actions:

- Yes Saves configuration changes and exits the configuration session.
- No —Exits the configuration session without committing the configuration changes.
- Cancel —Remains in the configuration session, without committing the configuration changes.

## **Configure MED Metric for BGP**

Perform this task to set the multi exit discriminator (MED) to advertise to peers for routes that do not already have a metric set (routes that were received with no MED attribute).

| Step 1 | configure<br>Example:                                                                                                    |
|--------|----------------------------------------------------------------------------------------------------|
|        | RP/0/RP0/CPU0:router# configure                                                                                                  |
|        | Enters mode.                                                                                                    |
| Step 2 | router bgp as-number                                                                                                    |
|        | Example:                                                                                                    |
|        | RP/0/RP0/CPU0:router(config)# router bgp 120                                                                                     |
|        | Specifies the autonomous system number and enters the BGP configuration mode, allowing you to configure the BGP routing process. |
| Step 3 | default-metric value                                                                                                    |
|        | Example:                                                                                                    |
|        | RP/0/RP0/CPU0:router(config-bgp)# default-metric                                                                                 |

L

Sets the default metric, which is used to set the MED to advertise to peers for routes that do not already have a metric set (routes that were received with no MED attribute).

**Step 4** Use the **commit** or **end** command.

**commit**—Saves the configuration changes and remains within the configuration session.

end —Prompts user to take one of these actions:

- Yes Saves configuration changes and exits the configuration session.
- No —Exits the configuration session without committing the configuration changes.
- Cancel Remains in the configuration session, without committing the configuration changes.

## **Configure BGP Weights**

A weight is a number that you can assign to a path so that you can control the best-path selection process. If you have particular neighbors that you want to prefer for most of your traffic, you can use the **weight** command to assign a higher weight to all routes learned from that neighbor. Perform this task to assign a weight to routes received from a neighbor.

| Step 1 | configure                                                                                                    |
|--------|----------------------------------------------------------------------------------------------------|
|        | Example:                                                                                                    |
|        | RP/0/RP0/CPU0:router# configure                                                                                                  |
|        | Enters mode.                                                                                                    |
| Step 2 | router bgp as-number                                                                                                    |
|        | Example:                                                                                                    |
|        | RP/0/RP0/CPU0:router(config)# router bgp 120                                                                                     |
|        | Specifies the autonomous system number and enters the BGP configuration mode, allowing you to configure the BGP routing process. |
| Step 3 | neighbor ip-address                                                                                                    |
|        | Example:                                                                                                    |
|        | RP/0/RP0/CPU0:router(config-bgp)# neighbor 172.168.40.24                                                                         |
|        | Places the router in neighbor configuration mode for BGP routing and configures the neighbor IP address as a BGP peer.           |
| Step 4 | remote-as as-number                                                                                                    |
|        | Example:                                                                                                    |

|        | RP/0/RP0/CPU0:router(config-bgp-nbr)# remote-as 2002                                              |
|--------|---------------------------------------------------------------------------------------------------|
|        | Creates a neighbor and assigns a remote autonomous system number to it.                           |
| Step 5 | address-family { ipv4   ipv6 } unicast                                                            |
|        | Example:                                                                                          |
|        | RP/0/RP0/CPU0:router(config-bgp-nbr)# address-family ipv4 unicast                                 |
|        | Specifies either the IPv4 or IPv6 address family and enters address family configuration submode. |
|        | To see a list of all the possible keywords and arguments for this command, use the CLI help (?).  |
| Step 6 | weight weight-value                                                                               |
|        | Example:                                                                                          |
|        | RP/0/RP0/CPU0:router(config-bgp-nbr-af)# weight 41150                                             |
|        | Assigns a weight to all routes learned through the neighbor.                                      |
| Step 7 | Use the <b>commit</b> or <b>end</b> command.                                                      |
|        | commit —Saves the configuration changes and remains within the configuration session.             |
|        | end —Prompts user to take one of these actions:                                                   |
|        | • Yes — Saves configuration changes and exits the configuration session.                          |
|        |                                                                                                   |

- No —Exits the configuration session without committing the configuration changes.
- **Cancel**—Remains in the configuration session, without committing the configuration changes.

#### What to do next

You the clear bgp command for the newly configured weight to take effect.

## **Tune BGP Best-Path Calculation**

BGP routers typically receive multiple paths to the same destination. The BGP best-path algorithm determines the best path to install in the IP routing table and to use for forwarding traffic. The BGP best-path comprises of three steps:

- Step 1—Compare two paths to determine which is better.
- Step 2—Iterate over all paths and determines which order to compare the paths to select the overall best path.
- Step 3—Determine whether the old and new best paths differ enough so that the new best path should be used.

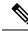

**Note** The order of comparison determined by Step 2 is important because the comparison operation is not transitive; that is, if three paths, A, B, and C exist, such that when A and B are compared, A is better, and when B and C are compared, B is better, it is not necessarily the case that when A and C are compared, A is better. This nontransitivity arises because the multi exit discriminator (MED) is compared only among paths from the same neighboring autonomous system (AS) and not among all paths. BGP Best Path Algorithm, on page 144 provides additional conceptual details.

Perform this task to change the default BGP best-path calculation behavior.

| Step 1 | configure                                                                                                    |
|--------|----------------------------------------------------------------------------------------------------|
|        | Example:                                                                                                    |
|        | RP/0/RP0/CPU0:router# configure                                                                                                    |
|        | Enters mode.                                                                                                    |
| Step 2 | router bgp as-number                                                                                                    |
|        | Example:                                                                                                    |
|        | RP/0/RP0/CPU0:router(config)# router bgp 126                                                                                                    |
|        | Specifies the autonomous system number and enters the BGP configuration mode, allowing you to configure the BGP routing process.                                                         |
| Step 3 | bgp bestpath med missing-as-worst                                                                                                    |
|        | Example:                                                                                                    |
|        | RP/0/RP0/CPU0:router(config-bgp)# bgp bestpath med missing-as-worst                                                                                                    |
|        | Directs the BGP software to consider a missing MED attribute in a path as having a value of infinity, making this path the least desirable path.                                         |
| Step 4 | bgp bestpath med always                                                                                                    |
|        | Example:                                                                                                    |
|        | RP/0/RP0/CPU0:router(config-bgp)# bgp bestpath med always                                                                                                    |
|        | Configures the BGP speaker in the specified autonomous system to compare MEDs among all the paths for the prefix, regardless of the autonomous system from which the paths are received. |
| Step 5 | bgp bestpath med confed                                                                                                    |
|        | Example:                                                                                                    |
|        | RP/0/RP0/CPU0:router(config-bgp)# bgp bestpath med confed                                                                                                    |
|        | Enables BGP software to compare MED values for paths learned from confederation peers.                                                                                                   |
|        |                                                                                                    |

## Step 6 bgp bestpath as-path ignore Example: RP/0/RP0/CPU0:router(config-bgp)# bgp bestpath as-path ignore Configures the BGP software to ignore the autonomous system length when performing best-path selection. Step 7 bgp bestpath compare-routerid Example: RP/0/RP0/CPU0:router(config-bgp) # bgp bestpath compare-routerid Configure the BGP speaker in the autonomous system to compare the router IDs of similar paths. Step 8 Use the **commit** or **end** command. **commit**—Saves the configuration changes and remains within the configuration session. end — Prompts user to take one of these actions: • Yes — Saves configuration changes and exits the configuration session. • No —Exits the configuration session without committing the configuration changes. • Cancel —Remains in the configuration session, without committing the configuration changes.

## **Set BGP Administrative Distance**

An administrative distance is a rating of the trustworthiness of a routing information source. In general, the higher the value, the lower the trust rating. Normally, a route can be learned through more than one protocol. Administrative distance is used to discriminate between routes learned from more than one protocol. The route with the lowest administrative distance is installed in the IP routing table. By default, BGP uses the administrative distances shown in here:

| Distance | Default<br>Value | Function                                    |
|----------|------------------|---------------------------------------------|
| External | 20               | Applied to routes learned from eBGP.        |
| Internal | 200              | Applied to routes learned from iBGP.        |
| Local    | 200              | Applied to routes originated by the router. |

#### Table 2: BGP Default Administrative Distances

**Note** Distance does not influence the BGP path selection algorithm, but it does influence whether BGP-learned routes are installed in the IP routing table.

Perform this task to specify the use of administrative distances that can be used to prefer one class of route over another.

#### Procedure

| Step 1 | configure                                                                                                    |
|--------|----------------------------------------------------------------------------------------------------|
|        | Example:                                                                                                    |
|        | RP/0/RP0/CPU0:router# configure                                                                                                    |
|        | Enters mode.                                                                                                    |
| Step 2 | router bgp as-number                                                                                                    |
|        | Example:                                                                                                    |
|        | RP/0/RP0/CPU0:router(config)# router bgp 120                                                                                                    |
|        | Specifies the autonomous system number and enters the BGP configuration mode, allowing you to configure the BGP routing process.                              |
| Step 3 | address-family { ipv4   ipv6 } unicast                                                                                                    |
|        | Example:                                                                                                    |
|        | RP/0/RP0/CPU0:router(config-bgp)# address-family ipv4 unicast                                                                                                 |
|        | Specifies either an IPv4 or IPv6 address family unicast and enters address family configuration submode.                                                      |
|        | To see a list of all the possible keywords and arguments for this command, use the CLI help (?).                                                              |
| Step 4 | distance bgp external-distance internal-distance local-distance                                                                                               |
|        | Example:                                                                                                    |
|        | RP/0/RP0/CPU0:router(config-bgp-af)# distance bgp 20 20 200                                                                                                   |
|        | Sets the external, internal, and local administrative distances to prefer one class of routes over another. The higher the value, the lower the trust rating. |
| Step 5 | Use the <b>commit</b> or <b>end</b> command.                                                                                                    |
|        | commit —Saves the configuration changes and remains within the configuration session.                                                                         |
|        | end —Prompts user to take one of these actions:                                                                                                    |
|        | • Yes — Saves configuration changes and exits the configuration session.                                                                                      |
|        | • No —Exits the configuration session without committing the configuration changes.                                                                           |
|        | • Cancel — Remains in the configuration session, without committing the configuration changes.                                                                |
|        |                                                                                                    |

## **Indicate BGP Back-door Routes**

In most cases, when a route is learned through eBGP, it is installed in the IP routing table because of its distance. Sometimes, however, two ASs have an IGP-learned back-door route and an eBGP-learned route.

Their policy might be to use the IGP-learned path as the preferred path and to use the eBGP-learned path when the IGP path is down.

Perform this task to set the administrative distance on an external Border Gateway Protocol (eBGP) route to that of a locally sourced BGP route, causing it to be less preferred than an Interior Gateway Protocol (IGP) route.

| Step 1 o | configure                                                                                                    |
|----------|----------------------------------------------------------------------------------------------------|
| I        | Example:                                                                                                    |
| F        | RP/0/RP0/CPU0:router# configure                                                                                                  |
| 1        | Enters mode.                                                                                                    |
| Step 2   | router bgp as-number                                                                                                    |
| I        | Example:                                                                                                    |
| I        | RP/0/RP0/CPU0:router(config)# router bgp 120                                                                                     |
|          | Specifies the autonomous system number and enters the BGP configuration mode, allowing you to configure the BGP routing process. |
| Step 3 a | address-family { ipv4   ipv6 } unicast                                                                                           |
| I        | Example:                                                                                                    |
| I        | RP/0/RP0/CPU0:router(config-bgp)# address-family ipv4 unicast                                                                    |
| ŝ        | Specifies either the IPv4 or IPv6 address family and enters address family configuration submode.                                |
| r        | To see a list of all the possible keywords and arguments for this command, use the CLI help (?).                                 |
| Step 4   | network { <i>ip-address / prefix-length</i>   <i>ip-address mask</i> } backdoor                                                  |
| I        | Example:                                                                                                    |
| E        | RP/0/RP0/CPU0:router(config-bgp-af)# network 172.20.0.0/16                                                                       |
| (        | Configures the local router to originate and advertise the specified network.                                                    |
| Step 5   | Use the <b>commit</b> or <b>end</b> command.                                                                                     |
| (        | commit — Saves the configuration changes and remains within the configuration session.                                           |
| (        | end —Prompts user to take one of these actions:                                                                                  |
|          | • Yes — Saves configuration changes and exits the configuration session.                                                         |
|          | • No —Exits the configuration session without committing the configuration changes.                                              |
|          | • Cancel — Remains in the configuration session, without committing the configuration changes.                                   |
|          |                                                                                                    |

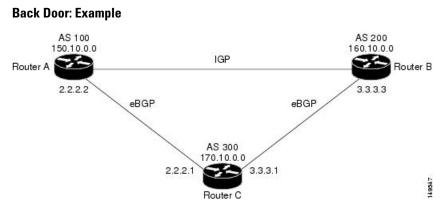

Here, Routers A and C and Routers B and C are running eBGP. Routers A and B are running an IGP (such as Routing Information Protocol [RIP], Interior Gateway Routing Protocol [IGRP], Enhanced IGRP, or Open Shortest Path First [OSPF]). The default distances for RIP, IGRP, Enhanced IGRP, and OSPF are 120, 100, 90, and 110, respectively. All these distances are higher than the default distance of eBGP, which is 20. Usually, the route with the lowest distance is preferred.

Router A receives updates about 160.10.0.0 from two routing protocols: eBGP and IGP. Because the default distance for eBGP is lower than the default distance of the IGP, Router A chooses the eBGP-learned route from Router C. If you want Router A to learn about 160.10.0.0 from Router B (IGP), establish a BGP back door. See .

In the following example, a network back-door is configured:

```
RP/0/RP0/CPU0:router(config) # router bgp 100
RP/0/RP0/CPU0:router(config-bgp)# address-family ipv4 unicast
RP/0/RP0/CPU0:router(config-bgp-af)# network 160.10.0.0/16 backdoor
```

Router A treats the eBGP-learned route as local and installs it in the IP routing table with a distance of 200. The network is also learned through Enhanced IGRP (with a distance of 90), so the Enhanced IGRP route is successfully installed in the IP routing table and is used to forward traffic. If the Enhanced IGRP-learned route goes down, the eBGP-learned route is installed in the IP routing table and is used to forward traffic.

Although BGP treats network 160.10.0.0 as a local entry, it does not advertise network 160.10.0.0 as it normally would advertise a local entry.

### **Configure Aggregate Addresses**

Perform this task to create aggregate entries in a BGP routing table.

Note For optimal CPU utilization when deploying BGP aggregate for supernet addresses with a higher scale such as internet bgp table, it is recommended to: • Use aggregate subnet of size not exceeding /24. • Tune the subnet mask size based on network scale and churn. • Use the **default-originate** or **network** 0.0.0.0 CLI instead of 0.0.0.0 as aggregate, when advertising the default route 0.0.0.0. Procedure Step 1 configure Example: RP/0/RP0/CPU0:router# configure Enters mode. Step 2 router bgp as-number **Example:** RP/0/RP0/CPU0:router(config) # router bgp 120 Specifies the autonomous system number and enters the BGP configuration mode, allowing you to configure the BGP routing process. Step 3 address-family { ipv4 | ipv6 } unicast **Example:** RP/0/RP0/CPU0:router(config-bgp)# address-family ipv4 unicast Specifies either the IPv4 or IPv6 address family and enters address family configuration submode. To see a list of all the possible keywords and arguments for this command, use the CLI help (?). Step 4 aggregate-address address/mask-length [as-set] [as-confed-set] [summary-only] [route-policy route-policy-name ] Example: RP/0/RP0/CPU0:router(config-bgp-af)# aggregate-address 10.0.0.0/8 as-set Creates an aggregate address. The path advertised for this route is an autonomous system set consisting of all elements contained in all paths that are being summarized. • The as-set keyword generates autonomous system set path information and community information from contributing paths. • The **as-confed-set** keyword generates autonomous system confederation set path information from contributing paths.

- The summary-only keyword filters all more specific routes from updates.
- The **route-policy** *route-policy-name* keyword and argument specify the route policy used to set the attributes of the aggregate route.
- **Step 5** Use the **commit** or **end** command.

commit ---Saves the configuration changes and remains within the configuration session.

- end —Prompts user to take one of these actions:
  - Yes Saves configuration changes and exits the configuration session.
  - No —Exits the configuration session without committing the configuration changes.
  - Cancel —Remains in the configuration session, without committing the configuration changes.

### Understanding BGP MD5 Authentication

BGP provides a mechanism, known as Message Digest 5 (MD5) authentication, for authenticating a TCP segment between two BGP peers by using a clear text or encrypted password.

MD5 authentication is configured at the BGP neighbor level. BGP peers using MD5 authentication are configured with the same password. If the password authentication fails, then the packets are not transmitted along the segment.

### **Configuring BGP MD5 Authentication**

You can use the configuration in this section to configure BGP MD5 authentication between two BGP peers.

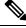

```
Note
```

The configuration for MD5 authentication is identical on both peers.

#### Configuration

Use the following configuration to configure BGP MD5:

```
RP/0/RP0/CPU0:router(config) # router bgp 50
RP/0/RP0/CPU0:router(config-bgp) # address-family ipv4 unicast
RP/0/RP0/CPU0:router(config-bgp-af) # exit
RP/0/RP0/CPU0:router(config-bgp) # neighbor 10.1.1.1
RP/0/RP0/CPU0:router(config-bgp-nbr) # remote-as 51
RP/0/RP0/CPU0:router(config-bgp-nbr) # password encrypted alb2c3
RP/0/RP0/CPU0:router(config-bgp-nbr) # commit
```

#### **Running Configuration**

Validate the configuration.

```
RP/0/RP0/CPU0:router# show running-config
...
!
router bgp 50
address-family ipv4 unicast
```

```
.
neighbor 10.1.1.1
remote-as 51
password encrypted alb2c3
!
!
```

## Hiding the Local AS Number for BGP Networks

Changing the autonomous system number is necessary when two separate BGP networks are combined under a single autonomous system. The neighbor **local-as** command is used to configure BGP peers to support two local autonomous system numbers to maintain peering between two separate BGP networks.

However, when the neighbor **local-as** command is configured on a BGP peer, the local AS number is automatically prepended to all routes that are learned from eBGP peers by default. This behavior, however, makes changing the autonomous system number for a service provider or large BGP network difficult, because the routes with the prepended AS number are rejected by internal BGP (iBGP) peers that belong to the same AS.

Hiding the local AS number by using the **no-prepend** command simplifies the process of changing the autonomous system number in a Border Gateway Protocol (BGP) network. Without this feature, internal BGP (iBGP) peers reject external routes from peers with a local AS number in the as-path attribute to prevent routing loops. Hiding the local AS number allows you to transparently change the autonomous system number for the entire BGP network and ensure that routes can be propagated throughout the autonomous system, while the AS number transition is incomplete.

### Configuring BGP to Hide the Local AS Number

Hiding the local AS number for eBGP peers by using the **no-prepend** command can be used to transparently change the AS number of a BGP network, and ensure that routes are propagated throughout the AS during the transition. Because the local AS number is not prepended to these routes, external routes are not rejected by internal peers during the transition from one AS number to another.

This section describes the configuration and verification of the feature.

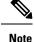

BGP prepends the autonomous system number from each BGP network that a route traverses. This behavior is designed to maintain network reachability information and to prevent routing loops from occurring. Configuring the **no-prepend** command incorrectly could create routing loops. So, the configuration of this command should only be attempted by an experienced network operator.

#### Configuration

Use the following configuration to hide the local AS number for eBGP peers.

```
Router# config
Router(config)# router bgp 100
Router(config-bgp)# address-family ipv4 unicast
Router(config-bgp-af)# network 172.20.1.1 255.255.240.0
Router(config-bgp-af)# neighbor 172.20.1.1
Router(config-bgp-af)# remote-as 150
Router(config-bgp-af)# local-as 300 no-prepend
Router(config-bgp-af)# commit
```

#### **Running Configuration**

```
RP/0/RP0/CPU0:router# show running-configuration
...
!
router bgp 100
address-family ipv4 unicast
network 10.1.1.1 255.255.0.0
neighbor 10.1.1.1 remote-as 100
neighbor 10.1.1.1 local-as 300 no-prepend
!
```

#### Verification

Use the following command to verify your configuration.

```
RP/0/RP0/CPU0:router# show ip bgp neighbors
BGP neighbor is 10.1.1.1, remote AS 100, local AS 300 no-prepend, external link
BGP version 4, remote router ID 10.1.1.1
BGP state = Established, up for 00:00:49
Last read 00:00:49, hold time is 180, keepalive interval is 60 seconds
Neighbor capabilities:
Route refresh: advertised and received(new)
Address family IPv4 Unicast: advertised and received
IPv4 MPLS Label capability:
Received 10 messages, 1 notifications, 0 in queue
Sent 10 messages, 0 notifications, 0 in queue
Default minimum time between advertisement runs is 30 seconds
```

### Autonomous System Number Formats in BGP

Autonomous system numbers (ASNs) are globally unique identifiers used to identify autonomous systems (ASs) and enable ASs to exchange exterior routing information between neighboring ASs. A unique ASN is allocated to each AS for use in BGP routing. ASNs are encoded as 2-byte numbers and 4-byte numbers in BGP.

```
RP/0/RP0/CPU0:router(config)# as-format [asdot | asplain]
RP/0/RP0/CPU0:router(config)# as-format asdot
```

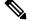

**Note** ASN change for BGP process is not currently supported via **commit replace**command.

### 2-byte Autonomous System Number Format

The 2-byte ASNs are represented in asplain notation. The 2-byte range is 1 to 65535.

### 4-byte Autonomous System Number Format

To prepare for the eventual exhaustion of 2-byte Autonomous System Numbers (ASNs), BGP has the capability to support 4-byte ASNs. The 4-byte ASNs are represented both in asplain and asdot notations.

The byte range for 4-byte ASNs in asplain notation is 1-4294967295. The AS is represented as a 4-byte decimal number. The 4-byte ASN asplain representation is defined in draft-ietf-idr-as-representation-01.txt.

For 4-byte ASNs in asdot format, the 4-byte range is 1.0 to 65535.65535 and the format is:

high-order-16-bit-value-in-decimal . low-order-16-bit-value-in-decimal

The BGP 4-byte ASN capability is used to propagate 4-byte-based AS path information across BGP speakers that do not support 4-byte AS numbers. See draft-ietf-idr-as4bytes-12.txt for information on increasing the size of an ASN from 2 bytes to 4 bytes. AS is represented as a 4-byte decimal number

### as-format Command

The **as-format** command configures the ASN notation to asdot. The default value, if the **as-format** command is not configured, is asplain.

### BGP Multi-Instance and Multi-AS

Multi-AS BGP enables configuring each instance of a multi-instance BGP with a different AS number. Multi-Instance and Multi-AS BGP provides these capabilities:

- Mechanism to consolidate the services provided by multiple routers using a common routing infrastructure into a single IOS-XR router.
- Mechanism to achieve AF isolation by configuring the different AFs in different BGP instances.
- Means to achieve higher session scale by distributing the overall peering sessions between multiple instances.
- Mechanism to achieve higher prefix scale (especially on a RR) by having different instances carrying different BGP tables.
- Improved BGP convergence under certain scenarios.
- All BGP functionalities including NSR are supported for all the instances.
- The load and commit router-level operations can be performed on previously verified or applied configurations.

#### Restrictions

- The router supports maximum of 4 BGP instances.
- Each BGP instance needs a unique router-id.
- Only one Address Family can be configured under each BGP instance (VPNv4, VPNv6 and RT-Constrain can be configured under multiple BGP instances).
- IPv4/IPv6 Unicast should be within the same BGP instance in which IPv4/IPv6 Labeled-Unicast is configured.
- IPv4/IPv6 Multicast should be within the same BGP instance in which IPv4/IPv6 Unicast is configured.
- All configuration changes for a single BGP instance can be committed together. However, configuration changes for multiple instances cannot be committed together.
- Cisco recommends that BGP update-source should be unique in the default VRF over all instances while peering with the same remote router.

L

#### **Configure Multiple BGP Instances for a Specific Autonomous System**

Perform this task to configure multiple BGP instances for a specific autonomous system. All configuration changes for a single BGP instance can be committed together. However, configuration changes for multiple instances cannot be committed together.

#### Procedure

| Step 1 | configure                                                                                      |
|--------|------------------------------------------------------------------------------------------------|
|        | Example:                                                                                       |
|        | RP/0/RP0/CPU0:router# configure                                                                |
|        | Enters mode.                                                                                   |
| Step 2 | router bgp as-number [instance instance name]                                                  |
|        | Example:                                                                                       |
|        | RP/0/RSP0/CPU0:router(config)# router bgp 100 instance inst1                                   |
|        | Enters BGP configuration mode for the user specified BGP instance.                             |
| Step 3 | bgp router-idip-address                                                                        |
|        | Example:                                                                                       |
|        | RP/0/RSP0/CPU0:router(config-bgp)# bgp router-id 10.0.0.0                                      |
|        | Configures a fixed router ID for the BGP-speaking router (BGP instance).                       |
|        | Note                                                                                           |
|        | You must manually configure unique router ID for each BGP instance.                            |
| Step 4 | Use the <b>commit</b> or <b>end</b> command.                                                   |
|        | commit —Saves the configuration changes and remains within the configuration session.          |
|        | end —Prompts user to take one of these actions:                                                |
|        | • Yes — Saves configuration changes and exits the configuration session.                       |
|        | • No —Exits the configuration session without committing the configuration changes.            |
|        | • Cancel — Remains in the configuration session, without committing the configuration changes. |
|        |                                                                                                |

## **BGP Routing Domain Confederation**

One way to reduce the iBGP mesh is to divide an autonomous system into multiple sub-autonomous systems and group them into a single confederation. To the outside world, the confederation looks like a single autonomous system. Each autonomous system is fully meshed within itself and has a few connections to other autonomous systems in the same confederation. Although the peers in different autonomous systems have eBGP sessions, they exchange routing information as if they were iBGP peers. Specifically, the next hop,

MED, and local preference information is preserved. This feature allows you to retain a single IGP for all of the autonomous systems.

### **Configure Routing Domain Confederation for BGP**

Perform this task to configure the routing domain confederation for BGP. This includes specifying a confederation identifier and autonomous systems that belong to the confederation.

Configuring a routing domain confederation reduces the internal BGP (iBGP) mesh by dividing an autonomous system into multiple autonomous systems and grouping them into a single confederation. Each autonomous system is fully meshed within itself and has a few connections to another autonomous system in the same confederation. The confederation maintains the next hop and local preference information, and that allows you to retain a single Interior Gateway Protocol (IGP) for all autonomous systems. To the outside world, the confederation looks like a single autonomous system.

#### Procedure

| configure                                                                                                    |
|----------------------------------------------------------------------------------------------------|
| Example:                                                                                                    |
| RP/0/RP0/CPU0:router# configure                                                                                                    |
| Enters mode.                                                                                                    |
| router bgp as-number                                                                                                    |
| Example:                                                                                                    |
| RP/0/RP0/CPU0:router# router bgp 120                                                                                                    |
| Specifies the autonomous system number and enters the BGP configuration mode, allowing you to configuration the BGP routing process.                                                                                                    |
| bgp confederation identifier as-number                                                                                                    |
| Example:                                                                                                    |
| RP/0/RP0/CPU0:router(config-bgp)# bgp confederation identifier 5                                                                                                    |
| Specifies a BGP confederation identifier.                                                                                                    |
| bgp confederation peers as-number                                                                                                    |
| Example:                                                                                                    |
| <pre>RP/0/RP0/CPU0:router(config-bgp)# bgp confederation peers 1091<br/>RP/0/RP0/CPU0:router(config-bgp)# bgp confederation peers 1092<br/>RP/0/RP0/CPU0:router(config-bgp)# bgp confederation peers 1093<br/>RP/0/RP0/CPU0:router(config-bgp)# bgp confederation peers 1094<br/>RP/0/RP0/CPU0:router(config-bgp)# bgp confederation peers 1095<br/>RP/0/RP0/CPU0:router(config-bgp)# bgp confederation peers 1096</pre> |

Specifies that the BGP autonomous systems belong to a specified BGP confederation identifier. You can associate multiple AS numbers to the same confederation identifier, as shown in the example.

#### **Step 5** Use the **commit** or **end** command.

**commit**—Saves the configuration changes and remains within the configuration session.

end —Prompts user to take one of these actions:

- Yes Saves configuration changes and exits the configuration session.
- No —Exits the configuration session without committing the configuration changes.
- **Cancel** —Remains in the configuration session, without committing the configuration changes.

#### **BGP Confederation: Example**

The following is a sample configuration that shows several peers in a confederation. The confederation consists of three internal autonomous systems with autonomous system numbers 6001, 6002, and 6003. To the BGP speakers outside the confederation, the confederation looks like a normal autonomous system with autonomous system number 666 (specified using the **bgp confederation identifier** command).

In a BGP speaker in autonomous system 6001, the **bgp confederation peers** command marks the peers from autonomous systems 6002 and 6003 as special eBGP peers. Hence, peers 171.16 .232.55 and 171.16 .232.56 get the local preference, next hop, and MED unmodified in the updates. The router at 171 .19 .69.1 is a normal eBGP speaker, and the updates received by it from this peer are just like a normal eBGP update from a peer in autonomous system 666.

```
router bgp 6001
bgp confederation identifier 666
bgp confederation peers
  6002
  6003
   exit
 address-family ipv4 unicast
 neighbor 171.16.232.55
 remote-as 6002
  exit
 address-family ipv4 unicast
 neighbor 171.16.232.56
 remote-as 6003
  exit
 address-family ipv4 unicast
 neighbor 171.19.69.1
  remote-as 777
```

In a BGP speaker in autonomous system 6002, the peers from autonomous systems 6001 and 6003 are configured as special eBGP peers. Peer 171 .17 .70.1 is a normal iBGP peer, and peer 199.99.99.2 is a normal eBGP peer from autonomous system 700.

```
router bgp 6002
bgp confederation identifier 666
bgp confederation peers
6001
6003
exit
```

```
address-family ipv4 unicast
neighbor 171.17.70.1
 remote-as 6002
 exit
address-family ipv4 unicast
neighbor 171.19.232.57
  remote-as 6001
 exit
address-family ipv4 unicast
neighbor 171.19.232.56
 remote-as 6003
  exit
address-family ipv4 unicast
neighbor 171.19.99.2
 remote-as 700
 exit
address-family ipv4 unicast
 route-policy pass-all in
 route-policy pass-all out
```

In a BGP speaker in autonomous system 6003, the peers from autonomous systems 6001 and 6002 are configured as special eBGP peers. Peer 192 .168 .200.200 is a normal eBGP peer from autonomous system 701.

```
router bgp 6003
bgp confederation identifier 666
bgp confederation peers
 6001
  6002
  exit
address-family ipv4 unicast
 neighbor 171.19.232.57
  remote-as 6001
  exit
address-family ipv4 unicast
 neighbor 171.19.232.55
  remote-as 6002
  exit
address-family ipv4 unicast
 neighbor 192.168.200.200
  remote-as 701
  exit
address-family ipv4 unicast
 route-policy pass-all in
 route-policy pass-all out
```

The following is a part of the configuration from the BGP speaker 192.168.200.205 from autonomous system 701 in the same example. Neighbor 171.16.232.56 is configured as a normal eBGP speaker from autonomous system 666. The internal division of the autonomous system into multiple autonomous systems is not known to the peers external to the confederation.

```
router bgp 701
address-family ipv4 unicast
neighbor 172.16.232.56
remote-as 666
exit
address-family ipv4 unicast
route-policy pass-all in
```

```
route-policy pass-all out
exit
address-family ipv4 unicast
neighbor 192.168.200.205
remote-as 701
```

## **BGP Additional Paths**

The Border Gateway Protocol (BGP) Additional Paths feature modifies the BGP protocol machinery for a BGP speaker to be able to send multiple paths for a prefix. This gives 'path diversity' in the network. The add path enables BGP prefix independent convergence (PIC) at the edge routers.

BGP add path enables add path advertisement in an iBGP network and advertises the following types of paths for a prefix:

- Backup paths-to enable fast convergence and connectivity restoration.
- Group-best paths—to resolve route oscillation.
- All paths-to emulate an iBGP full-mesh.

### **Configure BGP Additional Paths**

Perform these tasks to configure BGP Additional Paths capability:

| Step 1 | configure                                                                                                    |
|--------|----------------------------------------------------------------------------------------------------|
|        | Example:                                                                                                    |
|        | RP/0/RP0/CPU0:router# configure                                                                                 |
|        | Enters mode.                                                                                                    |
| Step 2 | route-policy route-policy-name                                                                                  |
|        | Example:                                                                                                    |
|        | RP/0/RP0/CPU0:router (config)#route-policy add_path_policy                                                      |
|        | Defines the route policy and enters route-policy configuration mode.                                            |
| Step 3 | if conditional-expression then action-statement else                                                            |
|        | Example:                                                                                                    |
|        | RP/0/RP0/CPU0:router (config-rpl)#if community matches-any (*) then<br>set path-selection all advertise<br>else |
|        | Decides the actions and dispositions for the given route.                                                       |
| Step 4 | pass endif                                                                                                    |
|        | Example:                                                                                                    |
|        |                                                                                                    |

|         | RP/0/RP0/CPU0:router(config-rpl-else)#pass<br>RP/0/RP0/CPU0:router(config-rpl-else)#endif                                                                                                    |
|---------|----------------------------------------------------------------------------------------------------|
|         | Passes the route for processing and ends the if statement.                                                                                                    |
| Step 5  | end-policy                                                                                                    |
|         | Example:                                                                                                    |
|         | RP/0/RP0/CPU0:router(config-rpl)#end-policy                                                                                                    |
|         | Ends the route policy definition of the route policy and exits route-policy configuration mode.                                                                                                    |
| Step 6  | router bgp as-number                                                                                                    |
|         | Example:                                                                                                    |
|         | RP/0/RP0/CPU0:router(config)#router bgp 100                                                                                                    |
|         | Specifies the autonomous system number and enters the BGP configuration mode, allowing you to configure the BGP routing process.                                                                                                    |
| Step 7  | $address-family \ \{ipv4 \ \{unicast \ \} \   \ ipv6 \ \{unicast \   \ l2vpn \ vpls-vpws \   \ vpnv4 \ unicast \   \ vpnv6 \ unicast \ \} \ (ipv6 \ ipv6 \ ipv6 $ |
|         | Example:                                                                                                    |
|         | RP/0/RP0/CPU0:router(config-bgp)#address-family ipv4 unicast                                                                                                    |
|         | Specifies the address family and enters address family configuration submode.                                                                                                    |
| Step 8  | additional-paths receive                                                                                                    |
|         | Example:                                                                                                    |
|         | RP/0/RP0/CPU0:router(config-bgp-af)#additional-paths receive                                                                                                    |
|         | Configures receive capability of multiple paths for a prefix to the capable peers.                                                                                                    |
| Step 9  | additional-paths send                                                                                                    |
|         | Example:                                                                                                    |
|         | RP/0/RP0/CPU0:router(config-bgp-af)#additional-paths send                                                                                                    |
|         | Configures send capability of multiple paths for a prefix to the capable peers.                                                                                                    |
| Step 10 | additional-paths selection route-policy route-policy-name                                                                                                    |
|         | Example:                                                                                                    |
|         | RP/0/RP0/CPU0:router(config-bgp-af)#additional-paths selection route-policy add_path_policy                                                                                                    |
|         | Configures additional paths selection capability for a prefix.                                                                                                    |
| Step 11 | Use the <b>commit</b> or <b>end</b> command.                                                                                                    |
|         | commit —Saves the configuration changes and remains within the configuration session.                                                                                                    |
|         | end —Prompts user to take one of these actions:                                                                                                    |
|         | • Yes — Saves configuration changes and exits the configuration session.                                                                                                    |
|         | • No —Exits the configuration session without committing the configuration changes.                                                                                                    |
|         |                                                                                                    |

Cancel — Remains in the configuration session, without committing the configuration changes.

### **BGP Maximum Prefix**

The maximum-prefix feature imposes a maximum limit on the number of prefixes that are received from a neighbor for a given address family. Whenever the number of prefixes received exceeds the maximum number configured, the BGP session is terminated, which is the default behavior, after sending a cease notification to the neighbor. The session is down until a manual clear is performed by the user. The session can be resumed by using the **clear bgp** command. It is possible to configure a period after which the session can be automatically brought up by using the **maximum-prefix** command with the **restart** keyword. The maximum prefix limit can be configured by the user. Default limits are used if the user does not configure the maximum number of prefixes for the address family.

#### **Discard Extra Paths**

An option to discard extra paths is added to the maximum-prefix configuration. Configuring the discard extra paths option drops all excess prefixes received from the neighbor when the prefixes exceed the configured maximum value. This drop does not, however, result in session flap.

The benefits of discard extra paths option are:

- · Limits the memory footstamp of BGP.
- Stops the flapping of the peer if the paths exceed the set limit.

When the discard extra paths configuration is removed, BGP sends a route-refresh message to the neighbor if it supports the refresh capability; otherwise the session is flapped.

On the same lines, the following describes the actions when the maximum prefix value is changed:

- If the maximum value alone is changed, a route-refresh message is sourced, if applicable.
- If the new maximum value is greater than the current prefix count state, the new prefix states are saved.
- If the new maximum value is less than the current prefix count state, then some existing prefixes are deleted to match the new configured state value.

There is currently no way to control which prefixes are deleted.

### **Configure Discard Extra Paths**

The discard extra paths option in the maximum-prefix configuration allows you to drop all excess prefixes received from the neighbor when the prefixes exceed the configured maximum value. This drop does not, however, result in session flap.

The benefits of discard extra paths option are:

- Limits the memory footstamp of BGP.
- Stops the flapping of the peer if the paths exceed the set limit.

When the discard extra paths configuration is removed, BGP sends a route-refresh message to the neighbor if it supports the refresh capability; otherwise the session is flapped.

I

|          | • When the router drops prefixes, it is inconsistent with the rest of the network, resulting in possible routing loops.                                                          |
|----------|----------------------------------------------------------------------------------------------------|
|          | <ul> <li>If prefixes are dropped, the standby and active BGP sessions may drop different prefixes. Consequently an NSR switchover results in inconsistent BGP tables.</li> </ul> |
|          | • The discard extra paths configuration cannot co-exist with the <i>soft reconfig</i> configuration.                                                                             |
|          | • When the system runs out of physical memory, bgp process exits and you must manually restart bpm. To manually restart, use the <b>process restart bpm</b> command.             |
|          | Perform this task to configure BGP maximum-prefix discard extra paths.                                                                                                    |
| rocedure |                                                                                                    |
| Step 1   | configure                                                                                                    |
|          | Example:                                                                                                    |
|          | RP/0/RP0/CPU0:router# configure                                                                                                    |
|          | Enters XR Config mode.                                                                                                    |
| Step 2   | router bgp as-number                                                                                                    |
|          | Example:                                                                                                    |
|          | RP/0/RP0/CPU0:router(config)# router bgp 10                                                                                                    |
|          | Specifies the autonomous system number and enters the BGP configuration mode, allowing you to configure the BGP routing process.                                                 |
| Step 3   | neighbor ip-address                                                                                                    |
|          | Example:                                                                                                    |
|          | RP/0/RP0/CPU0:router(config-bgp)# neighbor 10.0.0.1                                                                                                    |
|          | Places the router in neighbor configuration mode for BGP routing and configures the neighbor IP address as a BGP peer.                                                           |
| Step 4   | address-family { ipv4   ipv6 } unicast                                                                                                    |
|          | Example:                                                                                                    |
|          | RP/0/RP0/CPU0:router(config-bgp-nbr)# address-family ipv4 unicast                                                                                                    |
|          | Specifies either the IPv4 or IPv6 address family and enters address family configuration submode.                                                                                |
| Step 5   | maximum-prefix maximum discard-extra-paths                                                                                                    |
|          | Example:                                                                                                    |
|          | RP/0/RP0/CPU0:router(config-bgp-nbr-af)# maximum-prefix 1000 discard-extra-paths                                                                                                 |
|          | Configures a limit to the number of prefixes allowed.                                                                                                    |
|          | Configures discard extra paths to discard extra paths when the maximum prefix limit is exceeded.                                                                                 |

#### **Step 6** Use the **commit** or **end** command.

**commit**—Saves the configuration changes and remains within the configuration session.

end —Prompts user to take one of these actions:

- Yes Saves configuration changes and exits the configuration session.
- No —Exits the configuration session without committing the configuration changes.
- **Cancel**—Remains in the configuration session, without committing the configuration changes.

#### Example

The following example shows how to configure discard extra paths feature for the IPv4 address family:

```
RP/0//CPU0:router# configure
RP/0//CPU0:router(config)# router bgp 10
RP/0//CPU0:router(config-bgp)# neighbor 10.0.0.1
RP/0//CPU0:router(config-bgp-nbr)# address-family ipv4 unicast
RP/0//CPU0:router(config-bgp-nbr-af)# maximum-prefix 1000 discard-extra-paths
RP/0//CPU0:router(config-bgp-vrf-af)# commit
```

The **show bgp neighbor** output shows the cumulative number for the *Prefix advertised* count if the same prefixes are withdrawn and re-advertised.

The following screen output shows details about the discard extra paths option:

RP/0//CPU0:ios# show bgp neighbor 10.0.0.1

```
BGP neighbor is 10.0.0.1
Remote AS 10, local AS 10, internal link
Remote router ID 0.0.0.0
BGP state = Idle (No best local address found)
Last read 00:00:00, Last read before reset 00:00:00
Hold time is 180, keepalive interval is 60 seconds
Configured hold time: 180, keepalive: 60, min acceptable hold time: 3
Last write 00:00:00, attempted 0, written 0
Second last write 00:00:00, attempted 0, written 0
Last write before reset 00:00:00, attempted 0, written 0
Second last write before reset 00:00:00, attempted 0, written 0
Last write pulse rcvd not set last full not set pulse count 0
Last write pulse rcvd before reset 00:00:00
Socket not armed for io, not armed for read, not armed for write
Last write thread event before reset 00:00:00, second last 00:00:00
Last KA expiry before reset 00:00:00, second last 00:00:00
Last KA error before reset 00:00:00, KA not sent 00:00:00
Last KA start before reset 00:00:00, second last 00:00:00
Precedence: internet
Multi-protocol capability not received
Received 0 messages, 0 notifications, 0 in queue
Sent 0 messages, 0 notifications, 0 in queue
Minimum time between advertisement runs is 0 secs
```

For Address Family: IPv4 Unicast BGP neighbor version 0

Update group: 0.1 Filter-group: 0.0 No Refresh request being processed Route refresh request: received 0, sent 0 0 accepted prefixes, 0 are bestpaths Cumulative no. of prefixes denied: 0. Prefix advertised 0, suppressed 0, withdrawn 0 Threshold for warning message 75%, restart interval 0 min AIGP is enabled An EoR was not received during read-only mode Last ack version 1, Last synced ack version 0 Outstanding version objects: current 0, max 0 Additional-paths operation: None Send Multicast Attributes Connections established 0; dropped 0 Local host: 0.0.0.0, Local port: 0, IF Handle: 0x0000000 Foreign host: 10.0.0.1, Foreign port: 0 Last reset 00:00:00

### **BGP Best-External Path**

The best-external path functionality supports advertisement of the best-external path to the iBGP and Route Reflector peers when a locally selected bestpath is from an internal peer. BGP selects one best path and one backup path to every destination. By default, selects one best path . Additionally, BGP selects another bestpath from among the remaining external paths for a prefix. Only a single path is chosen as the best-external path and is sent to other PEs as the backup path. BGP calculates the best-external path only when the best path is an iBGP path. If the best path is an eBGP path, then best-external path calculation is not required.

The procedure to determine the best-external path is as follows:

- 1. Determine the best path from the entire set of paths available for a prefix.
- 2. Eliminate the current best path.
- **3.** Eliminate all the internal paths for the prefix.
- From the remaining paths, eliminate all the paths that have the same next hop as that of the current best path.
- 5. Rerun the best path algorithm on the remaining set of paths to determine the best-external path.

BGP considers the external and confederations BGP paths for a prefix to calculate the best–external path. BGP advertises the best path and the best–external path as follows:

- On the primary PE—advertises the best path for a prefix to both its internal and external peers
- On the backup PE—advertises the best path selected for a prefix to the external peers and advertises the best–external path selected for that prefix to the internal peers

#### **Configure Best-External Path Advertisement**

Perform the following tasks to advertise the best-external path to the iBGP and route-reflector peers:

### Procedure

I

| I | configure                                                                                                    |
|---|----------------------------------------------------------------------------------------------------|
|   | Example:                                                                                                    |
|   | RP/0/RP0/CPU0:router# configure                                                                                                  |
|   | Enters mode.                                                                                                    |
| 2 | router bgp as-number                                                                                                    |
|   | Example:                                                                                                    |
|   | RP/0/RP0/CPU0:router(config)# router bgp 100                                                                                     |
|   | Specifies the autonomous system number and enters the BGP configuration mode, allowing you to configure the BGP routing process. |
| 3 | Do one of the following                                                                                                    |
|   | • address-family { vpnv4 unicast   vpnv6 unicast }                                                                               |
|   | • vrfvrf-name{ipv4 unicast ipv6 unicast}                                                                                         |
|   | Example:                                                                                                    |
|   | <pre>RP/0/RP0/CPU0:router(config-bgp)# address-family vpnv4 unicast</pre>                                                        |
|   | Specifies the address family or VRF address family and enters the address family or VRF address family configuration submode.    |
| 1 | advertise best-external                                                                                                    |
|   | Example:                                                                                                    |
|   | RP/0/RP0/CPU0:router(config-bgp-af)# advertise best-external                                                                     |
|   | Advertise the best-external path to the iBGP and route-reflector peers.                                                          |
| 5 | Use the <b>commit</b> or <b>end</b> command.                                                                                     |
|   | commit —Saves the configuration changes and remains within the configuration session.                                            |
|   | end —Prompts user to take one of these actions:                                                                                  |
|   | • Yes — Saves configuration changes and exits the configuration session.                                                         |
|   | • No —Exits the configuration session without committing the configuration changes.                                              |
|   | • Cancel — Remains in the configuration session, without committing the configuration changes.                                   |

## **BGP Local Label Retention**

When a primary PE-CE link fails, BGP withdraws the route corresponding to the primary path along with its local label and programs the backup path in the Routing Information Base (RIB) and the Forwarding Information Base (FIB), by default.

However, until all the internal peers of the primary PE reconverge to use the backup path as the new bestpath, the traffic continues to be forwarded to the primary PE with the local label that was allocated for the primary path. Hence the previously allocated local label for the primary path must be retained on the primary PE for some configurable time after the reconvergence. BGP Local Label Retention feature enables the retention of the local label for a specified period. If no time is specified, the local label is retained for a default value of five minutes.

### **Retain Allocated Local Label for Primary Path**

Perform the following tasks to retain the previously allocated local label for the primary path on the primary PE for some configurable time after reconvergence:

| Step 1 | configure                                                                                                    |
|--------|----------------------------------------------------------------------------------------------------|
|        | Example:                                                                                                    |
|        | RP/0/RP0/CPU0:router# configure                                                                                                  |
|        | Enters mode.                                                                                                    |
| Step 2 | router bgp as-number                                                                                                    |
|        | Example:                                                                                                    |
|        | RP/0/RP0/CPU0:router(config)# router bgp 100                                                                                     |
|        | Specifies the autonomous system number and enters the BGP configuration mode, allowing you to configure the BGP routing process. |
| Step 3 | address-family { vpnv4 unicast   vpnv6 unicast }                                                                                 |
|        | Example:                                                                                                    |
|        | RP/0/RP0/CPU0:router(config-bgp)# address-family vpnv4 unicast                                                                   |
|        | Specifies the address family and enters the address family configuration submode.                                                |
| Step 4 | retain local-label minutes                                                                                                    |
|        | Example:                                                                                                    |
|        | RP/0/RP0/CPU0:router(config-bgp-af)# retain local-label 10                                                                       |
|        | Retains the previously allocated local label for the primary path on the primary PE for 10 minutes after reconvergence.          |
| Step 5 | Use the <b>commit</b> or <b>end</b> command.                                                                                     |

**commit**—Saves the configuration changes and remains within the configuration session.

end —Prompts user to take one of these actions:

- Yes Saves configuration changes and exits the configuration session.
- No —Exits the configuration session without committing the configuration changes.
- **Cancel**—Remains in the configuration session, without committing the configuration changes.

#### **Allocated Local Label Retention: Example**

The following example shows how to retain the previously allocated local label for the primary path on the primary PE for 10 minutes after reconvergence:

```
router bgp 100
address-family l2vpn vpnv4 unicast
  retain local-label 10
end
```

# **iBGP Multipath Load Sharing**

When a Border Gateway Protocol (BGP) speaking router that has no local policy configured, receives multiple network layer reachability information (NLRI) from the internal BGP (iBGP) for the same destination, the router will choose one iBGP path as the best path. The best path is then installed in the IP routing table of the router. The iBGP Multipath Load Sharing feature enables the BGP speaking router to select multiple iBGP paths as the best paths or multipaths are then installed in the IP routing table of the router.

Per-vrf label mode is not supported for Carrier Supporting Carrier (CSC) network with internal and external BGP multipath setup.

Per-VRF label mode cannot be used for BGP PIC edge with eiBGP multipath as that might cause loops. Only per prefix label supports per VRF label mode.

Per-VRF label mode does not support BGP best external within the same address family, as it may cause loops during re-convergence scenarios.

iBGP Multipath Load Sharing Reference, on page 153 provides additional details.

# Configure iBGP Multipath Load Sharing

Perform this task to configure the iBGP Multipath Load Sharing:

Procedure

Step 1 configure

Example:

RP/0/RP0/CPU0:router# configure

Enters mode.

# **Step 2** router bgp *as-number*

#### Example:

RP/0/RP0/CPU0:router(config) # router bgp 100

Specifies the autonomous system number and enters the BGP configuration mode, allowing you to configure the BGP routing process.

### Step 3 address-family {ipv4|ipv6} {unicast|multicast}

#### Example:

RP/0/RP0/CPU0:router(config-bgp)# address-family ipv4 multicast

Specifies either the IPv4 or IPv6 address family and enters address family configuration submode.

### **Step 4** maximum-paths ibgp number

# **Example:**

RP/0/RP0/CPU0:router(config-bgp-af)# maximum-paths ibgp 30

Configures the maximum number of iBGP paths for load sharing.

# Step 5 Use the commit or end command.

commit ---Saves the configuration changes and remains within the configuration session.

end —Prompts user to take one of these actions:

- Yes Saves configuration changes and exits the configuration session.
- No —Exits the configuration session without committing the configuration changes.
- Cancel —Remains in the configuration session, without committing the configuration changes.

# **iBGP Multipath Loadsharing Configuration: Example**

The following is a sample configuration where 30 paths are used for loadsharing:

```
router bgp 100
address-family ipv4 multicast
maximum-paths ibgp 30
!
!
end
```

# **Persistent Loadbalancing**

Traditional ECMP or equal cost multipath loadbalances traffic over a number of available paths towards a destination. When one path fails, the traffic gets re-shuffled over the available number of paths. This flow distribution can be a problem in data center loadbalancing.

Persistent Loadbalancing or Sticky ECMP defines a prefix in such a way that it do not rehash flows on existing paths and only replace those bucket assignments of the failed server. The advantage is that the established sessions to servers will not get rehashed.

The following section describes how you can configure persistent load balancing:

```
/*Configure persistent load balancing. */
```

```
Router(config) # router bgp 7500
Router(config-bgp)# address-family ipv4 unicast
Router(config-bgp-af) # table-policy sticky-ecmp
Router(config-bgp-af) # bgp attribute-download
Router(config-bgp-af) # maximum-paths ebgp 64
Router(config-bgp-af)# maximum-paths ibgp 32
Router(config-bgp-af) # exit
Router(config-bgp) # exit
Router(config) # route-policy sticky-ecmp
Router(config-rpl) # if destination in (192.1.1.1/24) then
Router(config-rpl-if) # set load-balance ecmp-consistent
Router(config-rpl-if) # else
Router(config-rpl-else) # pass
Router(config-rpl-else)# endif
RP/0/0/CPU0:ios(config-rpl)# end-policy
RP/0/0/CPU0:ios(config)#
```

/\* Enable autocovery and hence recover the original hashing state
after failed paths become active. \*/
Router(config)# cef consistent-hashing auto-recovery

/\* Recover to the original hashing state after failed paths come up and avoid affecting newly formed flows after path failure. \*/ Router(config)# clear route 192.0.2.0/24

### **Running Configuration**

```
/* Configure persistent loadbalancing. */
router bgp 7500
address-family ipv4 unicast
table-policy sticky-ecmp
bgp attribute-download
maximum-paths ebgp 64
maximum-paths ibgp 32
```

cef consistent-hashing auto-recovery

clear route 192.0.2.0/24

#### Verification

Verify that the path distribution with persistent loadbalancing is configured.

The following show output displays the status of path distribution before a link fails. In this output, three paths are identified with three next hops (10.1/2/3.0.1) through three different GigabitEthernet interfaces.

```
show cef 192.0.2.0/24
```

```
LDI Update time Sep 5 11:22:38.201
  via 10.1.0.1/32, 3 dependencies, recursive, bgp-multipath [flags 0x6080]
  path-idx 0 NHID 0x0 [0x57ac4e74 0x0]
  next hop 10.1.0.1/32 via 10.1.0.1/32
  via 10.2.0.1/32, 3 dependencies, recursive, bgp-multipath [flags 0x6080]
  path-idx 1 NHID 0x0 [0x57ac4a74 0x0]
  next hop 10.2.0.1/32 via 10.2.0.1/32
  via 10.3.0.1/32, 3 dependencies, recursive, bgp-multipath [flags 0x6080]
  path-idx 2 NHID 0x0 [0x57ac4f74 0x0]
  next hop 10.3.0.1/32 via 10.3.0.1/32
   Load distribution (consistent): 0 1 2 (refcount 1)
   Hash OK Interface
                                      Address
        Y GigabitEthernet0/0/0/0 10.1.0.1
   0
        Y
            GigabitEthernet0/0/0/1
                                      10.2.0.1
   1
   2
        Y
            GigabitEthernet0/0/0/2
                                      10.3.0.1
```

The following show output displays the status of the path distribution after a link fails. The replacement of bucket 1 with GigabitEthernet 0/0/0/0 and the "\*" symbol denotes that this path is a replacement for a failed path.

```
show cef 192.0.2.0/24
LDI Update time Sep 5 11:23:13.434
  via 10.1.0.1/32, 3 dependencies, recursive, bgp-multipath [flags 0x6080]
   path-idx 0 NHID 0x0 [0x57ac4e74 0x0]
   next hop 10.1.0.1/32 via 10.1.0.1/32
  via 10.3.0.1/32, 3 dependencies, recursive, bgp-multipath [flags 0x6080]
   path-idx 1 NHID 0x0 [0x57ac4f74 0x0]
   next hop 10.3.0.1/32 via 10.3.0.1/32
   Load distribution (consistent) : 0 1 2 (refcount 1)
   Hash OK Interface
                                      Address
   0 Y GigabitEthernet0/0/0/0 10.1.0.1
 1 *
     Y GigabitEthernet0/0/0/0 10.1.0.1
             GigabitEthernet0/0/0/2
         Y
                                      10.3.0.1
```

# **Route Dampening**

Route dampening is a BGP feature that minimizes the propagation of flapping routes across an internetwork. A route is considered to be flapping when it is repeatedly available, then unavailable, then available, then unavailable, and so on.

For example, consider a network with three BGP autonomous systems: autonomous system 1, autonomous system 2, and autonomous system 3. Suppose the route to network A in autonomous system 1 flaps (it becomes unavailable). Under circumstances without route dampening, the eBGP neighbor of autonomous system 1 to autonomous system 2 sends a withdraw message to autonomous system 2. The border router in autonomous system 2, in turn, propagates the withdrawal message to autonomous system 3. When the route to network A reappears, autonomous system 1 sends an advertisement message to autonomous system 2, which sends it to autonomous system 3. If the route to network A repeatedly becomes unavailable, then available, many withdrawal and advertisement messages are sent. Route flapping is a problem in an internetwork connected to the Internet, because a route flap in the Internet backbone usually involves many routes.

The route dampening feature minimizes the flapping problem as follows. Suppose again that the route to network A flaps. The router in autonomous system 2 (in which route dampening is enabled) assigns network A a penalty of 1000 and moves it to history state. The router in autonomous system 2 continues to advertise

the status of the route to neighbors. The penalties are cumulative. When the route flaps so often that the penalty exceeds a configurable suppression limit, the router stops advertising the route to network A, regardless of how many times it flaps. Thus, the route is dampened.

The penalty placed on network A is decayed until the reuse limit is reached, upon which the route is once again advertised. At half of the reuse limit, the dampening information for the route to network A is removed.

Note

No penalty is applied to a BGP peer reset when route dampening is enabled, even though the reset withdraws the route.

# **Configuring BGP Route Dampening**

Perform this task to configure and monitor BGP route dampening.

| configure                                                                                                    |
|----------------------------------------------------------------------------------------------------|
| Example:                                                                                                    |
| RP/0/RP0/CPU0:router# configure                                                                                                  |
| Enters mode.                                                                                                    |
| router bgp as-number                                                                                                    |
| Example:                                                                                                    |
| RP/0/RP0/CPU0:router(config)# router bgp 120                                                                                     |
| Specifies the autonomous system number and enters the BGP configuration mode, allowing you to configure the BGP routing process. |
| address-family { ipv4   ipv6 } unicast                                                                                           |
| Example:                                                                                                    |
| RP/0/RP0/CPU0:router(config-bgp)# address-family ipv4 unicast                                                                    |
| Specifies either the IPv4 or IPv6 address family and enters address family configuration submode.                                |
| To see a list of all the possible keywords and arguments for this command, use the CLI help (?).                                 |
| <b>bgp dampening</b> [half-life [reuse suppress max-suppress-time]   <b>route-policy</b> route-policy-name]                      |
| Example:                                                                                                    |
| RP/0/RP0/CPU0:router(config-bgp-af)# bgp dampening 30 1500 10000 120                                                             |
| Configures BGP dampening for the specified address family.                                                                       |
| Use the <b>commit</b> or <b>end</b> command.                                                                                     |
| commit — Saves the configuration changes and remains within the configuration session.                                           |

end —Prompts user to take one of these actions:

- Yes Saves configuration changes and exits the configuration session.
- No —Exits the configuration session without committing the configuration changes.
- **Cancel**—Remains in the configuration session, without committing the configuration changes.

# **Routing Policy Enforcement**

External BGP (eBGP) neighbors must have an inbound and outbound policy configured. If no policy is configured, no routes are accepted from the neighbor, nor are any routes advertised to it. This added security measure ensures that routes cannot accidentally be accepted or advertised in the case of a configuration omission error.

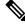

Note

This enforcement affects only eBGP neighbors (neighbors in a different autonomous system than this router). For internal BGP (iBGP) neighbors (neighbors in the same autonomous system), all routes are accepted or advertised if there is no policy.

# Apply Policy When Updating Routing Table

The table policy feature in BGP allows you to configure traffic index values on routes as they are installed in the global routing table. This feature is enabled using the table-policy command and supports the BGP policy accounting feature. Table policy also provides the ability to drop routes from the RIB based on match criteria. This feature can be useful in certain applications and should be used with caution as it can easily create a routing traffic drop where BGP advertises routes to neighbors that BGP does not install in its global routing table.

Perform this task to apply a routing policy to routes being installed into the routing table.

# Procedure

| Step 1 | configure                                               |  |  |
|--------|---------------------------------------------------------|--|--|
|        | Example:                                                |  |  |
|        | RP/0/RP0/CPU0:router# configure                         |  |  |
|        | Enters mode.                                            |  |  |
| Step 2 | router bgp as-number                                    |  |  |
|        | Example:                                                |  |  |
|        | RP/0/RP0/CPU0:router(config)# router bgp 120.6          |  |  |
|        | Specifies the autonomous system number and enters the B |  |  |

Specifies the autonomous system number and enters the BGP configuration mode, allowing you to configure the BGP routing process.

# Step 3 address-family { ipv4 | ipv6 } unicast Example:

RP/0/RP0/CPU0:router(config-bgp)# address-family ipv4 unicast

Specifies either the IPv4 or IPv6 address family and enters address family configuration submode. To see a list of all the possible keywords and arguments for this command, use the CLI help (?).

# Step 4table-policypolicy-name

# Example:

RP/0/RP0/CPU0:router(config-bgp-af)# table-policy tbl-plcy-A

Applies the specified policy to routes being installed into the routing table.

**Step 5** Use the **commit** or **end** command.

commit ---Saves the configuration changes and remains within the configuration session.

end —Prompts user to take one of these actions:

- Yes Saves configuration changes and exits the configuration session.
- No —Exits the configuration session without committing the configuration changes.
- Cancel Remains in the configuration session, without committing the configuration changes.

# Applying routing policy: Example

In the following example, for an eBGP neighbor, if all routes should be accepted and advertised with no modifications, a simple pass-all policy is configured:

```
RP/0/RP0/CPU0:router(config)# route-policy pass-all
RP/0/RP0/CPU0:router(config-rpl)# pass
RP/0/RP0/CPU0:router(config-rpl)# end-policy
RP/0/RP0/CPU0:router(config)# commit
```

Use the **route-policy** (**BGP**) command in the neighbor address-family configuration mode to apply the pass-all policy to a neighbor. The following example shows how to allow all IPv4 unicast routes to be received from neighbor 192.168.40.42 and advertise all IPv4 unicast routes back to it:

```
RP/0/RP0/CPU0:router(config) # router bgp 1
RP/0/RP0/CPU0:router(config-bgp)# neighbor 192.168.40.24
RP/0/RP0/CPU0:router(config-bgp-nbr)# remote-as 21
RP/0/RP0/CPU0:router(config-bgp-nbr)# address-family ipv4 unicast
RP/0/RP0/CPU0:router(config-bgp-nbr-af)# route-policy pass-all in
RP/0/RP0/CPU0:router(config-bgp-nbr-af)# route-policy pass-all out
RP/0/RP0/CPU0:router(config-bgp-nbr-af)# commit
```

Use the **show bgp summary** command to display eBGP neighbors that do not have both an inbound and outbound policy for every active address family. In the following example, such eBGP neighbors are indicated in the output with an exclamation (!) mark:

```
RP/0/RP0/CPU0:router# show bgp all all summary
Address Family: IPv4 Unicast
_____
BGP router identifier 10.0.0.1, local AS number 1
BGP generic scan interval 60 secs
BGP main routing table version 41
BGP scan interval 60 secs
BGP is operating in STANDALONE mode.
Process
                      RecvTblVer
                                           bRIB/RIB SendTblVer
                                  41
                                              41
Speaker
                                                              41

        Neighbor
        Spk
        AS MsgRcvd MsgSent
        TblVer
        InQ OutQ Up/Down
        St/PfxRcd

        10.0.101.1
        0
        1
        919
        925
        41
        0
        15:15:08
        10

        10.0.101.2
        0
        2
        0
        0
        0
        0
        0:00:00 Idle
```

# Mitigating DDoS Attacks Using Remote Traffic Black Holing (RTBH)

### Table 3: Feature History Table

| Feature Name                                | Release Information | Description                                                                                                    |
|---------------------------------------------|---------------------|----------------------------------------------------------------------------------------------------|
| Source-based remote<br>traffic black holing | Release 24.4.1      | Source-based Remote Traffic Black Holing (S-RTBH)<br>is a network security technique used to drop traffic<br>originating from specific malicious source IP<br>addresses. It leverages BGP updates and Unicast<br>Reverse Path Forwarding (uRPF) to ensure that<br>unwanted traffic is discarded at the network edge. |

Remote Traffic Black Holing (RTBH) is a network security technique used to mitigate Distributed Denial of Service (DDoS) attacks and other unwanted traffic. It involves discarding malicious or unwanted traffic at the network edge before it can enter the core network. This preemptive measure helps protect network infrastructure and services from potential disruptions and damage caused by such attacks.

# Types of Remote Traffic Black Holing (RTBH)

RTBH can be implemented in two primary ways:

- **Destination-based RTBH (D-RTBH):** This method allows network operators to mitigate DoS attacks by discarding malicious traffic destined for a specific target IP address.
- Source-based RTBH (S-RTBH): This method allows network operators to mitigate attacks by discarding traffic originating from malicious source IP addresses.

# How RTBH Works: D-RTBH vs S-RTBH

- **1.** Attack Detection: Network monitoring tools, like NetFlow, detect anomalous traffic patterns indicating a potential DoS attack.
  - D-RTBH: Targets a specific IP address as the victim.
  - S-RTBH: Identifies a specific IP address as the attacker.
- 2. BGP Update Initiation: A network administrator configures a static route on a trigger router, setting the next hop to Null0. The trigger router tags the route with a BGP community indicating it should be blackholed.
  - D-RTBH: Static route is configured for the victim's IP address.
  - S-RTBH: Static route is configured for the attacker's IP address.
- **3. BGP Update Propagation:** The trigger router shares the static route with all connected routers using BGP.
- 4. Traffic Dropping:
  - **D-RTBH**: The next hop for the destination IP (victim's IP) is set to Null0. Traffic to the victim's IP is dropped at the edge routers, preventing it from reaching the core network or the target.
  - **S-RTBH**: Edge routers are configured with Unicast Reverse Path Forwarding (uRPF) on their ingress interfaces to validate the source IP of incoming packets. Traffic from the attacker's IP is dropped at the edge routers when uRPF determines that the source IP routes to Null0, preventing it from entering the core network or reaching the target.

# Use Cases for Remote Traffic Black Holing: Destination-Based (D-RTBH) vs. Source-Based (S-RTBH)

- **D-RTBH**: Suitable for scenarios where a specific server or network segment is under attack. For example, if a web server is being targeted by a DDoS attack, D-RTBH can drop all traffic directed to the server's IP address.
- **S-RTBH**: Suitable for scenarios where the attack originates from a specific source IP address. For instance, if an attacker is flooding the network from a known IP address, S-RTBH can drop all traffic from the attacker's IP.

# **Configuring Source-Based RTBH**

# Before you begin

If QoS peering is enabled, the Source-based RTBH (S-RTBH) feature will not work on certain platforms, such as the NCS 5500, NCS 540, and NCS 560, due to hardware limitations related to copy engine availability.

# Procedure

**Step 1** Enable uRPF on Ingress Interfaces:

Configure uRPF on the ingress interfaces of edge routers to validate the source IP address of incoming packets.

```
interface GigabitEthernet0/0
ipv4 verify unicast source reachable-via any
ipv6 verify unicast source reachable-via any
```

**Step 2** Configure Static Route on Trigger Router:

Set up a static route for the attacker's IP address on a trigger router, setting the next hop to Null0 and tagging it with a BGP community.

router static address-family ipv4 unicast 198.51.100.5/32 Null0 tag 777

# **Step 3** Apply Route Policy on Trigger Router:

Apply a route policy to tag the static route with a BGP community indicating it should be blackholed.

```
route-policy RTBH-trigger
if tag is 777 then
set community (1234:4321, no-export) additive
pass
else
pass
endif
end-policy
```

# **Step 4** Redistribute Static Route into BGP:

Redistribute the static route into BGP using the configured route policy.

```
router bgp 65001
address-family ipv4 unicast
redistribute static route-policy RTBH-trigger
```

# **Step 5** Configure Route Policy on Edge Routers

Set up a route policy on edge routers to match the BGP community and set the next hop to discard.

```
route-policy RTBH
if community matches-any (1234:4321) then
set next-hop discard
else
pass
endif
end-policy
```

# Step 6 Propagate BGP Update

Ensure that the BGP update propagates to all BGP peers, including edge routers.

```
router bgp 65001
address-family ipv4 unicast
neighbor 192.168.102.2
route-policy RTBH in
```

# Verifying Source-Based RTBH Configuration

# Procedure

```
Step 1 Verify BGP Entry
```

Check the BGP table to ensure that the prefix 10.7.7.7/32 is flagged as Nexthop-discard.

```
show bgp
```

```
BGP router identifier 10.210.0.5, local AS number 65001
BGP generic scan interval 60 secs
BGP table state: Active
Table ID: 0xe0000000 RD version: 12
BGP main routing table version 12
BGP scan interval 60 secs
Status codes: s suppressed, d damped, h history, * valid, > best
i - internal, r RIB-failure, S stale, N Nexthop-discard
Origin codes: i - IGP, e - EGP, ? - incomplete
Network Next Hop Metric LocPrf Weight Path
N>i10.7.7.7/32 192.168.102.2 0 100 0 ?
```

# **Step 2** Verify Specific BGP Route

Check the specific BGP route for the prefix 10.7.7.7/32 to ensure it is correctly flagged and set to Nullo.

```
show bgp 10.7.7.7/32
BGP routing table entry for 10.7.7.7/32
Versions:
Process bRIB/RIB SendTblVer
Speaker 12 12
Last Modified: Jul 4 14:37:29.048 for 00:20:52
Paths: (1 available, best #1, not advertised to EBGP peer)
Not advertised to any peer
Path #1: Received by speaker 0
Not advertised to any peer
Local
192.168.102.2 (discarded) from 192.168.102.2 (10.210.0.2)
Origin incomplete, metric 0, localpref 100, valid, internal best, group-best
Received Path ID 0, Local Path ID 1, version 12
Community: 1234:4321 no-export
```

# **Step 3** Verify Routing Table Entry

Check the routing table to ensure that the route for 10.7.7.7/32 is set to NullO.

```
show route 10.7.7.7/32
```

```
Routing entry for 10.7.7.7/32
Known via "bgp 65001", distance 200, metric 0, type internal
Installed Jul 4 14:37:29.394 for 01:47:02
Routing Descriptor Blocks
directly connected, via NullO
Route metric is 0
No advertising protos.
```

Step 4 Verify Drop Statistics on Ingress Linecards

Check the drop statistics on the ingress linecards to ensure that Null0 drops are occurring

```
show cef drop location 0/0/CPU0
CEF Drop Statistics
Node: 0/0/CPU0
Unresolved drops packets : 0
```

```
Unsupported drops packets : 0

NullO drops packets : 10 <=====

No route drops packets : 17

No Adjacency drops packets : 0

Checksum error drops packets : 0

RPF drops packets : 48505

RPF suppressed drops packets : 0

Discard drops packets : 37

GRE lookup drops packets : 0

GRE processing drops packets : 0

LISP punt drops packets : 0

LISP decap err drops packets : 0
```

# Configuring and Verifying Destination-Based Remote Traffic Black Holing (D-RTBH)

The configuration and verification steps for D-RTBH are similar to those for S-RTBH. The key differences are:

- Configure a static route for the victim's IP address instead of the attacker's IP address.
- When verifying the static route, BGP redistribution, and traffic dropping, use the victim's IP address.

# **Configure BGP Neighbor Group and Neighbors**

Perform this task to configure BGP neighbor groups and apply the neighbor group configuration to a neighbor. A neighbor group is a template that holds address family-independent and address family-dependent configurations that are associated with the neighbor.

After a neighbor group is configured, each neighbor can inherit the configuration through the **use**command. If a neighbor is configured to use a neighbor group, the neighbor (by default) inherits the entire configuration of the neighbor group, which includes the address family-independent and address family-dependent configurations. The inherited configuration can be overridden if you directly configure commands for the neighbor or configure session groups or address family groups through the **use**command.

You can configure an address family-independent configuration under the neighbor group. An address family-dependent configuration requires you to configure the address family under the neighbor group to enter address family submode. From neighbor group configuration mode, you can configure address family-independent parameters for the neighbor group. Use the **address-family**command when in the neighbor group configuration mode. After specifying the neighbor group name using the **neighbor group** command, you can assign options to the neighbor group.

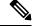

Note

All commands that can be configured under a specified neighbor group can be configured under a neighbor.

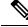

**Note** In Cisco IOS-XR versions prior to 6.3.2, you cannot remove a autonomous system that belongs to a BGP neighbor and move it under a BGP neighborgroup using a single IOS-XR commit. Effective with 6.3.2, you can move the autonoums system from a neighbor to a neighbor group in a single IOS-XR commit.

# Procedure

| Step 1 | configure                                                                                                    |
|--------|----------------------------------------------------------------------------------------------------|
|        | Example:                                                                                                    |
|        | RP/0/RP0/CPU0:router# configure                                                                                                  |
|        | Enters mode.                                                                                                    |
| Step 2 | router bgp as-number                                                                                                    |
|        | Example:                                                                                                    |
|        | RP/0/RP0/CPU0:router(config) # router bgp 120                                                                                    |
|        | Specifies the autonomous system number and enters the BGP configuration mode, allowing you to configure the BGP routing process. |
| Step 3 | address-family { ipv4   ipv6 } unicast                                                                                           |
|        | Example:                                                                                                    |
|        | RP/0/RP0/CPU0:router(config-bgp)# address-family ipv4 unicast                                                                    |
|        | Specifies either an IPv4 or IPv6 address family unicast and enters address family configuration submode.                         |
|        | To see a list of all the possible keywords and arguments for this command, use the CLI help (?).                                 |
| Step 4 | exit                                                                                                    |
|        | Example:                                                                                                    |
|        | RP/0/RP0/CPU0:router(config-bgp-af)# exit                                                                                        |
|        | Exits the current configuration mode.                                                                                            |
| Step 5 | neighbor-group name                                                                                                    |
|        | Example:                                                                                                    |
|        | RP/0/RP0/CPU0:router(config-bgp)# neighbor-group nbr-grp-A                                                                       |
|        | Places the router in neighbor group configuration mode.                                                                          |
| Step 6 | remote-as as-number                                                                                                    |
|        | Example:                                                                                                    |
|        | RP/0/RP0/CPU0:router(config-bgp-nbrgrp)# remote-as 2002                                                                          |
|        | Creates a neighbor and assigns a remote autonomous system number to it.                                                          |
| Step 7 | address-family { ipv4   ipv6 } unicast                                                                                           |
|        | Example:                                                                                                    |
|        | RP/0/RP0/CPU0:router(config-bgp-nbrgrp)# address-family ipv4 unicast                                                             |

|         | Specifies either an IPv4 or IPv6 address family unicast and enters address family configuration submode.               |  |
|---------|----------------------------------------------------------------------------------------------------|--|
|         | To see a list of all the possible keywords and arguments for this command, use the CLI help (?).                       |  |
| Step 8  | <pre>route-policy route-policy-name { in   out }</pre>                                                                 |  |
|         | Example:                                                                                                    |  |
|         | RP/0/RP0/CPU0:router(config-bgp-nbrgrp-af)# route-policy drop-as-1234 in                                               |  |
|         | (Optional) Applies the specified policy to inbound IPv4 unicast routes.                                                |  |
| Step 9  | exit                                                                                                    |  |
|         | Example:                                                                                                    |  |
|         | <pre>RP/0/RP0/CPU0:router(config-bgp-nbrgrp-af)# exit</pre>                                                            |  |
|         | Exits the current configuration mode.                                                                                  |  |
| Step 10 | exit                                                                                                    |  |
|         | Example:                                                                                                    |  |
|         | RP/0/RP0/CPU0:router(config-bgp-nbrgrp)# exit                                                                          |  |
|         | Exits the current configuration mode.                                                                                  |  |
| Step 11 | neighbor ip-address                                                                                                    |  |
|         | Example:                                                                                                    |  |
|         | RP/0/RP0/CPU0:router(config-bgp)# neighbor 172.168.40.24                                                               |  |
|         | Places the router in neighbor configuration mode for BGP routing and configures the neighbor IP address as a BGP peer. |  |
| Step 12 | use neighbor-group group-name                                                                                          |  |
|         | Example:                                                                                                    |  |
|         | RP/0/RP0/CPU0:router(config-bgp-nbr)# use neighbor-group nbr-grp-A                                                     |  |
|         | (Optional) Specifies that the BGP neighbor inherit configuration from the specified neighbor group.                    |  |
| Step 13 | remote-as as-number                                                                                                    |  |
|         | Example:                                                                                                    |  |
|         | RP/0/RP0/CPU0:router(config-bgp-nbr)# remote-as 2002                                                                   |  |
|         | Creates a neighbor and assigns a remote autonomous system number to it.                                                |  |
| Step 14 | Use the <b>commit</b> or <b>end</b> command.                                                                           |  |
|         | commit —Saves the configuration changes and remains within the configuration session.                                  |  |
|         | end —Prompts user to take one of these actions:                                                                        |  |
|         | • Yes — Saves configuration changes and exits the configuration session.                                               |  |
|         | • No —Exits the configuration session without committing the configuration changes.                                    |  |

• Cancel — Remains in the configuration session, without committing the configuration changes.

# **BGP Neighbor Configuration: Example**

The following example shows how BGP neighbors on an autonomous system are configured to share information. In the example, a BGP router is assigned to autonomous system 109, and two networks are listed as originating in the autonomous system. Then the addresses of three remote routers (and their autonomous systems) are listed. The router being configured shares information about networks 172 .16 .0.0 and 192.168 .7.0 with the neighbor routers. The first router listed is in a different autonomous system; the second **neighbor** and **remote-as** commands specify an internal neighbor (with the same autonomous system number) at address 172 .26 .234.2; and the third **neighbor** and **remote-as** commands specify a neighbor and **remote-as** commands system.

```
route-policy pass-all
pass
end-policy
router bgp 109
address-family ipv4 unicast
 network 172.16.0.0 255.255.0.0
 network 192.168.7.0 255.255.0.0
 neighbor 172.16.200.1
   remote-as 167
 address-family ipv4 unicast
 route-policy pass-all in
  route-policy pass-out out
 neighbor 172.26.234.2
   remote-as 109
address-family ipv4 unicast
 neighbor 172.26.64.19
  remote-as 99
 address-family ipv4 unicast
  route-policy pass-all in
  route-policy pass-all out
```

# **Disable BGP Neighbor**

Perform this task to administratively shut down a neighbor session without removing the configuration.

# Procedure

 Step 1
 configure

 Example:
 RP/0/RP0/CPU0:router# configure

 Enters mode.
 Enters mode.

### **Step 2** router bgp as-number

#### Example:

RP/0/RP0/CPU0:router(config) # router bgp 127

Specifies the autonomous system number and enters the BGP configuration mode, allowing you to configure the BGP routing process.

#### **Step 3** neighbor *ip-address*

#### Example:

RP/0/RP0/CPU0:router(config-bgp)# neighbor 172.168.40.24

Places the router in neighbor configuration mode for BGP routing and configures the neighbor IP address as a BGP peer.

# Step 4 shutdown

# **Example:**

RP/0/RP0/CPU0:router(config-bgp-nbr)# shutdown

Disables all active sessions for the specified neighbor.

**Step 5** Use the **commit** or **end** command.

commit ---Saves the configuration changes and remains within the configuration session.

end —Prompts user to take one of these actions:

- Yes Saves configuration changes and exits the configuration session.
- No —Exits the configuration session without committing the configuration changes.
- Cancel —Remains in the configuration session, without committing the configuration changes.

# **Resetting Neighbors Using BGP Inbound Soft Reset**

Perform this task to trigger an inbound soft reset of the specified address families for the specified group or neighbors. The group is specified by the \*, *ip-address*, *as-number*, or **external** keywords and arguments.

Resetting neighbors is useful if you change the inbound policy for the neighbors or any other configuration that affects the sending or receiving of routing updates. If an inbound soft reset is triggered, BGP sends a REFRESH request to the neighbor if the neighbor has advertised the ROUTE\_REFRESH capability. To determine whether the neighbor has advertised the ROUTE\_REFRESH capability, use the **show bgp neighbors** command.

|        | Command or Action  | Purpose                                         |
|--------|--------------------|-------------------------------------------------|
| Step 1 | show bgp neighbors | Verifies that received route refresh capability |
|        | Example:           | from the neighbor is enabled.                   |

L

|        | Command or Action                                                | Purpose                                                                                                    |
|--------|------------------------------------------------------------------|----------------------------------------------------------------------------------------------------|
|        | RP/0/RP0/CPU0:router# show bgp neighbor:                         | 5                                                                                                    |
| Step 2 | soft [ in [ prefix-filter ]   out ]                              | Soft resets a BGP neighbor.                                                                                    |
|        | Example:                                                         | • The * keyword resets all BGP neighbors.                                                                      |
|        | RP/0/RP0/CPU0:router# clear bgp ipv4<br>unicast 10.0.0.1 soft in | • The <i>ip-address</i> argument specifies the address of the neighbor to be reset.                            |
|        |                                                                  | • The <i>as-number</i> argument specifies that all neighbors that match the autonomous system number be reset. |
|        |                                                                  | • The <b>external</b> keyword specifies that all external neighbors are reset.                                 |

# **Resetting Neighbors Using BGP Outbound Soft Reset**

Perform this task to trigger an outbound soft reset of the specified address families for the specified group or neighbors. The group is specified by the \*, *ip-address*, *as-number*, or **external** keywords and arguments.

Resetting neighbors is useful if you change the outbound policy for the neighbors or any other configuration that affects the sending or receiving of routing updates.

If an outbound soft reset is triggered, BGP resends all routes for the address family to the given neighbors.

To determine whether the neighbor has advertised the ROUTE\_REFRESH capability, use the **show bgp neighbors** command.

|        | Command or Action                                                 | Purpose                                                                                                    |
|--------|-------------------------------------------------------------------|----------------------------------------------------------------------------------------------------|
| Step 1 | show bgp neighbors<br>Example:                                    | Verifies that received route refresh capability from the neighbor is enabled.                                                                                                    |
|        | RP/0/RP0/CPU0:router# show bgp neighbors                          |                                                                                                    |
| Step 2 | Example:                                                          | Soft resets a BGP neighbor.                                                                                                    |
|        | RP/0/RP0/CPU0:router# clear bgp ipv4<br>unicast 10.0.0.2 soft out | <ul> <li>The * keyword resets all BGP neighbors.</li> <li>The <i>ip-address</i> argument specifies the address of the neighbor to be reset.</li> <li>The <i>as-number</i> argument specifies that all neighbors that match the autonomous system number be reset.</li> <li>The <b>external</b> keyword specifies that all external neighbors are reset.</li> </ul> |

# **Reset Neighbors Using BGP Hard Reset**

Perform this task to reset neighbors using a hard reset. A hard reset removes the TCP connection to the neighbor, removes all routes received from the neighbor from the BGP table, and then re-establishes the session with the neighbor. If the **graceful** keyword is specified, the routes from the neighbor are not removed from the BGP table immediately, but are marked as stale. After the session is re-established, any stale route that has not been received again from the neighbor is removed.

#### Procedure

clear bgp { ipv4 { unicast | labeled-unicast | all | tunnel tunnel | mdt } | ipv6 unicast | all | labeled-unicast } | all { unicast | multicast | all | labeled-unicast | mdt | tunnel } | vpnv4 unicast | vrf { vrf-name | all } { ipv4 unicast | labeled-unicast } | ipv6 unicast } | vpnv6 unicast } { \* | ip-address | as as-number | external } [ graceful ] soft [ in [ prefix-filter ] | out ] clear bgp { ipv4 | ipv6} { unicast | labeled-unicast }

### Example:

RP/0/RP0/CPU0:router# clear bgp ipv4 unicast 10.0.0.3 long-lived-stale

Clears a BGP neighbor.

- The \* keyword resets all BGP neighbors.
- The *ip-address* argument specifies the address of the neighbor to be reset.
- The *as-number* argument specifies that all neighbors that match the autonomous system number be reset.
- The **external** keyword specifies that all external neighbors are reset.

The **graceful** keyword specifies a graceful restart.

# Configure Software to Store Updates from Neighbor

Perform this task to configure the software to store updates received from a neighbor.

The **soft-reconfiguration inbound** command causes a route refresh request to be sent to the neighbor if the neighbor is route refresh capable. If the neighbor is not route refresh capable, the neighbor must be reset to relearn received routes using the **clear bgp soft** command.

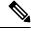

Note

Storing updates from a neighbor works only if either the neighbor is route refresh capable or the **soft-reconfiguration inbound** command is configured. Even if the neighbor is route refresh capable and the **soft-reconfiguration inbound** command is configured, the original routes are not stored unless the **always** option is used with the command. The original routes can be easily retrieved with a route refresh request. Route refresh sends a request to the peer to resend its routing information. The **soft-reconfiguration inbound** command stores all paths received from the peer in an unmodified form and refers to these stored paths during the clear. Soft reconfiguration is memory intensive.

# Procedure

I

| configure                                                                                                    |
|----------------------------------------------------------------------------------------------------|
| Example:                                                                                                    |
| RP/0/RP0/CPU0:router# configure                                                                                                    |
| Enters mode.                                                                                                    |
| router bgp as-number                                                                                                    |
| Example:                                                                                                    |
| RP/0/RP0/CPU0:router(config)# router bgp 120                                                                                                    |
| Specifies the autonomous system number and enters the BGP configuration mode, allowing you to configure the BGP routing process.                                                                                                    |
| neighbor ip-address                                                                                                    |
| Example:                                                                                                    |
| RP/0/RP0/CPU0:router(config-bgp)# neighbor 172.168.40.24                                                                                                    |
| Places the router in neighbor configuration mode for BGP routing and configures the neighbor IP address as a BGP peer.                                                                                                    |
| address-family { ipv4   ipv6 } unicast                                                                                                    |
| Example:                                                                                                    |
| RP/0/RP0/CPU0:router(config-bgp-nbr)# address-family ipv4 unicast                                                                                                    |
| Specifies either an IPv4 or IPv6 address family unicast and enters address family configuration submode.                                                                                                    |
| To see a list of all the possible keywords and arguments for this command, use the CLI help (?).                                                                                                    |
| soft-reconfiguration inbound [ always]                                                                                                    |
| Example:                                                                                                    |
| RP/0/RP0/CPU0:router(config-bgp-nbr-af)# soft-reconfiguration inbound always                                                                                                    |
| Configures the software to store updates received from a specified neighbor. Soft reconfiguration inbound causes the software to store the original unmodified route in addition to a route that is modified or filtered. This allows a "soft clear" to be performed after the inbound policy is changed. |
| Soft reconfiguration enables the software to store the incoming updates before apply policy if route refresh is not supported by the peer (otherwise a copy of the update is not stored). The <b>always</b> keyword forces the software to store a copy even when route refresh is supported by the peer. |
| Use the <b>commit</b> or <b>end</b> command.                                                                                                    |
| commit — Saves the configuration changes and remains within the configuration session.                                                                                                    |
| end —Prompts user to take one of these actions:                                                                                                    |
|                                                                                                    |

- Yes Saves configuration changes and exits the configuration session.
- No —Exits the configuration session without committing the configuration changes.
- Cancel —Remains in the configuration session, without committing the configuration changes.

# Log Neighbor Changes

Logging neighbor changes is enabled by default. Use the**bgp log neighbor changes disable** command to turn off logging. Use the **no bgp log neighbor changes disable** command to turn logging back on, if it has been disabled.

RP/0/RP0/CPU0:(config)# router bgp 100 RP/0/RP0/CPU0:(config-bgp)# bgp log neighbor changes disable RP/0/RP0/CPU0:(config)# router bgp 100 RP/0/RP0/CPU0:(config-bgp)# no bgp log neighbor changes disable

# **BGP Route Reflectors**

BGP requires that all iBGP speakers be fully meshed. However, this requirement does not scale well when there are many iBGP speakers. Instead of configuring a confederation, you can reduce the iBGP mesh by using a route reflector configuration. With route reflectors, all iBGP speakers need not be fully meshed because there is a method to pass learned routes to neighbors. In this model, an iBGP peer is configured to be a route reflector responsible for passing iBGP learned routes to a set of iBGP neighbors.

In #unique\_64\_unique\_64\_Connect\_42\_fig\_3980C23832D84D43BB58222F040E5A96, Router B is configured as a route reflector. When the route reflector receives routes advertised from Router A, it advertises them to Router C, and vice versa. This scheme eliminates the need for the iBGP session between routers A and C.

See BGP Route Reflectors Reference, on page 152 for additional details on route reflectors.

# **Configure Route Reflector for BGP**

Perform this task to configure a route reflector for BGP.

All the neighbors configured with the **route-reflector-client** command are members of the client group, and the remaining iBGP peers are members of the nonclient group for the local route reflector.

Together, a route reflector and its clients form a *cluster*. A cluster of clients usually has a single route reflector. In such instances, the cluster is identified by the software as the router ID of the route reflector. To increase redundancy and avoid a single point of failure in the network, a cluster can have more than one route reflector. If it does, all route reflectors in the cluster must be configured with the same 4-byte cluster ID so that a route reflector can recognize updates from route reflectors in the same cluster. The **bgp cluster-id** command is used to configure the cluster ID when the cluster has more than one route reflector.

Procedure

Step 1 configure

Example:

RP/0/RP0/CPU0:router# configure

Enters mode.

# **Step 2** router bgp as-number

# Example:

RP/0/RP0/CPU0:router(config) # router bgp 120

Specifies the autonomous system number and enters the BGP configuration mode, allowing you to configure the BGP routing process.

# Step 3 bgp cluster-id cluster-id

# Example:

RP/0/RP0/CPU0:router(config-bgp)# bgp cluster-id 192.168.70.1

Configures the local router as one of the route reflectors serving the cluster. It is configured with a specified cluster ID to identify the cluster.

## **Step 4** neighbor *ip-address*

### Example:

RP/0/RP0/CPU0:router(config-bgp)# neighbor 172.168.40.24

Places the router in neighbor configuration mode for BGP routing and configures the neighbor IP address as a BGP peer.

# Step 5 remote-as as-number

### Example:

RP/0/RP0/CPU0:router(config-bgp-nbr)# remote-as 2003

Creates a neighbor and assigns a remote autonomous system number to it.

# Step 6 address-family { ipv4 | ipv6 } unicast

# Example:

RP/0/RP0/CPU0:router(config-nbr)# address-family ipv4 unicast

Specifies either an IPv4 or IPv6 address family unicast and enters address family configuration submode. To see a list of all the possible keywords and arguments for this command, use the CLI help (?).

# Step 7 route-reflector-client

# Example:

RP/0/RP0/CPU0:router(config-bgp-nbr-af)# route-reflector-client
Configures the router as a BGP route reflector and configures the neighbor as its client.

**Step 8** Use the **commit** or **end** command.

commit ---Saves the configuration changes and remains within the configuration session.

end —Prompts user to take one of these actions:

- Yes Saves configuration changes and exits the configuration session.
- No —Exits the configuration session without committing the configuration changes.
- Cancel —Remains in the configuration session, without committing the configuration changes.

### **BGP Route Reflector: Example**

The following example shows how to use an address family to configure internal BGP peer 10.1.1.1 as a route reflector client for unicast prefixes:

```
router bgp 140
address-family ipv4 unicast
neighbor 10.1.1.1
remote-as 140
address-family ipv4 unicast
route-reflector-client
exit
```

# **Configure BGP Route Filtering by Route Policy**

Perform this task to configure BGP routing filtering by route policy.

|        | Command or Action                                                                                                    | Purpose                                                                 |
|--------|----------------------------------------------------------------------------------------------------|-------------------------------------------------------------------------|
| Step 1 | configure                                                                                                    | Enters mode.                                                            |
|        | Example:                                                                                                    |                                                                         |
|        | RP/0/RP0/CPU0:router# configure                                                                                                    |                                                                         |
| Step 2 | route-policy name                                                                                                    | (Optional) Creates a route policy and enters                            |
|        | Example:                                                                                                    | route policy configuration mode, where you car define the route policy. |
|        | <pre>RP/0/RP0/CPU0:router(config) # route-policy drop-as-1234     RP/0/RP0/CPU0:router(config-rpl)# if as-path passes-through '1234' then     RP/0/RP0/CPU0:router(config-rpl)# apply     check-communities     RP/0/RP0/CPU0:router(config-rpl)# else     RP/0/RP0/CPU0:router(config-rpl)# pass     RP/0/RP0/CPU0:router(config-rpl)# endified </pre> | 3                                                                       |

I

|        | Command or Action                                                        | Purpose                                                                                              |
|--------|--------------------------------------------------------------------------|----------------------------------------------------------------------------------------------------|
|        |                                                                          |                                                                                                    |
| Step 3 | end-policy                                                               | (Optional) Ends the definition of a route policy                                                     |
|        | Example:                                                                 | and exits route policy configuration mode.                                                           |
|        | RP/0/RP0/CPU0:router(config-rpl)#<br>end-policy                          |                                                                                                    |
| Step 4 | router bgp as-number                                                     | Specifies the autonomous system number and                                                           |
|        | Example:                                                                 | enters the BGP configuration mode, allowing you to configure the BGP routing process.                |
|        | RP/0/RP0/CPU0:router(config)# router bgp<br>120                          |                                                                                                    |
| Step 5 | neighbor ip-address                                                      | Places the router in neighbor configuration                                                          |
|        | Example:                                                                 | mode for BGP routing and configures the neighbor IP address as a BGP peer.                           |
|        | RP/0/RP0/CPU0:router(config-bgp)#<br>neighbor 172.168.40.24              |                                                                                                    |
| Step 6 | address-family { ipv4   ipv6 } unicast                                   | Specifies either an IPv4 or IPv6 address family                                                      |
|        | Example:                                                                 | unicast and enters address family configuration submode.                                             |
|        | RP/0/RP0/CPU0:router(config-bgp-nbr)#<br>address-family ipv4 unicast     | To see a list of all the possible keywords and arguments for this command, use the CLI help (?).     |
| Step 7 | <pre>route-policy route-policy-name { in   out }</pre>                   | Applies the specified policy to inbound routes.                                                      |
|        | Example:                                                                 |                                                                                                    |
|        | RP/0/RP0/CPU0:router(config-bgp-nbr-af)#<br>route-policy drop-as-1234 in |                                                                                                    |
| Step 8 | Use the <b>commit</b> or <b>end</b> command.                             | <b>commit</b> —Saves the configuration changes and remains within the configuration session.         |
|        |                                                                          | end —Prompts user to take one of these actions:                                                      |
|        |                                                                          | • Yes — Saves configuration changes and exits the configuration session.                             |
|        |                                                                          | • No —Exits the configuration session without committing the configuration changes.                  |
|        |                                                                          | • <b>Cancel</b> —Remains in the configuration session, without committing the configuration changes. |

# **Configure BGP Attribute Filtering**

The BGP Attribute Filter checks integrity of BGP updates in BGP update messages and optimizes reaction when detecting invalid attributes. BGP Update message contains a list of mandatory and optional attributes. These attributes in the update message include MED, LOCAL\_PREF, COMMUNITY, and so on. In some cases, if the attributes are malformed, there is a need to filter these attributes at the receiving end of the router. The BGP Attribute Filter functionality filters the attributes received in the incoming update message. The attribute filter can also be used to filter any attributes that may potentially cause undesirable behavior on the receiving router. Some of the BGP updates are malformed due to wrong formatting of attributes such as the network layer reachability information (NLRI) or other fields in the update message. These malformed updates, when received, causes undesirable behavior on the receiving routers. Such undesirable behavior may be encountered during update message parsing or during re-advertisement of received NLRIs. In such scenarios, its better to filter these corrupted attributes at the receiving end.

The Attribute-filtering is configured by specifying a single or a range of attribute codes and an associated action. When a received Update message contains one or more filtered attributes, the configured action is applied on the message. Optionally, the Update message is also stored to facilitate further debugging and a syslog message is generated on the console. When an attribute matches the filter, further processing of the attribute is stopped and the corresponding action is taken. Perform the following tasks to configure BGP attribute filtering:

| Step 1 | configure                                                                                                    |
|--------|----------------------------------------------------------------------------------------------------|
|        | Example:                                                                                                    |
|        | RP/0/RP0/CPU0:router# configure                                                                                                    |
|        | Enters mode.                                                                                                    |
| Step 2 | router bgp as-number                                                                                                    |
|        | Example:                                                                                                    |
|        | RP/0/RP0/CPU0:router(config)# router bgp 100                                                                                                    |
|        | Specifies the autonomous system number and enters the BGP configuration mode, allowing you to configure the BGP routing process.                                                    |
| Step 3 | attribute-filter group attribute-filter group name                                                                                                    |
|        | Example:                                                                                                    |
|        | RP/0/RP0/CPU0:router(config-bgp)# attribute-filter group ag_discard_med                                                                                                    |
|        | Specifies the attribute-filter group name and enters the attribute-filter group configuration mode, allowing you to configure a specific attribute filter group for a BGP neighbor. |
| Step 4 | attribute attribute code { discard   treat-as-withdraw }                                                                                                    |
|        | Example:                                                                                                    |
|        | RP/0/RP0/CPU0:router(config-bgp-attrfg)# attribute 24 discard                                                                                                    |

Specifies a single or a range of attribute codes and an associated action. The allowed actions are:

- Treat-as-withdraw— Considers the update message for withdrawal. The associated IPv4-unicast or MP\_REACH NLRIs, if present, are withdrawn from the neighbor's Adj-RIB-In.
- Discard Attribute— Discards this attribute. The matching attributes alone are discarded and the rest of the Update message is processed normally.

# **BGP Next Hop Tracking**

BGP receives notifications from the Routing Information Base (RIB) when next-hop information changes (event-driven notifications). BGP obtains next-hop information from the RIB to:

- Determine whether a next hop is reachable.
- Find the fully recursed IGP metric to the next hop (used in the best-path calculation).
- Validate the received next hops.
- Calculate the outgoing next hops.
- Verify the reachability and connectedness of neighbors.

BGP Next Hop Reference, on page 148 provides additional conceptual details on BGP next hop.

# **Configure BGP Next-Hop Trigger Delay**

Perform this task to configure BGP next-hop trigger delay. The Routing Information Base (RIB) classifies the dampening notifications based on the severity of the changes. Event notifications are classified as critical and noncritical. This task allows you to specify the minimum batching interval for the critical and noncritical events.

| Step 1 | configure                                                                                                    |
|--------|----------------------------------------------------------------------------------------------------|
|        | Example:                                                                                                    |
|        | RP/0/RP0/CPU0:router# configure                                                                                                  |
|        | Enters mode.                                                                                                    |
| Step 2 | router bgp as-number                                                                                                    |
|        | Example:                                                                                                    |
|        | RP/0/RP0/CPU0:router(config)# router bgp 120                                                                                     |
|        | Specifies the autonomous system number and enters the BGP configuration mode, allowing you to configure the BGP routing process. |
| Step 3 | address-family { ipv4   ipv6 } unicast                                                                                           |

#### Example:

RP/0/RP0/CPU0:router(config-bgp)# address-family ipv4 unicast

Specifies either an IPv4 or IPv6 address family unicast and enters address family configuration submode. To see a list of all the possible keywords and arguments for this command, use the CLI help (?).

**Step 4 nexthop trigger-delay** { **critical** *delay* | **non-critical** *delay* }

#### Example:

RP/0/RP0/CPU0:router(config-bgp-af) # nexthop trigger-delay critical 15000

Sets the critical next-hop trigger delay.

This list provides the default critical and non-critical delay values for the specified address families.

- critical: 3000 msec for all address families, except VPNv4 and VPNv6 address families.
- critical: 50 msec for VPNv4 and VPNv6 address families.
- non-critical: 10000 msec for all address families.

Avoid configuring the **nexthop trigger-delay critical** 0 as it is not suitable on:

- Scaled deployments where a long BGP next-hop walk time duration is inevitable.
- Deployments where BGP next-hop changes are frequent.

### Disadvantages of nexthop trigger-delay critical 0 configuration

- High CPU utilization as each change notification triggers a BGP next-hop walk for address families configured with **nexthop trigger-delay critical** *0*.
- BGP next-hop change notifications are not batched. This disallows interleaving of next-hop walks in address families with the non-zero delay configuration as these address families wait until the address families with the zero critical delay value complete their next-hop walks.
- Extended wait time before the BGP next-hop walk starts on address families with the non-zero critical delay configuration, leading to potential traffic blackholing.

Starting with Cisco IOS XR Release 7.10.1, the default critical delay configuration in VPNv4 address family was changed from 0 msec to 50 msec. With this change, all address families have a default non-zero critical delay value. To see the critical delay value of each address family, run the **show bgp all all nexthops** command.

After you have upgraded to Cisco IOS XR Release 7.10.1 or later, if you configure the default critical delay value in the IPv4 address family to 0 msec, you will observe a considerable delay in VPNv4 convergence for the following reasons:

- The IPv4 address families are walked as many times as the number of next-hop critical alerts raised to BGP.
- The BGP next-hop updates for the IPv4 address family prefixes take precedence over VPNv4 address family prefixes.

# Advantages of configuring nexthop trigger-delay critical with a non-zero default value

Provides next-hop change notification batching which reduces the number of BGP next-hop walks.

• Allows interleaving different active BGP next-hop walks for the respective address families while prioritizing some address families over the others.

Therefore, we strongly recommend you to configure nexthop trigger-delay critical with a non-zero value.

**Step 5** Use the **commit** or **end** command.

commit ---Saves the configuration changes and remains within the configuration session.

end —Prompts user to take one of these actions:

- Yes Saves configuration changes and exits the configuration session.
- No —Exits the configuration session without committing the configuration changes.
- Cancel —Remains in the configuration session, without committing the configuration changes.

# **Disable Next-Hop Processing on BGP Updates**

Perform this task to disable next-hop calculation for a neighbor and insert your own address in the next-hop field of BGP updates. Disabling the calculation of the best next hop to use when advertising a route causes all routes to be advertised with the network device as the next hop.

Note Next-hop processing can be disabled for address family group, neighbor group, or neighbor address family.

| Step 1 | configure<br>Example:                                                                                                    |
|--------|----------------------------------------------------------------------------------------------------|
|        | RP/0/RP0/CPU0:router# configure                                                                                                  |
|        | Enters mode.                                                                                                    |
| Step 2 | router bgp as-number                                                                                                    |
|        | Example:                                                                                                    |
|        | RP/0/RP0/CPU0:router(config)# router bgp 120                                                                                     |
|        | Specifies the autonomous system number and enters the BGP configuration mode, allowing you to configure the BGP routing process. |
| Step 3 | neighbor ip-address                                                                                                    |
|        | Example:                                                                                                    |
|        | RP/0/RP0/CPU0:router(config-bgp)# neighbor 172.168.40.24                                                                         |

Places the router in neighbor configuration mode for BGP routing and configures the neighbor IP address as a BGP peer.

# Step 4 remote-as as-number

# Example:

RP/0/RP0/CPU0:router(config-bgp-nbr)# remote-as 206

Creates a neighbor and assigns a remote autonomous system number to it.

# **Step 5** address-family { ipv4 | ipv6 } unicast

### Example:

RP/0/RP0/CPU0:router(config-bgp-nbr)# address-family ipv4 unicast

Specifies either an IPv4 or IPv6 address family unicast and enters address family configuration submode.

To see a list of all the possible keywords and arguments for this command, use the CLI help (?).

# Step 6 next-hop-self

# Example:

RP/0/RP0/CPU0:router(config-bgp-nbr-af)# next-hop-self

Sets the next-hop attribute for all routes advertised to the specified neighbor to the address of the local router. Disabling the calculation of the best next hop to use when advertising a route causes all routes to be advertised with the local network device as the next hop.

# **Step 7** Use the **commit** or **end** command.

**commit**—Saves the configuration changes and remains within the configuration session.

end —Prompts user to take one of these actions:

- Yes Saves configuration changes and exits the configuration session.
- No —Exits the configuration session without committing the configuration changes.
- Cancel -- Remains in the configuration session, without committing the configuration changes.

# **BGP Cost Community**

The BGP cost community is a nontransitive extended community attribute that is passed to internal BGP (iBGP) and confederation peers but not to external BGP (eBGP) peers. The cost community feature allows you to customize the local route preference and influence the best-path selection process by assigning cost values to specific routes. The extended community format defines generic points of insertion (POI) that influence the best-path decision at different points in the best-path algorithm.

BGP Cost Community Reference, on page 148 provides additional conceptual details on BGP cost community.

# **Configure BGP Cost Community**

BGP receives multiple paths to the same destination and it uses the best-path algorithm to decide which is the best path to install in RIB. To enable users to determine an exit point after partial comparison, the cost community is defined to tie-break equal paths during the best-path selection process. Perform this task to configure the BGP cost community.

| configure                                                                                                    |
|----------------------------------------------------------------------------------------------------|
| Example:                                                                                                    |
| RP/0/RP0/CPU0:router# configure                                                                                                    |
| Enters mode.                                                                                                    |
| route-policy name                                                                                                    |
| Example:                                                                                                    |
| RP/0/RP0/CPU0:router(config)# route-policy costA                                                                                                    |
| Enters route policy configuration mode and specifies the name of the route policy to be configured.                                                                                                    |
| set extcommunity cost { cost-extcommunity-set-name   cost-inline-extcommunity-set } [ additive ]                                                                                                    |
| Example:                                                                                                    |
| RP/0/RP0/CPU0:router(config)# set extcommunity cost cost_A                                                                                                    |
| Specifies the BGP extended community attribute for cost.                                                                                                    |
| end-policy                                                                                                    |
| Example:                                                                                                    |
| RP/0/RP0/CPU0:router(config)# end-policy                                                                                                    |
| Ends the definition of a route policy and exits route policy configuration mode.                                                                                                    |
| router bgp as-number                                                                                                    |
| Example:                                                                                                    |
| RP/0/RP0/CPU0:router(config)# router bgp 120                                                                                                    |
| Enters BGP configuration mode allowing you to configure the BGP routing process.                                                                                                    |
| Do one of the following:                                                                                                    |
| <ul> <li>default-information originate</li> <li>aggregate-address address/mask-length [as-set][as-confed-set][summary-only][route-policy route-policy-name]</li> <li>redistribute connected [metric metric-value][route-policy route-policy-name]</li> </ul> |

- process-id [ match { external | internal }] [ metric metric-value ] [ route-policy route-policy-name ]
- redistribute isis *process-id* [level {1 | 1-inter-area | 2}] [metric *metric-value*] [route-policy *route-policy-name*]
- redistribute ospf *process-id* [ match { external [ 1 | 2 ] | internal | nssa-external [ 1 | 2 ]}] [ metric *metric-value* ] [ route-policy *route-policy-name* ]

Applies the cost community to the attach point (route policy).

- **Step 7** Do one of the following:
  - redistribute ospfv3 *process-id* [ match { external [ 1 | 2 ] | internal | nssa-external [ 1 | 2 ]}] [ metric *metric-value* ] [ route-policy *route-policy-name* ]
  - redistribute rip [metric metric-value] [route-policy route-policy-name]
  - redistribute static [metric metric-value] [route-policy route-policy-name]
  - **network** { *ip-address/prefix-length* | *ip-address mask* } [ **route-policy** *route-policy-name* ]
  - neighbor ip-address remote-as as-number
  - route-policy *route-policy-name* { in | out }
- **Step 8** Use the **commit** or **end** command.

commit —Saves the configuration changes and remains within the configuration session.

end —Prompts user to take one of these actions:

- Yes Saves configuration changes and exits the configuration session.
- No —Exits the configuration session without committing the configuration changes.
- **Cancel** —Remains in the configuration session, without committing the configuration changes.

### **Step 9 show bgp** *ip-address*

#### Example:

RP/0/RP0/CPU0:router# show bgp 172.168.40.24

Displays the cost community in the following format:

Cost: *POI* : *cost-community-ID* : *cost-number* 

# **Configure BGP Community and Extended-Community Advertisements**

Perform this task to specify that community/extended-community attributes should be sent to an eBGP neighbor. These attributes are not sent to an eBGP neighbor by default. By contrast, they are always sent to iBGP neighbors. This section provides examples on how to enable sending community attributes. The **send-community-ebgp** keyword can be replaced by the **send-extended-community-ebgp** keyword to enable sending extended-communities.

If the **send-community-ebgp** command is configured for a neighbor group or address family group, all neighbors using the group inherit the configuration. Configuring the command specifically for a neighbor overrides inherited values.

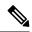

**Note** BGP community and extended-community filtering cannot be configured for iBGP neighbors. Communities and extended-communities are always sent to iBGP neighbors under VPNv4, MDT, IPv4, and IPv6 address families.

# Procedure

| Step 1 | configure                                                                                                    |  |  |
|--------|----------------------------------------------------------------------------------------------------|--|--|
|        | Example:                                                                                                    |  |  |
|        | RP/0/RP0/CPU0:router# configure                                                                                                    |  |  |
|        | Enters mode.                                                                                                    |  |  |
| Step 2 | router bgp as-number                                                                                                    |  |  |
|        | Example:                                                                                                    |  |  |
|        | RP/0/RP0/CPU0:router(config)# router bgp 120                                                                                                    |  |  |
|        | Specifies the autonomous system number and enters the BGP configuration mode, allowing you to configure the BGP routing process.                                                                                |  |  |
| Step 3 | neighbor ip-address                                                                                                    |  |  |
|        | Example:                                                                                                    |  |  |
|        | RP/0/RP0/CPU0:router(config-bgp)# neighbor 172.168.40.24                                                                                                    |  |  |
|        | Places the router in neighbor configuration mode for BGP routing and configures the neighbor IP address as a BGP peer.                                                                                          |  |  |
| Step 4 | remote-as as-number                                                                                                    |  |  |
|        | Example:                                                                                                    |  |  |
|        | RP/0/RP0/CPU0:router(config-bgp-nbr)# remote-as 2002                                                                                                    |  |  |
|        | Creates a neighbor and assigns a remote autonomous system number to it.                                                                                                    |  |  |
| Step 5 | address-family{ipv4 {labeled-unicast   unicast   mdt     mvpn   rt-filter   tunnel}   ipv6 {labeled-unicast<br>  mvpn   unicast}}                                                                               |  |  |
|        | Example:                                                                                                    |  |  |
|        | RP/0/RP0/CPU0:router(config-bgp-nbr)# address-family ipv6 unicast                                                                                                    |  |  |
|        | Enters neighbor address family configuration mode for the specified address family. Use either <b>ipv4</b> or <b>ipv6</b> address family keyword with one of the specified address family sub mode identifiers. |  |  |
|        | IPv6 address family mode supports these sub modes:                                                                                                    |  |  |
|        | • labeled-unicast                                                                                                    |  |  |

- mvpn
- unicast

IPv4 address family mode supports these sub modes:

- labeled-unicast
- mdt
- mvpn
- rt-filter
- tunnel
- unicast
- **Step 6** Use one of these commands:
  - send-community-ebgp
  - send-extended-community-ebgp

#### Example:

RP/0/RP0/CPU0:router(config-bgp-nbr-af)# send-community-ebgp

or

RP/0/RP0/CPU0:router(config-bgp-nbr-af)# send-extended-community-ebgp

Specifies that the router send community attributes or extended community attributes (which are disabled by default for eBGP neighbors) to a specified eBGP neighbor.

### **Step 7** Use the **commit** or **end** command.

**commit**—Saves the configuration changes and remains within the configuration session.

end —Prompts user to take one of these actions:

- Yes Saves configuration changes and exits the configuration session.
- No —Exits the configuration session without committing the configuration changes.
- Cancel —Remains in the configuration session, without committing the configuration changes.

# **Configuring BGP Large Communities**

BGP communities provide a way to group destinations and apply routing decisions such as acceptance, rejection, preference, or redistribution on a group of destinations using community attributes. BGP community attributes are variable length attributes consisting of a set of one or more 4-byte values which are split into two parts of 16 bits. The higher-order 16 bits represents the AS number and the lower order bits represents a locally defined value assigned by the operator of the AS.

Since the adoption of 4-byte ASNs (RFC6793), the BGP communities attribute can no longer accommodate the 4 byte ASNs as you need more than 4 bytes to encode the 4-byte ASN and an AS specific value that you want to tag with the route. Although BGP extended community permits a 4-byte AS to be encoded as the global administrator field, the local administrator field has only 2-byte of available space. So, 6-byte extended community attribute is also unsuitable. To overcome this limitation, you can configure a 12-byte BGP large community which is an optional attribute that provides the most significant 4-byte value to encode autonomous

system number as the global administrator and the remaining two 4-byte assigned numbers to encode the local values.

Similar to BGP communities, routers can apply BGP large communities to BGP routes by using route policy languages (RPL) and other routers can then perform actions based on the community that is attached to the route. The policy language provides sets as a container for groups of values for matching purposes.

When large communities are specified in other commands, they are specified as three non negative decimal integers separated by colons. For example, 1:2:3. Each integer is stored in 32 bits. The possible range for each integer is 0 to 4294967295.

In route-policy statements, each integer in the BGP large community can be replaced by any of the following expressions :

- [x..y] This expression specifies a range between x and y, inclusive.
- \* This expression stands for any number.
- peeras This expression is replaced by the AS number of the neighbor from which the community is
  received or to which the community is sent, as appropriate.
- not-peeras This expression matches any number other than the peeras.
- private-as This expression specifies any number in the private ASN range: [64512..65534] and [420000000..4294967294].

These expressions can be also used in policy-match statements.

IOS regular expression (ios-regex) and DFA style regular expression (dfa-regex) can be used in any of the large-community policy match and delete statements. For example, the IOS regular expression ios-regex '^5:.\*:7\$' is equivalent to the expression 5:\*:7.

The **send-community-ebgp** command is extended to include BGP large communities. This command is required for the BGP speaker to send large communities to ebgp neighbors.

#### **Restrictions and Guidelines**

The following restrictions and guidelines apply for BGP large communities:

- All functionalities of the BGP community attribute is available for the BGP large-community attribute.
- The **send-community-ebgp** command is required for the BGP speaker to send large communities to ebgp neighbors.
- There are no well-known large-communities.
- The peeras expression cannot be used in a large-community-set.
- The peeras expression can only be used in large-community match or delete statements that appear in route policies that are applied at the neighbor-in or neighbor-out attach points.
- The not-peeras expression cannot be used in a large-community-set or in policy set statements.

### **Configuration Example: Large Community Set**

A large-community set defines a set of large communities. Named large-community sets are used in route-policy match and set statements.

This example shows how to create a named large-community set.

```
RP/0/RP0/CPU0:router(config) # large-community-set catbert
RP/0/RP0/CPU0:router(config-largecomm) # 1: 2: 3,
RP/0/RP0/CPU0:router(config-largecomm) # peeras:2:3
RP/0/RP0/CPU0:router(config-largecomm) # end-set
```

#### **Configuration Example: Set Large Community**

The following example shows how to set the BGP large community attribute in a route, using the **set large-community** {*large-community-set-name* | *inline-large-community-set* | *parameter* } [**additive** ] command. You can specify a named large-community-set or an inline set. The **additive** keyword retains the large communities already present in the route and adds the new set of large communities. However the **additive** keyword does not result in duplicate entries.

If a particular large community is attached to a route and you specify the same large community again with the additive keyword in the set statement, then the specified large community is not added again. The merging operation removes duplicate entries. This also applies to the peeras keyword.

The peeras expression in the example is replaced by the AS number of the neighbor from which the BGP large community is received or to which the community is sent, as appropriate.

```
RP/0/RP0/CPU0:router(config) # route-policy mordac
RP/0/RP0/CPU0:router(config-rpl)# set large-community (1:2:3, peeras:2:3)
RP/0/RP0/CPU0:router(config-rpl)# end-set
RP/0/RP0/CPU0:router(config) # large-community-set catbert
RP/0/RP0/CPU0:router(config-largecomm)# 1: 2: 3,
RP/0/RP0/CPU0:router(config-largecomm)# peeras:2:3
RP/0/RP0/CPU0:router(config-largecomm)# end-set
RP/0/RP0/CPU0:router(config) # route-policy wally
RP/0/RP0/CPU0:router(config-rpl)# set large-community catbert additive
RP/0/RP0/CPU0:router(config-rpl)# end-set
```

In this example, if the route-policy mordac is applied to a neighbor, the ASN of which is 1, then the large community (1:2:3) is set only once.

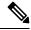

Note

You should configure the **send-community-ebgp** command to send large communities to ebgp neighbors.

### **Configuration Example: Large Community Matches-any**

The following example shows how to configure a route policy to match any element of a large -community set. This is a boolean condition and returns true if any of the large communities in the route match any of the large communities in the match condition.

```
RP/0/RP0/CPU0:router(config) # route-policy elbonia
RP/0/RP0/CPU0:router(config-rpl)# if large-community matches-any (1:2:3, 4:5:*) then
RP/0/RP0/CPU0:router(config-rpl)# set local-preference 94
RP/0/RP0/CPU0:router(config-rpl)# endif
RP/0/RP0/CPU0:router(config-rpl)# end-policy
```

### **Configuration Example: Large Community Matches-every**

The following example shows how to configure a route policy where every match specification in the statement must be matched by at least one large community in the route.

```
RP/0/RP0/CPU0:router(config) # route-policy bob
RP/0/RP0/CPU0:router(config-rpl)# if large-community matches-every (*:*:3, 4:5:*) then
RP/0/RP0/CPU0:router(config-rpl)# set local-preference 94
```

```
RP/0/RP0/CPU0:router(config-rpl)# endif
RP/0/RP0/CPU0:router(config-rpl)# end-policy
```

In this example, routes with these sets of large communities return TRUE:

- (1:1:3, 4:5:10)
- (4:5:3) This single large community matches both specifications.
- (1:1:3, 4:5:10, 7:6:5)

Routes with the following set of large communities return FALSE:

(1:1:3, 5:5:10)—The specification (4:5:\*) is not matched.

### **Configuration Example: Large Community Matches-within**

The following example shows how to configure a route policy to match within a large community set. This is similar to the **large-community matches-any** command but every large community in the route must match at least one match specification. Note that if the route has no large communities, then it matches.

```
RP/0/RP0/CPU0:router(config) # route-policy bob
RP/0/RP0/CPU0:router(config-rpl) # if large-community matches-within (*:*:3, 4:5:*) then
RP/0/RP0/CPU0:router(config-rpl) # set local-preference 103
RP/0/RP0/CPU0:router(config-rpl) # endif
RP/0/RP0/CPU0:router(config-rpl) # end-policy
```

For example, routes with these sets of large communities return TRUE:

- (1:1:3, 4:5:10)
- (4:5:3)
- (1:2:3, 6:6:3, 9:4:3)

Routes with this set of large communities return FALSE:

(1:1:3, 4:5:10, 7:6:5) — The large community (7:6:5) does not match

#### **Configuration Example: Community Matches-within**

The following example shows how to configure a route policy to match within the elements of a community set. This command is similar to the **community matches-any** command, but every community in the route must match at least one match specification. If the route has no communities, then it matches.

```
RP/0/RP0/CPU0:router(config) # route-policy bob
RP/0/RP0/CPU0:router(config-rpl) # if community matches-within (*:3, 5:*) then
RP/0/RP0/CPU0:router(config-rpl) # set local-preference 94
RP/0/RP0/CPU0:router(config-rpl) # endif
RP/0/RP0/CPU0:router(config-rpl) # end-policy
```

For example, routes with these sets of communities return TRUE:

- $\bullet$  (1:3, 5:10)
- (5:3)
- (2:3, 6:3, 4:3)

Routes with this set of communities return FALSE:

(1:3, 5:10, 6:5) —The community (6:5) does not match.

#### **Configuration Example: Large Community Is-empty**

The following example shows using the **large-community is-empty** clause to filter routes that do not have the large-community attribute set.

```
RP/0/RP0/CPU0:router(config) # route-policy lrg_comm_rp4
RP/0/RP0/CPU0:router(config-rpl)# if large-community is-empty then
RP/0/RP0/CPU0:router(config-rpl)# set local-preference 104
RP/0/RP0/CPU0:router(config-rpl)# endif
RP/0/RP0/CPU0:router(config-rpl)# end-policy
```

### **Configuration Example: Attribute Filter Group**

The following example shows how to configure and apply the attribute-filter group with large-community attributes for a BGP neighbor. The filter specifies the BGP path attributes and an action to take when BGP update message is received. If an update message is received from the BGP neighbor that contains any of the specified attributes, then the specified action is taken. In this example, the attribute filter named dogbert is created and applied to the BGP neighbor 10.0.1.101. It specifies the large community attribute and the action of discard. That means, if the large community BGP path attribute is received in a BGP UPDATE message from the neighbor 10.0.1.101 then the attribute will be discarded before further processing of the message.

```
RP/0/RP0/CPU0:router(config) # router bgp 100
RP/0/RP0/CPU0:router(config-bgp)# attribute-filter group dogbert
RP/0/RP0/CPU0:router(config-bgp-attrfg)# attribute LARGE-COMMUNITY discard
RP/0/RP0/CPU0:router(config-bgp-attrfg)# neighbor 10.0.1.101
RP/0/RP0/CPU0:router(config-bgp-nbr)# remote-as 6461
RP/0/RP0/CPU0:router(config-bgp-nbr)# update in filtering
RP/0/RP0/CPU0:router(config-nbr-upd-filter)# attribute-filter group dogbert
```

#### **Configuration Example: Deleting Large Community**

The following example shows how to delete specified BGP large-communities from a route policy using the **delete large-community** command.

```
RP/0/RP0/CPU0:router(config) # route-policy lrg_comm_rp2
RP/0/RP0/CPU0:router(config-rpl) # delete large-community in (ios-regex '^100000:')
RP/0/RP0/CPU0:router(config-rpl) # delete large-community all
RP/0/RP0/CPU0:router(config-rpl) # delete large-community not in (peeras:*:*, 41289:*:*)
```

# Verification

This example displays the routes with large-communities given in the **show bgp large-community** *list-of-large-communities* [**exact-match** ] command. If the optional keyword exact-match is used, then the listed routes will contain only the specified large communities. Otherwise, the displayed routes may contain additional large communities.

```
RP/0/0/CPU0:R1# show bgp large-community 1:2:3 5:6:7
Thu Mar 23 14:40:33.597 PDT
BGP router identifier 4.4.4.4, local AS number 3
BGP generic scan interval 60 secs
Non-stop routing is enabled
BGP table state: Active
Table ID: 0xe000000 RD version: 66
BGP main routing table version 66
```

```
BGP NSR Initial initsync version 3 (Reached)
BGP NSR/ISSU Sync-Group versions 66/0
BGP scan interval 60 secs
Status codes: s suppressed, d damped, h history, * valid, > best
             i - internal, r RIB-failure, S stale, N Nexthop-discard
Origin codes: i - IGP, e - EGP, ? - incomplete
                     Next Hop
                                         Metric LocPrf Weight Path
  Network
* 10.0.3/32
                     10.10.10.3
                                               0
                                                  94
                                                             0 ?
* 10.0.0.5/32
                                               0
                                                             0 5 ?
                     10.11.11.5
```

This example displays the large community attached to a network using the **show bgp** *ip-address/prefix-length* command.

```
RP/0/0/CPU0:R4# show bgp 10.3.3.3/32
Thu Mar 23 14:36:15.301 PDT
BGP routing table entry for 10.3.3.3/32
Versions:
 Process
                    bRIB/RIB SendTblVer
  Speaker
                          42
                                      42
Last Modified: Mar 22 20:04:46.000 for 18:31:30
Paths: (1 available, best #1)
  Advertised to peers (in unique update groups):
   10.11.11.5
  Path #1: Received by speaker 0
  Advertised to peers (in unique update groups):
   10.11.11.5
  Local
    10.10.10.3 from 10.10.10.3 (10.3.3.3)
      Origin incomplete, metric 0, localpref 94, valid, internal, best, group-best
      Received Path ID 0, Local Path ID 0, version 42
      Community: 258:259 260:261 262:263 264:265
      Large Community: 1:2:3 5:6:7 4123456789:4123456780:4123456788
```

# **Redistribute iBGP Routes into IGP**

Perform this task to redistribute iBGP routes into an Interior Gateway Protocol (IGP), such as Intermediate System-to-Intermediate System (IS-IS) or Open Shortest Path First (OSPF).

# Note

Use of the **bgp redistribute-internal** command requires the **clear route** \* command to be issued to reinstall all BGP routes into the IP routing table.

 Redistributing iBGP routes into IGPs may cause routing loops to form within an autonomous system. Use this command with caution.

Procedure

Step 1

configure

Example:

RP/0/RP0/CPU0:router# configure

Enters mode.

Step 2router bgpas-number

Example:

RP/0/RP0/CPU0:router(config) # router bgp 120

Specifies the autonomous system number and enters the BGP configuration mode, allowing you to configure the BGP routing process.

#### Step 3 bgp redistribute-internal

#### Example:

RP/0/RP0/CPU0:router(config-bgp)# bgp redistribute-internal

Allows the redistribution of iBGP routes into an IGP, such as IS-IS or OSPF.

**Step 4** Use the **commit** or **end** command.

commit ---Saves the configuration changes and remains within the configuration session.

end —Prompts user to take one of these actions:

- Yes Saves configuration changes and exits the configuration session.
- No —Exits the configuration session without committing the configuration changes.
- Cancel Remains in the configuration session, without committing the configuration changes.

# **Redistribute IGPs to BGP**

Perform this task to configure redistribution of a protocol into the VRF address family.

Even if Interior Gateway Protocols (IGPs) are used as the PE-CE protocol, the import logic happens through BGP. Therefore, all IGP routes have to be imported into the BGP VRF table.

#### Procedure

| Step 1 | configure<br>Example:                           |
|--------|-------------------------------------------------|
|        | RP/0/RP0/CPU0:router# configure<br>Enters mode. |
| Step 2 | router bgp as-number<br>Example:                |
|        | RP/0/RP0/CPU0:router(config)# router bgp 120    |

Specifies the autonomous system number and enters the BGP configuration mode, allowing you to configure the BGP routing process.

 Step 3
 vrf vrf-name

 Example:
 RP/0/RP0/CPU0:router(config-bgp) # vrf vrf\_a

 Enables BGP routing for a particular VRF on the PE router.

 Step 4
 address-family { ipv4 | ipv6 } unicast

 Example:

RP/0/RP0/CPU0:router(config-vrf)# address-family ipv4 unicast

Specifies either an IPv4 or IPv6 address family unicast and enters address family configuration submode.

To see a list of all the possible keywords and arguments for this command, use the CLI help (?).

#### **Step 5** Do one of the following:

- redistribute connected [metric metric-value] [route-policy route-policy-name]
- redistribute isis *process-id* [level {1 | 1-inter-area | 2}] [metric *metric-value*] [route-policy *route-policy-name*]
- redistribute ospf *process-id* [match { external [1 | 2] | internal | nssa-external [1 | 2]}] [ metric *metric-value*] [ route-policy *route-policy-name* ]
- redistribute ospfv3 *process-id* [ match { external [ 1 | 2 ] | internal | nssa-external [ 1 | 2 ]}] [ metric *metric-value* ] [ route-policy *route-policy-name* ]
- redistribute rip [metric metric-value] [route-policy route-policy-name]
- redistribute static [metric metric-value] [route-policy route-policy-name]

#### Example:

RP/0/RP0/CPU0:router(config-bgp-vrf-af)# redistribute ospf 1

Configures redistribution of a protocol into the VRF address family context.

The **redistribute** command is used if BGP is not used between the PE-CE routers. If BGP is used between PE-CE routers, the IGP that is used has to be redistributed into BGP to establish VPN connectivity with other PE sites. Redistribution is also required for inter-table import and export.

**Step 6** Use the **commit** or **end** command.

**commit**—Saves the configuration changes and remains within the configuration session.

end —Prompts user to take one of these actions:

- Yes Saves configuration changes and exits the configuration session.
- No —Exits the configuration session without committing the configuration changes.
- Cancel —Remains in the configuration session, without committing the configuration changes.

# **Update Groups**

The BGP Update Groups feature contains an algorithm that dynamically calculates and optimizes update groups of neighbors that share outbound policies and can share the update messages. The BGP Update Groups feature separates update group replication from peer group configuration, improving convergence time and flexibility of neighbor configuration.

## Monitor BGP Update Groups

This task displays information related to the processing of BGP update groups.

#### Procedure

```
show bgp [ ipv4 { unicast | multicast | all | tunnel } | ipv6 { unicast | all } | all { unicast |
multicast | all labeled-unicast | tunnel } | vpnv4 unicast | vrf { vrf-name | all } [ ipv4 unicast
ipv6 unicast ] | vpvn6 unicast ] update-group [ neighbor ip-address | process-id.index [ summary
| performance-statistics ]]
```

#### **Example:**

RP/0/RP0/CPU0:router# show bgp update-group 0.0

Displays information about BGP update groups.

- The *ip-address* argument displays the update groups to which that neighbor belongs.
- The *process-id.index* argument selects a particular update group to display and is specified as follows: process ID (dot) index. Process ID range is from 0 to 254. Index range is from 0 to 4294967295.
- The summary keyword displays summary information for neighbors in a particular update group.
- If no argument is specified, this command displays information for all update groups (for the specified address family).
- The performance-statistics keyword displays performance statistics for an update group.

#### **Displaying BGP Update Groups: Example**

The following is sample output from the **show bgp update-group** command run in EXEC configurationXR EXEC mode:

#### show bgp update-group

```
Update group for IPv4 Unicast, index 0.1:
Attributes:
    Outbound Route map:rm
    Minimum advertisement interval:30
Messages formatted:2, replicated:2
Neighbors in this update group:
    10.0.101.92
```

```
Update group for IPv4 Unicast, index 0.2:
Attributes:
   Minimum advertisement interval:30
   Messages formatted:2, replicated:2
   Neighbors in this update group:
   10.0.101.91
```

# L3VPN iBGP PE-CE

The L3VPN iBGP PE-CE feature helps establish an iBGP (internal Border Gateway Protocol) session between the provider edge (PE) and customer edge (CE) devices to exchange BGP routing information. A BGP session between two BGP peers is said to be an iBGP session if the BGP peers are in the same autonomous systems.

## **Restrictions for L3VPN iBGP PE-CE**

The following restrictions apply to configuring L3VPN iBGP PE-CE:

• When the iBGP PE CE feature is toggled and the neighbor no longer supports route-refresh or soft-reconfiguration inbound, a manual session flap must be done to see the change. When this occurs, the following message is displayed:

RP/0/RP0/CPU0: %ROUTING-BGP-5-CFG\_CHG\_RESET: Internal VPN client configuration change on neighbor 10.10.10.1 requires HARD reset (clear bgp 10.10.10.1) to take effect.

- iBGP PE CE CLI configuration is not available for peers under default-VRF, except for neighbor/session-group.
- This feature does not work on regular VPN clients (eBGP VPN clients).
- Attributes packed inside the ATTR\_SET reflects changes made by the inbound route-policy on the iBGP CE and does not reflect the changes made by the export route-policy for the specified VRF.
- Different VRFs of the same VPN (that is, in different PE routers) that are configured with iBGP PE-CE peering sessions must use different Route Distinguisher (RD) values under respective VRFs. The iBGP PE CE feature does ot work if the RD values are the same for the ingress and egress VRF.

## Configuring L3VPN iBGP PE-CE

L3VPN iBGP PE-CE can be enabled on the neighbor, neighbor-group, or session-group. To configure L3VPN iBGP PE-CE, follow these steps:

#### Before you begin

The CE must be an internal BGP peer.

#### Procedure

Step 1 configure

#### Example:

RP/0/RP0/CPU0:router# configure

Enters mode.

**Step 2** router bgp as-number

Example:

RP/0/RP0/CPU0:router(config) # router bgp 120

Specifies the autonomous system number and enters the BGP configuration mode, allowing you to configure the BGP routing process.

#### Step 3 vrf vrf-name

#### Example:

RP/0/RP0/CPU0:router(config-bgp)# vrf blue

Configures a VRF instance.

#### Step 4 neighbor *ip-address* internal-vpn-client

#### **Example:**

RP/0/RP0/CPU0:router(config-bgp-vrf)# neighbor 10.0.0.0 internal-vpn-client

Configures a CE neighboring device with which to exchange routing information. The **neighbor internal-vpn-client** command stacks the iBGP-CE neighbor path in the VPN attribute set.

**Step 5** Use the **commit** or **end** command.

commit ---Saves the configuration changes and remains within the configuration session.

end —Prompts user to take one of these actions:

- Yes Saves configuration changes and exits the configuration session.
- No —Exits the configuration session without committing the configuration changes.
- Cancel Remains in the configuration session, without committing the configuration changes.

#### **Step 6** show bgp vrf vrf-name neighbors ip-address

Displays whether the iBGP PE-CE feature is enabled for the VRF CE peer, or not.

Step 7 show bgp {vpnv4 | vpnv6 } unicast rd

Displays the ATTR\_SET attributes in the command output when the L3VPN iBGP PE-CE is enabled on a CE.

#### Example

Example: Configuring L3VPN iBGP PE-CE

#### The following example shows how to configure L3VPN iBGP PE-CE:

```
Rl(config-bgp-vrf-nbr)#neighbor 10.10.10.1 ?
...
internal-vpn-client Preserve iBGP CE neighbor path in ATTR_SET across VPN core
...
Rl(config-bgp-vrf-nbr)#neighbor 10.10.10.1 internal-vpn-client
router bgp 65001
bgp router-id 100.100.100.2
address-family ipv4 unicast
address-family vpnv4 unicast
!
vrf ce-ibgp
rd 65001:100
address-family ipv4 unicast
!
neighbor 10.10.10.1
remote-as 65001
internal-vpn-client
```

The following is an example of the output of the **show bgp vrf** *vrf-name* **neighbors** *ip-address* command when the L3VPN iBGP PE-CE is enabled on a CE peer:

```
Rl#show bgp vrf ce-ibgp neighbors 10.10.10.1
BGP neighbor is 10.10.10.1, vrf ce-ibgp
Remote AS 65001, local AS 65001, internal link
Remote router ID 100.100.100.1
BGP state = Established, up for 00:00:19
. . .
Multi-protocol capability received
Neighbor capabilities:
Route refresh: advertised (old + new) and received (old + new)
4-byte AS: advertised and received
Address family IPv4 Unicast: advertised and received
CE attributes will be preserved across the core
Received 2 messages, 0 notifications, 0 in queue
Sent 2 messages, 0 notifications, 0 in queue
```

The following is an example of the output of the **show bgp vpn4/vpn6 unicast rd** command when the L3VPN iBGP PE-CE is enabled on a CE peer:

```
BGP routing table entry for 1.1.1.0/24, Route Distinguisher: 200:300
Versions:
                   bRIB/RIB SendTblVer
 Process
 Speaker
                         10
                                     10
Last Modified: Aug 28 13:11:17.000 for 00:01:00
Paths: (1 available, best #1)
 Advertised to update-groups (with more than one peer):
   0.2
Path #1: Received by speaker 0
 Advertised to update-groups (with more than one peer):
   0.2
  Local, (Received from a RR-client)
    20.20.20.2 from 20.20.20.2 (100.100.100.2)
     Received Label 24000
     Origin IGP, localpref 100, valid, internal, best, group-best, import-candidate,
     not-in-vrf Received Path ID 0, Local Path ID 1, version 10
     Extended community: RT:228:237
     ATTR-SET [
          Origin-AS: 200
         AS-Path: 51320 52325 59744 12947 21969 50346 18204 36304 41213
23906 33646
```

```
Origin: incomplete

Metric: 204

Local-Pref: 234

Aggregator: 304 34.3.3.3

Atomic Aggregator

Community: 1:60042 2:41661 3:47008 4:9280 5:39778 6:1069 7:15918

8:8994 9:52701

10:10268 11:26276 12:8506 13:7131 14:65464 15:14304 16:33615 17:54991

18:40149 19:19401

Extended community: RT:100:1 RT:1.1.1:1]
```

# Flow-tag propagation

The flow-tag propagation feature enables you to establish a co-relation between route-policies and user-policies. Flow-tag propagation using BGP allows user-side traffic-steering based on routing attributes such as, AS number, prefix lists, community strings and extended communities. Flow-tag is a logical numeric identifier that is distributed through RIB as one of the routing attribute of FIB entry in the FIB lookup table. A flow-tag is instantiated using the 'set' operation from RPL and is referenced in the C3PL PBR policy, where it is associated with actions (policy-rules) against the flow-tag value.

You can use flow-tag propagation to:

- Classify traffic based on destination IP addresses (using the Community number) or based on prefixes (using Community number or AS number).
- Select a TE-group that matches the cost of the path to reach a service-edge based on customer site service level agreements (SLA).
- Apply traffic policy (TE-group selection) for specific customers based on SLA with its clients.
- Divert traffic to application or cache server.

## **Restrictions for Flow-Tag Propagation**

Some restrictions are placed with regard to using Quality-of-service Policy Propagation Using Border Gateway Protocol (QPPB) and flow-tag feature together. These include:

- A route-policy can have either 'set qos-group' or 'set flow-tag,' but not both for a prefix-set.
- Route policy for qos-group and route policy flow-tag cannot have overlapping routes. The QPPB and flow tag features can coexist (on same as well as on different interfaces) as long as the route policy used by them do not have any overlapping route.
- Mixing usage of qos-group and flow-tag in route-policy and policy-map is not recommended.

## Source and destination-based flow tag

The source-based flow tag feature allows you to match packets based on the flow-tag assigned to the source address of the incoming packets. Once matched, you can then apply any supported PBR action on this policy.

#### **Configure Source and Destination-based Flow Tag**

This task applies flow-tag to a specified interface. The packets are matched based on the flow-tag assigned to the source address of the incoming packets.

Note

You will not be able to enable both QPPB and flow tag feature simultaneously on an interface.

#### Procedure

| configure                                                                                 |  |  |  |  |
|-------------------------------------------------------------------------------------------|--|--|--|--|
| Example:                                                                                  |  |  |  |  |
| RP/0/RP0/CPU0:router# configure                                                           |  |  |  |  |
| Enters mode.                                                                              |  |  |  |  |
| interface type interface-path-id                                                          |  |  |  |  |
| Example:                                                                                  |  |  |  |  |
| RP/0/RP0/CPU0:router(config-if)# interface                                                |  |  |  |  |
| Enters interface configuration mode and associates one or more interfaces to the VRF.     |  |  |  |  |
| ipv4   ipv6 bgp policy propagation input flow-tag {destination   source}                  |  |  |  |  |
| Example:                                                                                  |  |  |  |  |
| RP/0/RP0/CPU0:router(config-if)# ipv4 bgp policy propagation input flow-tag sourc         |  |  |  |  |
| Enables flow-tag policy propagation on source or destination IP address on an interface.  |  |  |  |  |
| Use the <b>commit</b> or <b>end</b> command.                                              |  |  |  |  |
| commit —Saves the configuration changes, and remains within the configuration session.    |  |  |  |  |
| end —Prompts user to take one of these actions:                                           |  |  |  |  |
| • Yes — Saves configuration changes and exits the configuration session.                  |  |  |  |  |
| • No —Exits the configuration session without committing the configuration changes.       |  |  |  |  |
| • Cancel — Remains in the configuration mode, without committing the configuration change |  |  |  |  |

## Example

The following show commands display outputs with PBR policy applied on the router:

```
show running-config interface gigabitEthernet 0/0/0/12
Thu Feb 12 01:51:37.820 UTC
interface GigabitEthernet0/0/0/12
service-policy type pbr input flowMatchPolicy
ipv4 bgp policy propagation input flow-tag source
ipv4 address 192.5.1.2 255.255.255.0
!
```

```
RP/0/RSP0/CPU0:ASR9K-0#show running-config policy-map type pbr flowMatchPolicy
Thu Feb 12 01:51:45.776 UTC
policy-map type pbr flowMatchPolicy
 class type traffic flowMatch36
 transmit
 class type traffic flowMatch38
 transmit
 1
 class type traffic class-default
 1
 end-policy-map
!
RP/0/RSP0/CPU0:ASR9K-0#show running-config class-map type traffic flowMatch36
Thu Feb 12 01:52:04.838 UTC
class-map type traffic match-any flowMatch36
match flow-tag 36
end-class-map
!
```

# **BGP Keychains**

BGP keychains enable keychain authentication between two BGP peers. The BGP endpoints must both comply with draft-bonica-tcp-auth-05.txt and a keychain on one endpoint and a password on the other endpoint does not work.

BGP is able to use the keychain to implement hitless key rollover for authentication. Key rollover specification is time based, and in the event of clock skew between the peers, the rollover process is impacted. The configurable tolerance specification allows for the accept window to be extended (before and after) by that margin. This accept window facilitates a hitless key rollover for applications (for example, routing and management protocols).

The key rollover does not impact the BGP session, unless there is a keychain configuration mismatch at the endpoints resulting in no common keys for the session traffic (send or accept).

## **Configure Keychains for BGP**

Keychains provide secure authentication by supporting different MAC authentication algorithms and provide graceful key rollover. Perform this task to configure keychains for BGP. This task is optional.

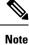

If a keychain is configured for a neighbor group or a session group, a neighbor using the group inherits the keychain. Values of commands configured specifically for a neighbor override inherited values.

Procedure

Step 1

configure

Example:

RP/0/RP0/CPU0:router# configure

Enters mode.

Step 2 router bgp *as-number* Example:

RP/0/RP0/CPU0:router(config) # router bgp 120

Specifies the autonomous system number and enters the BGP configuration mode, allowing you to configure the BGP routing process.

#### Step 3 neighbor *ip-address*

#### Example:

RP/0/RP0/CPU0:router(config-bgp)# neighbor 172.168.40.24

Places the router in neighbor configuration mode for BGP routing and configures the neighbor IP address as a BGP peer.

#### Step 4 remote-as as-number

#### Example:

RP/0/RP0/CPU0:router(config-bgp-nbr)# remote-as 2002

Creates a neighbor and assigns a remote autonomous system number to it.

#### Step 5 keychain name

#### Example:

RP/0/RP0/CPU0:router(config-bgp-nbr)# keychain kych\_a

Configures keychain-based authentication.

**Step 6** Use the **commit** or **end** command.

**commit**—Saves the configuration changes and remains within the configuration session.

end —Prompts user to take one of these actions:

- Yes Saves configuration changes and exits the configuration session.
- No —Exits the configuration session without committing the configuration changes.
- Cancel —Remains in the configuration session, without committing the configuration changes.

# **Master Key Tuple Configuration**

This feature specifies TCP Authentication Option (TCP-AO), which replaces the TCP MD5 option. TCP-AO uses the Message Authentication Codes (MACs), which provides the following:

- · Protection against replays for long-lived TCP connections
- More details on the security association with TCP connections than TCP MD5

· A larger set of MACs with minimal other system and operational changes

TCP-AO is compatible with Master Key Tuple (MKT) configuration. TCP-AO also protects connections when using the same MKT across repeated instances of a connection. TCP-AO protects the connections by using traffic key that are derived from the MKT, and then coordinates changes between the endpoints.

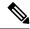

**Note** TCPAO and TCP MD5 are never permitted to be used simultaneously. TCP-AO supports IPv6, and is fully compatible with the proposed requirements for the replacement of TCP MD5.

Cisco provides the MKT configuration via the following configurations:

- keychain configuration
- tcp ao keychain configuration

The system translates each key, such "key\_id" that is under a keychain, as MKT. The keychain configuration owns part of the configuration like secret, lifetimes, and algorithms. While the "tcp ao keychain" mode owns the TCP AO-specific configuration for an MKT (send\_id and receive\_id).

# **Keychain Configurations**

## **Configuration Guidelines**

In order to run a successful configuration, ensure that you follow the configuration guidelines:

- An allowed value range for both Send ID and Receive ID is 0 to 255.
- · You can link only one keychain to an application neighbor.
- Under the same keychain, if you configure the same send\_id key again under the keys that have an overlapping lifetime, then the old key becomes unusable until you correct the configuration.
- The system sends a warning message in the following scenarios:
  - If there is a change in Send\_ID or Receive\_ID.
  - If the corresponding key is currently active, and is in use by some connection.
- BGP neighbor can ONLY use one of the authentication options:
  - MD5
  - EA
  - AO

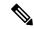

Note

If you configure one of these options, the system rejects the other authentication options during the configuration time.

## **Configuration Guidelines for TCP AO BGP Neighbor**

The configuration guidelines are:

- Configure all the necessary configurations (key\_string, MAC\_algorithm, send\_lifetime, accept\_lifetime, send\_id, receive\_id) under key\_id with the desired lifetime it wants to use the key\_id for.
- Configure a matching MKT in the peer side with exactly same lifetime.
- Once a keychain-key is linked to tcp-ao, do not change the components of the key. If you want TCP to consider another key for use, you can configure that dynamically. Based on the 'start-time'of send lifetime, TCP AO uses the key.
- Send\_ID and Receive\_ID under a key\_id (under a keychain) must have the same lifetime range. For example, send-lifetime==accept-lifetime.

TCP considers only expiry of send-lifetime to transition to next active key and it does not consider accept-lifetime at all.

• Do not configure a key with send-lifetime that is covered by another key's send-lifetime.

For example, if there is a key that is already configured with send-lifetime of "04:00:00 November 01, 2017 07:00:00 November 01, 2017" and the user now configures another key with send-lifetime of "05:00:00 November 01, 2017 06:00:00 November 01, 2017", this might result into connection flap.

TCP AO tries to transition back to the old key once the new key is expired. However, if the new key has already expired, TCP AO can't use it, which might result in segment loss and hence connection flap.

- Configure minimum of 15 minutes of overlapping time between the two overlapping keys. When a key expires, TCP does not use it and hence out-of-order segments with that key are dropped.
- We recommend configuring send\_id and receive\_id to be same for a key\_id for simplicity.
- TCP does not have any restriction on the number of keychains and keys under a keychain. The system does not support more than 4000 keychains, any number higher than 4000 might result in unexpected behaviors.

## **Keychain Configuration**

```
key chain <keychain_name>
  key <key_id>
    accept-lifetime <start-time> <end-time>
    key-string <master-key>
    send-lifetime <start-time> <end-time>
    cryptographic-algorithm <algorithm>
  !
```

## TCP Configuration

TCP provides a new tcp ao submode that specifies SendID and ReceiveID per key\_id per keychain.

```
tcp ao
   keychain <keychain_name1>
        key-id <key_id> send_id <0-255> receive_id <0-255>
   !
```

Example:

```
tcp ao
keychain bgp_ao
key 0 SendID 0 ReceiveID 0
key 1 SendID 1 ReceiveID 1
key 2 SendID 3 ReceiveID 4
!
keychain ldp_ao
key 1 SendID 100 ReceiveID 200
key 120 SendID 1 ReceiveID 1
!
```

## **BGP Configurations**

Applications like BGP provide the tcp-ao keychain and related information that it uses per neighbor. Following are the optional configurations per tcp-ao keychain:

- include-tcp-options
- accept-non-ao-connections

```
router bgp <AS-number>
neighbor <neighbor-ip>
remote-as <remote-as-number>
ao <keychain-name> include-tcp-options enable/disable <accept-ao-mismatch-connections>
!
```

# **XML** Configurations

#### **BGP XML**

#### **TCP-AO XML**

```
<?xml version="1.0" encoding="UTF-8"?>
<Request>
 <Set>
 <Configuration>
   <IP TCP>
    <A0>
      <Enable>
       true
      </Enable>
      <KeychainTable>
        <Keychain>
         <Naming>
         <Name> bgp_ao_xml </Name>
         </Naming>
         <Enable>
         true
         </Enable>
          <KeyTable>
           <Key>
            <Naming>
             <KeyID> 0 </KeyID>
            </Naming>
             <SendID> 0 </SendID>
             <ReceiveID> 0 </ReceiveID>
           </Key>
          </KeyTable>
        </Keychain>
      </KeychainTable>
    </AO>
```

```
</IP_TCP>
</Configuration>
</Set>
<Commit/>
</Request>
```

# **BGP Nonstop Routing**

The Border Gateway Protocol (BGP) Nonstop Routing (NSR) with Stateful Switchover (SSO) feature enables all bgp peerings to maintain the BGP state and ensure continuous packet forwarding during events that could interrupt service. Under NSR, events that might potentially interrupt service are not visible to peer routers. Protocol sessions are not interrupted and routing states are maintained across process restarts and switchovers.

BGP Nonstop Routing Reference, on page 150 for additional details.

# **Configure BGP Nonstop Routing**

BGP Nonstop Routing (BGP NSR) is enabled by default. If BGP NSR is disabled, use the **no nsr disable** command to turn BGP NSR back on.

Note In some scenarios, it is possible that some or all bgp sessions are not NSR-READY. The show redundancy command may still show that the bgp sessions are NSR-ready. Hence, we recommend that you verify the bgp nsr state by using the show bgp sessions command.

## **Disable BGP Nonstop Routing**

Perform this task to disable BGP Nonstop Routing (NSR):

#### Procedure

| Step 1 | configure                                                                                                  |
|--------|----------------------------------------------------------------------------------------------------|
|        | Example:                                                                                                   |
|        | RP/0/RP0/CPU0:router# configure                                                                            |
|        | Enters mode.                                                                                               |
| Step 2 | router bgp as-number                                                                                       |
|        | Example:                                                                                                   |
|        | RP/0/RP0/CPU0:router(config)# router bgp 120                                                               |
|        | Specifies the BGP AS number, and enters the BGP configuration mode, for configuring BGP routing processes. |
| Step 3 | nsr disable                                                                                                |
|        | Example:                                                                                                   |
|        | RP/0/RP0/CPU0:router(config-bgp)# nsr disable                                                              |

Disables BGP Nonstop routing.

**Step 4** Use the **commit** or **end** command.

commit —Saves the configuration changes and remains within the configuration session.

end —Prompts user to take one of these actions:

- Yes Saves configuration changes and exits the configuration session.
- No —Exits the configuration session without committing the configuration changes.
- Cancel Remains in the configuration session, without committing the configuration changes.

#### **Disable BGP Nonstop Routing: Example**

The following example shows how to disable BGP NSR:

```
configure
router bgp 120
no nsr
end
```

## **Re-enable BGP Nonstop Routing**

If BGP Nonstop Routing (NSR) is disabled, use the following steps to turn BGP NSR back on using the following steps:

#### Procedure

| Step 1 | configure                                                                                                  |
|--------|----------------------------------------------------------------------------------------------------|
|        | Example:                                                                                                   |
|        | RP/0/RP0/CPU0:router# configure                                                                            |
|        | Enters mode.                                                                                               |
| Step 2 | router bgp as-number                                                                                       |
|        | Example:                                                                                                   |
|        | RP/0/RP0/CPU0:router(config)# router bgp 120                                                               |
|        | Specifies the BGP AS number, and enters the BGP configuration mode, for configuring BGP routing processes. |
| Step 3 | no nsr disable                                                                                             |
|        | Example:                                                                                                   |
|        | RP/0/RP0/CPU0:router(config-bgp)# nsr disable                                                              |
|        | Enables BGP Nonstop routing.                                                                               |

#### **Step 4** Use the **commit** or **end** command.

**commit**—Saves the configuration changes and remains within the configuration session.

end —Prompts user to take one of these actions:

- Yes Saves configuration changes and exits the configuration session.
- No —Exits the configuration session without committing the configuration changes.
- **Cancel**—Remains in the configuration session, without committing the configuration changes.

#### **Re-enable BGP Nonstop Routing: Example**

The following example shows how to enable BGP NSR:

```
configure
router bgp 120
nsr
end
```

# **Accumulated Interior Gateway Protocol Attribute**

The Accumulated Interior Gateway Protocol (AiGP)Attribute is an optional non-transitive BGP Path Attribute. The attribute type code for the AiGP Attribute is to be assigned by IANA. The value field of the AiGP Attribute is defined as a set of Type/Length/Value elements (TLVs). The AiGP TLV contains the Accumulated IGP Metric.

The AiGP feature is required in the 3107 network to simulate the current OSPF behavior of computing the distance associated with a path. OSPF/LDP carries the prefix/label information only in the local area. Then, BGP carries the prefix/lable to all the remote areas by redistributing the routes into BGP at area boundaries. The routes/labels are then advertised using LSPs. The next hop for the route is changed at each ABR to local router which removes the need to leak OSPF routes across area boundaries. The bandwidth available on each of the core links is mapped to OSPF cost, hence it is imperative that BGP carries this cost correctly between each of the PEs. This functionality is achieved by using the AiGP.

## **Originate Prefixes with AiGP**

Perform this task to configure origination of routes with the AiGP metric:

#### Before you begin

Origination of routes with the accumulated interior gateway protocol (AiGP) metric is controlled by configuration. AiGP attributes are attached to redistributed routes that satisfy following conditions:

- The protocol redistributing the route is enabled for AiGP.
- The route is an interior gateway protocol (iGP) route redistributed into border gateway protocol (BGP). The value assigned to the AiGP attribute is the value of iGP next hop to the route or as set by a route-policy.

I

- The route is a static route redistributed into BGP. The value assigned is the value of next hop to the route or as set by a route-policy.
- The route is imported into BGP through network statement. The value assigned is the value of next hop to the route or as set by a route-policy.

#### Procedure

| Step 1 | configure                                                                                                    |
|--------|----------------------------------------------------------------------------------------------------|
|        | Example:                                                                                                    |
|        | RP/0/RP0/CPU0:router# configure                                                                                       |
|        | Enters mode.                                                                                                    |
| Step 2 | route-policy aigp_policy                                                                                              |
|        | Example:                                                                                                    |
|        | RP/0/RP0/CPU0:router(config)# route-policy aip_policy                                                                 |
|        | Enters route-policy configuration mode and sets the route-policy                                                      |
| Step 3 | set aigp-metricigp-cost                                                                                               |
|        | Example:                                                                                                    |
|        | RP/0/RP0/CPU0:router(config-rpl)# set aigp-metric igp-cost                                                            |
|        | Sets the internal routing protocol cost as the aigp metric.                                                           |
| Step 4 | exit                                                                                                    |
|        | Example:                                                                                                    |
|        | RP/0/RP0/CPU0:router(config-rpl)# exit                                                                                |
|        | Exits route-policy configuration mode.                                                                                |
| Step 5 | router bgp as-number                                                                                                  |
|        | Example:                                                                                                    |
|        | RP/0/RP0/CPU0:router(config)# router bgp 100                                                                          |
|        | Specifies the BGP AS number and enters the BGP configuration mode, allowing you to configure the BGP routing process. |
| Step 6 | address-family {ipv4   ipv6} unicast                                                                                  |
|        | Example:                                                                                                    |
|        | RP/0/RP0/CPU0:router(config-bgp)# address-family ipv4 unicast                                                         |
|        | Specifies either the IPv4 or IPv6 address family and enters address family configuration submode.                     |
| Step 7 | redistribute ospf osp route-policy plcy_namemetric value                                                              |
|        | Example:                                                                                                    |
|        | RP/0/RP0/CPU0:router(config-bgp-af)#redistribute ospf osp route-policy aigp_policy metric 1                           |

Allows the redistribution of AiBGP metric into OSPF.

**Step 8** Use the **commit** or **end** command.

**commit**—Saves the configuration changes and remains within the configuration session.

end —Prompts user to take one of these actions:

- Yes Saves configuration changes and exits the configuration session.
- No —Exits the configuration session without committing the configuration changes.
- **Cancel**—Remains in the configuration session, without committing the configuration changes.

#### **Originating Prefixes With AiGP: Example**

The following is a sample configuration for originating prefixes with the AiGP metric attribute:

```
route-policy aigp-policy
set aigp-metric 4
set aigp-metric igp-cost
end-policy
!
router bgp 100
address-family ipv4 unicast
network 10.2.3.4/24 route-policy aigp-policy
redistribute ospf osp1 metric 4 route-policy aigp-policy
!
!
end
```

# **Configure BGP Accept Own**

The BGP Accept Own feature allows you to handle self-originated VPN routes, which a BGP speaker receives from a route-reflector (RR). A 'self-originated' route is one which was originally advertized by the speaker itself. As per BGP protocol [RFC4271], a BGP speaker rejects advertisements that were originated by the speaker itself. However, the BGP Accept Own mechanism enables a router to accept the prefixes it has advertised, when reflected from a route-reflector that modifies certain attributes of the prefix. A special community called ACCEPT-OWN is attached to the prefix by the route-reflector, which is a signal to the receiving router to bypass the ORIGINATOR\_ID and NEXTHOP/MP\_REACH\_NLRI check. Generally, the BGP speaker detects prefixes that are self-originated through the self-origination check (ORIGINATOR\_ID, NEXTHOP/MP\_REACH\_NLRI) and drops the received updates. However, with the Accept Own community present in the update, the BGP speaker handles the route.

One of the applications of BGP Accept Own is auto-configuration of extranets within MPLS VPN networks. In an extranet configuration, routes present in one VRF is imported into another VRF on the same PE. Normally, the extranet mechanism requires that either the import-rt or the import policy of the extranet VRFs be modified to control import of the prefixes from another VRF. However, with Accept Own feature, the route-reflector can assert that control without the need for any configuration change on the PE. This way, the Accept Own feature provides a centralized mechanism for administering control of route imports between different VRFs.

I

|           | <b>Note</b> BGP Accept Own is supported only for VPNv4 and VPNv6 address families in neighbor configuration mode.                    |
|-----------|----------------------------------------------------------------------------------------------------|
|           | Perform this task to configure BGP Accept Own:                                                                                       |
| Procedure |                                                                                                    |
| Step 1    | configure                                                                                                    |
|           | Example:                                                                                                    |
|           | RP/0/RP0/CPU0:router# configure                                                                                                    |
|           | Enters mode.                                                                                                    |
| Step 2    | router bgp as-number                                                                                                    |
|           | Example:                                                                                                    |
|           | RP/0/RP0/CPU0:router(config)#router bgp 100                                                                                          |
|           | Specifies the autonomous system number and enters the BGP configuration mode, allowing you to configure the BGP routing process.     |
| Step 3    | neighbor ip-address                                                                                                    |
|           | Example:                                                                                                    |
|           | RP/0/RP0/CPU0:router(config-bgp)#neighbor 10.1.2.3                                                                                   |
|           | Places the router in neighbor configuration mode for BGP routing and configures the neighbor IP address as a BGP peer.               |
| Step 4    | remote-as as-number                                                                                                    |
|           | Example:                                                                                                    |
|           | RP/0/RP0/CPU0:router(config-bgp-nbr)#remote-as 100                                                                                   |
|           | Assigns a remote autonomous system number to the neighbor.                                                                           |
| Step 5    | update-source type interface-path-id                                                                                                 |
|           | Example:                                                                                                    |
|           | RP/0/RP0/CPU0:router(config-bgp-nbr)#update-source Loopback0                                                                         |
|           | Allows sessions to use the primary IP address from a specific interface as the local address when forming a session with a neighbor. |
| Step 6    | address-family {vpnv4 unicast   vpnv6 unicast}                                                                                       |
|           | Example:                                                                                                    |
|           | RP/0/RP0/CPU0:router(config-bgp-nbr)#address-family vpnv6 unicast                                                                    |
|           | Specifies the address family as VPNv4 or VPNv6 and enters neighbor address family configuration mode.                                |
| Step 7    | accept-own [inheritance-disable]                                                                                                    |

#### Example:

RP/0/RP0/CPU0:router(config-bgp-nbr-af)#accept-own

Enables handling of self-originated VPN routes containing Accept\_Own community.

Use the **inheritance-disable** keyword to disable the "accept own" configuration and to prevent inheritance of "acceptown" from a parent configuration.

#### **BGP Accept Own Configuration: Example**

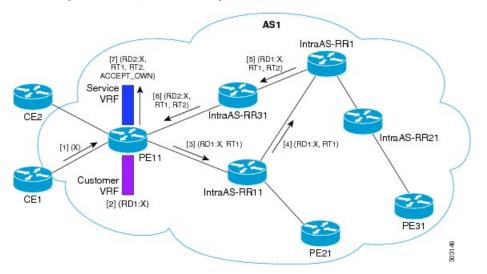

In this configuration example:

- PE11 is configured with Customer VRF and Service VRF.
- OSPF is used as the IGP.
- VPNv4 unicast and VPNv6 unicast address families are enabled between the PE and RR neighbors and IPv4 and IPv6 are enabled between PE and CE neighbors.

The Accept Own configuration works as follows:

- **1.** CE1 originates prefix X.
- 2. Prefix X is installed in customer VRF as (RD1:X).
- 3. Prefix X is advertised to IntraAS-RR11 as (RD1:X, RT1).
- 4. IntraAS-RR11 advertises X to InterAS-RR1 as (RD1:X, RT1).
- 5. InterAS-RR1 attaches RT2 to prefix X on the inbound and ACCEPT\_OWN community on the outbound and advertises prefix X to IntraAS-RR31.
- 6. IntraAS-RR31 advertises X to PE11.
- 7. PE11 installs X in Service VRF as (RD2:X,RT1, RT2, ACCEPT\_OWN).

This example shows how to configure BGP Accept Own on a PE router.

```
router bgp 100
neighbor 45.1.1.1
remote-as 100
update-source Loopback0
address-family vpnv4 unicast
route-policy pass-all in
accept-own
route-policy drop_111.x.x.x out
!
address-family vpnv6 unicast
route-policy pass-all in
accept-own
route-policy drop_111.x.x.x out
!
```

This example shows an InterAS-RR configuration for BGP Accept Own.

```
router bgp 100
neighbor 45.1.1.1
 remote-as 100
 update-source Loopback0
  address-family vpnv4 unicast
   route-policy rt stitch1 in
   route-reflector-client
  route-policy add_bgp_ao out
  1
  address-family vpnv6 unicast
   route-policy rt stitch1 in
   route-reflector-client
   route-policy add_bgp_ao out
  1
 Т
extcommunity-set rt cs 100:1
 100:1
end-set
extcommunity-set rt cs_1001:1
 1001:1
end-set
route-policy rt stitch1
 if extcommunity rt matches-any cs 100:1 then
   set extcommunity rt cs 1000:1 additive
endif
end-policy
route-policy add bgp ao
 set community (accept-own) additive
end-policy
!
```

# **BGP Link-State**

BGP Link-State (LS) is an Address Family Identifier (AFI) and Sub-address Family Identifier (SAFI) originally defined to carry interior gateway protocol (IGP) link-state information through BGP. The BGP Network Layer Reachability Information (NLRI) encoding format for BGP-LS and a new BGP Path Attribute called the BGP-LS attribute are defined in RFC7752. The identifying key of each Link-State object, namely a node, link, or prefix, is encoded in the NLRI and the properties of the object are encoded in the BGP-LS attribute.

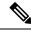

**Note** IGPs do not use BGP LS data from remote peers. BGP does not download the received BGP LS data to any other component on the router.

An example of a BGP-LS application is the Segment Routing Path Computation Element (SR-PCE). The SR-PCE can learn the SR capabilities of the nodes in the topology and the mapping of SR segments to those nodes. This can enable the SR-PCE to perform path computations based on SR-TE and to steer traffic on paths different from the underlying IGP-based distributed best-path computation.

The following figure shows a typical deployment scenario. In each IGP area, one or more nodes (BGP speakers) are configured with BGP-LS. These BGP speakers form an iBGP mesh by connecting to one or more route-reflectors. This way, all BGP speakers (specifically the route-reflectors) obtain Link-State information from all IGP areas (and from other ASes from eBGP peers).

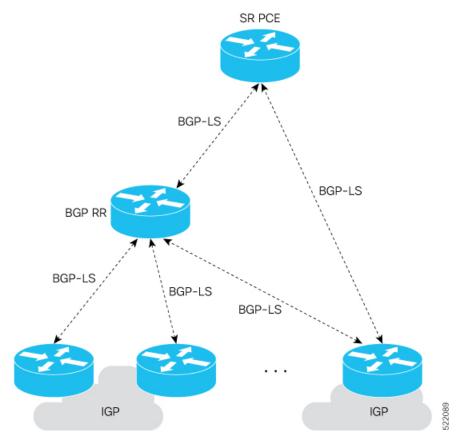

#### **Exchange Link State Information with BGP Neighbor**

The following example shows how to exchange link-state information with a BGP neighbor:

```
Router# configure
Router(config)# router bgp 1
Router(config-bgp)# neighbor 10.0.0.2
Router(config-bgp-nbr)# remote-as 1
Router(config-bgp-nbr)# address-family link-state link-state
```

Router(config-bgp-nbr-af)# exit

#### **IGP Link-State Database Distribution**

A given BGP node may have connections to multiple, independent routing domains. IGP link-state database distribution into BGP-LS is supported for both OSPF and IS-IS protocols in order to distribute this information on to controllers or applications that desire to build paths spanning or including these multiple domains.

To distribute OSPFv2 link-state data using BGP-LS, use the **distribute link-state** command in router configuration mode.

```
Router# configure
Router(config)# router ospf 100
Router(config-ospf)# distribute link-state instance-id 32
```

#### **Usage Guidelines and Limitations**

- BGP-LS supports IS-IS and OSPFv2.
- The identifier field of BGP-LS (referred to as the Instance-ID) identifies the IGP routing domain where the NLRI belongs. The NLRIs representing link-state objects (nodes, links, or prefixes) from the same IGP routing instance must use the same Instance-ID value.
- When there is only a single protocol instance in the network where BGP-LS is operational, we recommend configuring the Instance-ID value to **0**.
- Assign consistent BGP-LS Instance-ID values on all BGP-LS Producers within a given IGP domain.
- NLRIs with different Instance-ID values are considered to be from different IGP routing instances.
- Unique Instance-ID values must be assigned to routing protocol instances operating in different IGP domains. This allows the BGP-LS Consumer (for example, SR-PCE) to build an accurate segregated multi-domain topology based on the Instance-ID values, even when the topology is advertised via BGP-LS by multiple BGP-LS Producers in the network.
- If the BGP-LS Instance-ID configuration guidelines are not followed, a BGP-LS Consumer may see duplicate link-state objects for the same node, link, or prefix when there are multiple BGP-LS Producers deployed. This may also result in the BGP-LS Consumers getting an inaccurate network-wide topology.
- The following table defines the supported extensions to the BGP-LS address family for carrying IGP topology information (including SR information) via BGP. For more information on the BGP-LS TLVs, refer to Border Gateway Protocol Link State (BGP-LS) Parameters.

| TLV Code Point | Description                   | Produced by<br>IS-IS | Produced by<br>OSPFv2 | Produced by<br>BGP |
|----------------|-------------------------------|----------------------|-----------------------|--------------------|
| 256            | Local Node Descriptors        | Х                    | Х                     | _                  |
| 257            | Remote Node Descriptors       | Х                    | Х                     | —                  |
| 258            | Link Local/Remote Identifiers | Х                    | Х                     | —                  |
| 259            | IPv4 interface address        | Х                    | Х                     | _                  |

#### Table 4: IOS XR Supported BGP-LS Node Descriptor, Link Descriptor, Prefix Descriptor, and Attribute TLVs

I

| TLV Code Point | Description                                | Produced by<br>IS-IS | Produced by<br>OSPFv2 | Produced by<br>BGP |
|----------------|--------------------------------------------|----------------------|-----------------------|--------------------|
| 260            | IPv4 neighbor address                      | X                    |                       |                    |
| 261            | IPv6 interface address                     | X                    | _                     | _                  |
| 262            | IPv6 neighbor address                      | X                    |                       | _                  |
| 263            | Multi-Topology ID                          | X                    |                       |                    |
| 264            | OSPF Route Type                            | _                    | Х                     | _                  |
| 265            | IP Reachability Information                | X                    | X                     | _                  |
| 266            | Node MSD TLV                               | X                    | Х                     |                    |
| 267            | Link MSD TLV                               | X                    | Х                     | _                  |
| 512            | Autonomous System                          | _                    | _                     | Х                  |
| 513            | BGP-LS Identifier                          | _                    |                       | Х                  |
| 514            | OSPF Area-ID                               | _                    | Х                     | _                  |
| 515            | IGP Router-ID                              | X                    | X                     | _                  |
| 516            | BGP Router-ID TLV                          | _                    |                       | Х                  |
| 517            | BGP Confederation Member TLV               | _                    | _                     | Х                  |
| 1024           | Node Flag Bits                             | X                    | X                     | _                  |
| 1026           | Node Name                                  | X                    | Х                     |                    |
| 1027           | IS-IS Area Identifier                      | X                    |                       |                    |
| 1028           | IPv4 Router-ID of Local Node               | X                    | Х                     | _                  |
| 1029           | IPv6 Router-ID of Local Node               | X                    |                       |                    |
| 1030           | IPv4 Router-ID of Remote Node              | X                    | Х                     | _                  |
| 1031           | IPv6 Router-ID of Remote Node              | X                    |                       |                    |
| 1034           | SR Capabilities TLV                        | X                    | X                     |                    |
| 1035           | SR Algorithm TLV                           | X                    | X                     |                    |
| 1036           | SR Local Block TLV                         | X                    | X                     |                    |
| 1039           | Flex Algo Definition (FAD) TLV             | X                    | Х                     | _                  |
| 1044           | Flex Algorithm Prefix Metric (FAPM)<br>TLV | Х                    | X                     | _                  |
| 1088           | Administrative group (color)               | X                    | X                     | _                  |
| 1089           | Maximum link bandwidth                     | X                    | Х                     | _                  |
| 1090           | Max. reservable link bandwidth             | X                    | X                     |                    |
| 1091           | Unreserved bandwidth                       | X                    | X                     | _                  |
| 1092           | TE Default Metric                          | X                    | X                     | _                  |

| TLV Code Point | Description                             | Produced by<br>IS-IS | Produced by<br>OSPFv2 | Produced by<br>BGP |
|----------------|-----------------------------------------|----------------------|-----------------------|--------------------|
| 1093           | Link Protection Type                    | Х                    | Х                     | _                  |
| 1094           | MPLS Protocol Mask                      | Х                    | Х                     | _                  |
| 1095           | IGP Metric                              | Х                    | Х                     | —                  |
| 1096           | Shared Risk Link Group                  | Х                    | Х                     | _                  |
| 1099           | Adjacency SID TLV                       | Х                    | Х                     | —                  |
| 1100           | LAN Adjacency SID TLV                   | Х                    | Х                     | _                  |
| 1101           | PeerNode SID TLV                        |                      | _                     | X                  |
| 1102           | PeerAdj SID TLV                         | —                    | —                     | X                  |
| 1103           | PeerSet SID TLV                         | —                    | —                     | Х                  |
| 1114           | Unidirectional Link Delay TLV           | Х                    | X                     | _                  |
| 1115           | Min/Max Unidirectional Link Delay TLV   | Х                    | X                     |                    |
| 1116           | Unidirectional Delay Variation TLV      | Х                    | Х                     | _                  |
| 1117           | Unidirectional Link Loss                | Х                    | X                     | _                  |
| 1118           | Unidirectional Residual Bandwidth       | Х                    | X                     |                    |
| 1119           | Unidirectional Available Bandwidth      | Х                    | Х                     | _                  |
| 1120           | Unidirectional Utilized Bandwidth       | Х                    | X                     | _                  |
| 1122           | Application-Specific Link Attribute TLV | Х                    | X                     | —                  |
| 1152           | IGP Flags                               | Х                    | Х                     | _                  |
| 1153           | IGP Route Tag                           | Х                    | X                     | _                  |
| 1154           | IGP Extended Route Tag                  | Х                    | —                     |                    |
| 1155           | Prefix Metric                           | Х                    | Х                     | _                  |
| 1156           | OSPF Forwarding Address                 | —                    | Х                     | _                  |
| 1158           | Prefix-SID                              | Х                    | X                     | —                  |
| 1159           | Range                                   | Х                    | Х                     | _                  |
| 1161           | SID/Label TLV                           | Х                    | X                     | _                  |
| 1170           | Prefix Attribute Flags                  | Х                    | X                     | <u> </u>           |
| 1171           | Source Router Identifier                | Х                    | <u> </u>              | <u> </u>           |
| 1172           | L2 Bundle Member Attributes TLV         | Х                    | _                     | <u> </u>           |
| 1173           | Extended Administrative Group           | Х                    | Х                     | <u> </u>           |

# **Configure BGP Link-state**

To exchange BGP link-state (LS) information with a BGP neighbor, perform these steps:

### Procedure

I

| Step 1 | configure                                                                                                    |
|--------|----------------------------------------------------------------------------------------------------|
|        | Example:                                                                                                    |
|        | RP/0/RP0/CPU0:router# configure                                                                                       |
|        | Enters mode.                                                                                                    |
| Step 2 | router bgp as-number                                                                                                  |
|        | Example:                                                                                                    |
|        | RP/0/RP0/CPU0:router(config)# router bgp 100                                                                          |
|        | Specifies the BGP AS number and enters the BGP configuration mode, allowing you to configure the BGP routing process. |
| Step 3 | address-family link-state link-state                                                                                  |
|        | Example:                                                                                                    |
|        | <pre>RP/0/RP0/CPU0:router(config-bgp-nbr)# address-family link-state link-state</pre>                                 |
|        | Distributes BGP link-state information to the specified neighbor.                                                     |
| Step 4 | neighbor ip-address                                                                                                   |
|        | Example:                                                                                                    |
|        | RP/0/RP0/CPU0:router(config-bgp)# neighbor 10.0.0.2                                                                   |
|        | Configures a CE neighbor. The ip-address argument must be a private address.                                          |
| Step 5 | remote-as as-number                                                                                                   |
|        | Example:                                                                                                    |
|        | RP/0/RP0/CPU0:router(config-bgp-nbr)# remote-as 1                                                                     |
|        | Configures the remote AS for the CE neighbor.                                                                         |
| Step 6 | address-family link-state link-state                                                                                  |
|        | Example:                                                                                                    |
|        | RP/0/RP0/CPU0:router(config-bgp-nbr)# address-family link-state link-state                                            |
|        | Distributes BGP link-state information to the specified neighbor.                                                     |
| Step 7 | Use the <b>commit</b> or <b>end</b> command.                                                                          |
|        |                                                                                                    |

commit —Saves the configuration changes and remains within the configuration session.

end —Prompts user to take one of these actions:

- Yes Saves configuration changes and exits the configuration session.
- No —Exits the configuration session without committing the configuration changes.
- Cancel Remains in the configuration session, without committing the configuration changes.

#### Example

```
router bgp 100
address-family link-state link-state
!
neighbor 10.0.0.2
remote-as 1
address-family link-state link-state
```

# **Configure Domain Distinguisher**

To configure unique identifier four-octet ASN, perform these steps:

#### Procedure

| Step 1 | configure                                                                                                    |
|--------|----------------------------------------------------------------------------------------------------|
|        | Example:                                                                                                    |
|        | RP/0/RP0/CPU0:router# configure                                                                                       |
|        | Enters mode.                                                                                                    |
| Step 2 | router bgp as-number                                                                                                  |
|        | Example:                                                                                                    |
|        | RP/0/RP0/CPU0:router(config) # router bgp 100                                                                         |
|        | Specifies the BGP AS number and enters the BGP configuration mode, allowing you to configure the BGP routing process. |
| Step 3 | address-family link-state link-state                                                                                  |
|        | Example:                                                                                                    |
|        | <pre>RP/0/RP0/CPU0:router(config-bgp)# address-family link-state link-state</pre>                                     |
|        | Enters address-family link-state configuration mode.                                                                  |

# Step 4 domain-distinguisher unique-id Example:

RP/0/RP0/CPU0:router(config-bgp-af)# domain-distinguisher 1234:1.2.3.4

Configures unique identifier four-octet ASN. Range is from 1 to 4294967295.

#### Step 5 Use the commit or end command.

**commit**—Saves the configuration changes and remains within the configuration session.

end —Prompts user to take one of these actions:

- Yes Saves configuration changes and exits the configuration session.
- No —Exits the configuration session without committing the configuration changes.
- Cancel Remains in the configuration session, without committing the configuration changes.

# **BGP Permanent Network**

BGP permanent network feature supports static routing through BGP. BGP routes to IPv4 or IPv6 destinations (identified by a route-policy) can be administratively created and selectively advertised to BGP peers. These routes remain in the routing table until they are administratively removed. A permanent network is used to define a set of prefixes as permanent, that is, there is only one BGP advertisement or withdrawal in upstream for a set of prefixes. For each network in the prefix-set, a BGP permanent path is created and treated as less preferred than the other BGP paths received from its peer. The BGP permanent path is downloaded into RIB when it is the best-path.

The **permanent-network** command in global address family configuration mode uses a route-policy to identify the set of prefixes (networks) for which permanent paths is to be configured. The **advertise permanent-network** command in neighbor address-family configuration mode is used to identify the peers to whom the permanent paths must be advertised. The permanent paths is always advertised to peers having the advertise permanent-network configuration, even if a different best-path is available. The permanent path is not advertised to peers that are not configured to receive permanent path.

The permanent network feature supports only prefixes in IPv4 unicast and IPv6 unicast address-families under the default Virtual Routing and Forwarding (VRF).

#### Restrictions

These restrictions apply while configuring the permanent network:

- Permanent network prefixes must be specified by the route-policy on the global address family.
- You must configure the permanent network with route-policy in global address family configuration mode and then configure it on the neighbor address family configuration mode.
- When removing the permanent network configuration, remove the configuration in the neighbor address family configuration mode and then remove it from the global address family configuration mode.

# **Configure BGP Permanent Network**

Perform this task to configure BGP permanent network. You must configure at least one route-policy to identify the set of prefixes (networks) for which the permanent network (path) is to be configured.

#### Procedure

| Step 1 | configure                                                                                                    |
|--------|----------------------------------------------------------------------------------------------------|
|        | Example:                                                                                                    |
|        | RP/0/RP0/CPU0:router# configure                                                                                                    |
|        | Enters mode.                                                                                                    |
| Step 2 | prefix-set prefix-set-name                                                                                                    |
|        | Example:                                                                                                    |
|        | <pre>RP/0/RP0/CPU0:router(config)# prefix-set PERMANENT-NETWORK-IPv4<br/>RP/0/RP0/CPU0:router(config-pfx)# 1.1.1.1/32,<br/>RP/0/RP0/CPU0:router(config-pfx)# 2.2.2.2/32,<br/>RP/0/RP0/CPU0:router(config-pfx)# 3.3.3.3/32<br/>RP/0/RP0/CPU0:router(config-pfx)# end-set</pre> |

Enters prefix set configuration mode and defines a prefix set for contiguous and non-contiguous set of bits.

#### Step 3 exit

#### Example:

RP/0/RP0/CPU0:router(config-pfx) # exit

Exits prefix set configuration mode and enters global configuration mode.

Step 4 route-policy route-policy-name

#### Example:

```
RP/0/RP0/CPU0:router(config) # route-policy POLICY-PERMANENT-NETWORK-IPv4
RP/0/RP0/CPU0:router(config-rpl)# if destination in PERMANENT-NETWORK-IPv4 then
RP/0/RP0/CPU0:router(config-rpl)# pass
RP/0/RP0/CPU0:router(config-rpl)# endif
```

Creates a route policy and enters route policy configuration mode, where you can define the route policy.

#### Step 5 end-policy

Example:

RP/0/RP0/CPU0:router(config-rpl) # end-policy

Ends the definition of a route policy and exits route policy configuration mode.

| Step 6  | router bgp as-number                                                                                     |
|---------|----------------------------------------------------------------------------------------------------|
|         | Example:                                                                                                 |
|         | RP/0/RP0/CPU0:router(config) # router bgp 100                                                            |
|         | Specifies the autonomous system number and enters the BGP configuration mode.                            |
| Step 7  | address-family { ipv4   ipv6 } unicast                                                                   |
|         | Example:                                                                                                 |
|         | RP/0/RP0/CPU0:router(config-bgp)# address-family ipv4 unicast                                            |
|         | Specifies either an IPv4 or IPv6 address family unicast and enters address family configuration submode. |
| Step 8  | permanent-network route-policy route-policy-name                                                         |
|         | Example:                                                                                                 |
|         | RP/0/RP0/CPU0:router(config-bgp-af)# permanent-network route-policy<br>POLICY-PERMANENT-NETWORK-IPv4     |
|         | Configures the permanent network (path) for the set of prefixes as defined in the route-policy.          |
| Step 9  | Use the commit or end command.                                                                           |
|         | commit —Saves the configuration changes and remains within the configuration session.                    |
|         | end —Prompts user to take one of these actions:                                                          |
|         | • Yes — Saves configuration changes and exits the configuration session.                                 |
|         | • No —Exits the configuration session without committing the configuration changes.                      |
|         | • Cancel — Remains in the configuration session, without committing the configuration changes.           |
| Step 10 | <pre>show bgp {ipv4   ipv6} unicast prefix-set</pre>                                                     |
|         | Example:                                                                                                 |
|         | RP/0/RP0/CPU0:routershow bgp ipv4 unicast                                                                |
|         | (Optional) Displays whether the prefix-set is a permanent network in BGP.                                |

# **Advertise Permanent Network**

Perform this task to identify the peers to whom the permanent paths must be advertised.

Procedure

Step 1 configure

#### **Example:**

RP/0/RP0/CPU0:router# configure
Enters mode.

**Step 2** router bgp as-number

Example:

RP/0/RP0/CPU0:router(config)# router bgp 100

Specifies the autonomous system number and enters the BGP configuration mode.

#### Step 3 neighbor *ip-address*

#### Example:

RP/0/RP0/CPU0:router(config-bgp)# neighbor 10.255.255.254

Places the router in neighbor configuration mode for BGP routing and configures the neighbor IP address as a BGP peer.

#### Step 4 remote-as as-number

#### Example:

RP/0/RP0/CPU0:router(config-bgp-nbr)# remote-as 4713

Assigns the neighbor a remote autonomous system number.

# Step 5address-family { ipv4 | ipv6 } unicastExample:

RP/0/RP0/CPU0:router(config-bgp-nbr)# address-family ipv4 unicast

Specifies either an IPv4 or IPv6 address family unicast and enters address family configuration submode.

#### **Step 6** advertise permanent-network

#### Example:

RP/0/RP0/CPU0:router(config-bgp-nbr-af)# advertise permanent-network

Specifies the peers to whom the permanent network (path) is advertised.

**Step 7** Use the **commit** or **end** command.

commit —Saves the configuration changes and remains within the configuration session.

end —Prompts user to take one of these actions:

- Yes Saves configuration changes and exits the configuration session.
- No —Exits the configuration session without committing the configuration changes.

• Cancel —Remains in the configuration session, without committing the configuration changes.

# Step 8 show bgp {ipv4 | ipv6} unicast neighbor ip-address Example:

RP/0/RP0/CPU0:routershow bgp ipv4 unicast neighbor 10.255.255.254

(Optional) Displays whether the neighbor is capable of receiving BGP permanent networks.

# **Enable BGP Unequal Cost Recursive Load Balancing**

## Procedure

|        | Command or Action                                                         | Purpose                                                                                                    |
|--------|---------------------------------------------------------------------------|----------------------------------------------------------------------------------------------------|
| Step 1 | configure                                                                 | Enters mode.                                                                                                    |
|        | Example:                                                                  |                                                                                                    |
|        | RP/0/RP0/CPU0:router# configure                                           |                                                                                                    |
| Step 2 | router bgp as-number                                                      | Specifies the autonomous system number and<br>enters the BGP configuration mode, allowing<br>you to configure the BGP routing process.                 |
|        | Example:                                                                  |                                                                                                    |
|        | RP/0/RP0/CPU0:router(config)# router bgp<br>120                           |                                                                                                    |
| Step 3 | address-family { ipv4   ipv6 } unicast                                    | Specifies either an IPv4 or IPv6 address family                                                                                                    |
|        | Example:                                                                  | unicast and enters address family configuration submode.                                                                                               |
|        | RP/0/RP0/CPU0:router(config-bgp)#<br>address-family ipv4 unicast          | To see a list of all the possible keywords and arguments for this command, use the CLI help (?).                                                       |
| Step 4 | <pre>maximum-paths { ebgp   ibgp   eibgp } maximum [ unequal-cost ]</pre> | Configures the maximum number of parallel routes that BGP installs in the routing table.                                                               |
|        | Example:                                                                  | • <b>ebgp</b> <i>maximum</i> : Consider only eBGP paths for multipath.                                                                                 |
|        | <pre>RP/0/RP0/CPU0:router(config-bgp-af)# maximum-paths ebgp 3</pre>      | • <b>ibgp</b> maximum [ <b>unequal-cost</b> ]:<br>Consider load balancing between iBGP<br>learned paths.                                               |
|        |                                                                           | • eibgp maximum : Consider both eBGP<br>and iBGP learned paths for load balancing.<br>eiBGP load balancing always does<br>unequal-cost load balancing. |

|        | Command or Action                                                                                       | Purpose                                                                                                    |
|--------|----------------------------------------------------------------------------------------------------|----------------------------------------------------------------------------------------------------|
|        |                                                                                                    | When eiBGP is applied, eBGP or iBGP load<br>balancing cannot be configured; however, eBGP<br>and iBGP load balancing can coexist.                                                                                                    |
| Step 5 | <pre>exit Example:     RP/0/RP0/CPU0:router(config-bgp-af)# exit</pre>                                  | Exits the current configuration mode.                                                                                                    |
| Step 6 | neighbor <i>ip-address</i><br>Example:<br>RP/0/RP0/CPU0:router(config-bgp)#<br>neighbor 10.0.0          | Configures a CE neighbor. The <i>ip-address</i> argument must be a private address.                                                                                                    |
| Step 7 | <pre>dmz-link-bandwidth Example:     RP/0/RP0/CPU0:router(config-bgp-nbr)#     dmz-link-bandwidth</pre> | Originates a demilitarized-zone (DMZ)<br>link-bandwidth extended community for the<br>link to an eBGP/iBGP neighbor.                                                                                                    |
| Step 8 | Use the <b>commit</b> or <b>end</b> command.                                                            | <ul> <li>commit —Saves the configuration changes and remains within the configuration session.</li> <li>end —Prompts user to take one of these actions:</li> <li>Yes — Saves configuration changes and exits the configuration session.</li> <li>No —Exits the configuration session without committing the configuration changes.</li> <li>Cancel —Remains in the configuration session, without committing the configuration session, without committing the configuration changes.</li> </ul> |

# **DMZ Link Bandwidth for Unequal Cost Recursive Load Balancing**

The demilitarized zone (DMZ) link bandwidth for unequal cost recursive load balancing feature provides support for unequal cost load balancing for recursive prefixes on local node using DMZ link bandwidth. Use the dmz-link-bandwidth command in BGP neighbor configuration mode and the bandwidth command in interface configuration mode to The unequal load balance is achieved.

When the PE router includes the link bandwidth extended community in its updates to the remote PE through the Multiprotocol Interior BGP (MP-iBGP) session (either IPv4 or VPNv4), the remote PE automatically does load balancing if the **maximum-paths** command is enabled.

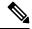

Note

Unequal cost recursive load balancing happens across maximum eight paths only.

## Enable BGP Unequal Cost Recursive Load Balancing

## Procedure

|        | Command or Action                                                         | Purpose                                                                                                    |
|--------|---------------------------------------------------------------------------|----------------------------------------------------------------------------------------------------|
| Step 1 | configure                                                                 | Enters mode.                                                                                                    |
|        | Example:                                                                  |                                                                                                    |
|        | RP/0/RP0/CPU0:router# configure                                           |                                                                                                    |
| Step 2 | router bgp as-number                                                      | Specifies the autonomous system number and                                                                                                    |
|        | Example:                                                                  | enters the BGP configuration mode, allowin, you to configure the BGP routing process.                                                                 |
|        | <pre>RP/0/RP0/CPU0:router(config)# router bgp 120</pre>                   |                                                                                                    |
| Step 3 | address-family { ipv4   ipv6 } unicast                                    | Specifies either an IPv4 or IPv6 address family                                                                                                    |
|        | Example:                                                                  | unicast and enters address family configuration submode.                                                                                              |
|        | <pre>RP/0/RP0/CPU0:router(config-bgp)# address-family ipv4 unicast</pre>  | To see a list of all the possible keywords and arguments for this command, use the CLI hel                                                            |
|        |                                                                           | (?).                                                                                                    |
| Step 4 | <pre>maximum-paths { ebgp   ibgp   eibgp } maximum [ unequal-cost ]</pre> | Configures the maximum number of parallel routes that BGP installs in the routing table.                                                              |
|        | Example:                                                                  | • <b>ebgp</b> <i>maximum</i> : Consider only eBGP paths for multipath.                                                                                |
|        | <pre>RP/0/RP0/CPU0:router(config-bgp-af)# maximum-paths ebgp 3</pre>      | • <b>ibgp</b> maximum [ <b>unequal-cost</b> ]:<br>Consider load balancing between iBGP<br>learned paths.                                              |
|        |                                                                           | • eibgp maximum : Consider both eBGP<br>and iBGP learned paths for load balancing<br>eiBGP load balancing always does<br>unequal-cost load balancing. |
|        |                                                                           | When eiBGP is applied, eBGP or iBGP load<br>balancing cannot be configured; however, eBG<br>and iBGP load balancing can coexist.                      |
| Step 5 | exit                                                                      | Exits the current configuration mode.                                                                                                    |
|        | Example:                                                                  |                                                                                                    |
|        | RP/0/RP0/CPU0:router(config-bgp-af)# exit                                 |                                                                                                    |
| Step 6 | neighbor ip-address                                                       | Configures a CE neighbor. The <i>ip-address</i>                                                                                                    |
|        | Example:                                                                  | argument must be a private address.                                                                                                    |

|        | Command or Action                                                   | Purpose                                                                                              |
|--------|---------------------------------------------------------------------|----------------------------------------------------------------------------------------------------|
|        | RP/0/RP0/CPU0:router(config-bgp)#<br>neighbor 10.0.0.0              |                                                                                                    |
| Step 7 | dmz-link-bandwidth                                                  | Originates a demilitarized-zone (DMZ)                                                                |
|        | Example:                                                            | link-bandwidth extended community for the link to an eBGP/iBGP neighbor.                             |
|        | <pre>RP/0/RP0/CPU0:router(config-bgp-nbr)# dmz-link-bandwidth</pre> |                                                                                                    |
| Step 8 | Use the <b>commit</b> or <b>end</b> command.                        | <b>commit</b> —Saves the configuration changes and remains within the configuration session.         |
|        |                                                                     | end —Prompts user to take one of these actions:                                                      |
|        |                                                                     | • Yes — Saves configuration changes and exits the configuration session.                             |
|        |                                                                     | • No —Exits the configuration session without committing the configuration changes.                  |
|        |                                                                     | • <b>Cancel</b> —Remains in the configuration session, without committing the configuration changes. |

## DMZ Link Bandwidth Over EBGP Peer

The demilitarized zone (DMZ) link bandwidth extended community is an optional non-transitive attribute; therefore, it is not advertised to eBGP peers by default but it is advertised only to iBGP peers. This extended community is meant for load balancing over multi-paths. However, Cisco IOS-XR enables advertising of the DMZ link bandwidth to an eBGP peer, or receiving the DMZ link bandwidth by an eBGP peer. This feature also gives the user the option to send the bandwidth unchanged, or take the accumulated bandwidth over all the egress links and advertise that to the upstream eBGP peer.

Use the **ebgp-send-community-dmz** command to send the community to eBGP peers. By default, the link bandwidth extended-community attribute associated with the best path is sent.

When the **cumulative** keyword is used, the value of the link bandwidth extended community is set to the sum of link bandwidth values of all the egress-multipaths. If the DMZ link bandwidth value of the multipaths is unknown, for instance, some paths do not have that attribute, then unequal cost load-balancing is not done at that node. However, the sum of the known DMZ link bandwidth values is calculated and sent to the eBGP peer.

Use the **ebgp-recv-community-dmz** command to receive the community from eBGP peers.

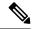

**Note** The **ebgp-send-community-dmz** and **ebgp-recv-community-dmz** commands can be configured in the neigbor, neighbour-group, and session-group configuration mode.

Use the **bgp bestpath as-path multipath-relax** and **bgp bestpath as-path ignore** commands to handle multipath across different autonomous systems.

# Sending and Receiving DMZ Link Bandwidth Extended Community over eBGP Peer

# Procedure

| Step 1 | configure                                                                                                    |
|--------|----------------------------------------------------------------------------------------------------|
|        | Example:                                                                                                    |
|        | RP/0/RP0/CPU0:router# configure                                                                                                    |
|        | Enters mode.                                                                                                    |
| Step 2 | router bgp as-number                                                                                                    |
|        | Example:                                                                                                    |
|        | RP/0/RP0/CPU0:router(config)# router bgp 100                                                                                                    |
|        | Specifies the autonomous system number and enters the BGP configuration mode, allowing you to configure the BGP routing process.                                                               |
| Step 3 | neighbor ip-address                                                                                                    |
|        | Example:                                                                                                    |
|        | RP/0/RP0/CPU0:router(config-bgp)# neighbor 10.1.1.1                                                                                                    |
|        | Enters the neighbor configuration mode for configuring BGP routing sessions.                                                                                                    |
| Step 4 | ebgp-send-extcommunity-dmz ip-address                                                                                                    |
|        | Example:                                                                                                    |
|        | RP/0/RP0/CPU0:router(config-bgp)# ebgp-send-extcommunity-dmz                                                                                                    |
|        | Sends the DMZ link bandwidth extended community to the eBGP neighbor.                                                                                                    |
|        | <b>Note</b><br>Use the <b>cumulative</b> keyword with this command to set the value of the link bandwidth extended community to the sum of link bandwidth values of all the egress multipaths. |
| Step 5 | exit                                                                                                    |
|        | Example:                                                                                                    |
|        | RP/0/RP0/CPU0:router(config-bgp-nbr)# exit                                                                                                    |
|        | Exits the neighbor configuration mode and enters into BGP configuration mode.                                                                                                    |
| Step 6 | neighbor ip-address                                                                                                    |
|        | Example:                                                                                                    |
|        | RP/0/RP0/CPU0:router(config-bgp)# neighbor 172.16.0.1                                                                                                    |
|        | Enters the neighbor configuration mode for configuring BGP routing sessions.                                                                                                    |
| Step 7 | ebgp-recv-extcommunity-dmz                                                                                                    |
|        | Example:                                                                                                    |
|        |                                                                                                    |

RP/0/RP0/CPU0:router(config-bgp-nbr)# ebgp-recv-extcommunity-dmz

Receives the DMZ link bandwidth extended community to the eBGP neighbor.

#### Step 8 exit

### Example:

RP/0/RP0/CPU0:router(config-bgp-nbr)# exit

Exits the neighbor configuration mode and enters into BGP configuration mode.

### **DMZ Link Bandwidth: Example**

The following examples shows how Router R1 sends DMZ link bandwidth extended communities to Router R2 over eBGP peer connection:

```
R1: sending router
_____
neighbour 10.3.3.3
 remote-as 2
 ebgp-send-extcommunity-dmz
 address-family ipv4 unicast
  route-policy pass in
  route-policy pass out
 !
R2: Receiving router
_____
neighbor 192.0.2.1
 remote-as 3
 ebgp-recv-extcommunity-dmz
 address-family ipv4 unicast
  route-policy pass in
 1
route-policy pass out
!
```

The following is a sample configuration that displays the DMZ link bandwidth configuration in the sending (R1) router:

```
RP/0/RP0/CPU0:router)# show bgp ipv4 unicast 10.1.1.1/32 detail
Path #1: Received by speaker 0
Flags: 0x400000001040003, import: 0x20
Advertised to update-groups (with more than one peer):
    0.4
Advertised to peers (in unique update groups):
    20.0.0.1
3
11.1.0.2 from 11.1.0.2 (11.1.0.2)
    Origin incomplete, metric 20, localpref 100, valid, external, best, group-best
    Received Path ID 0, Local Path ID 0, version 21
    Extended community: LB:3:192
    Origin-AS validity: not-found
```

The following is a sample configuration that displays DMZ link bandwidth configuration in the receiving (R2) router:

```
RP/0/RP0/CPU0:router)# show bgp ipv4 unicast 10.1.1.1/32 detail
Paths: (1 available, best #1)
Not advertised to any peer
Path #1: Received by speaker 0
Not advertised to any peer
1 3
20.0.0.2 from 20.0.0.2 (10.0.0.81)
Origin incomplete, localpref 100, valid, external, best, group-best
Received Path ID 0, Local Path ID 0, version 17
Extended community: LE:1:192
Origin-AS validity: not-found
```

# **BGP Prefix Origin Validation using RPKI**

A BGP route associates an address prefix with a set of autonomous systems (AS) that identify the interdomain path the prefix has traversed in the form of BGP announcements. This set is represented as the AS\_PATH attribute in BGP and starts with the AS that originated the prefix.

To help reduce well-known threats against BGP including prefix mis-announcing and monkey-in-the-middle attacks, one of the security requirements is the ability to validate the origination AS of BGP routes. The AS number claiming to originate an address prefix (as derived from the AS\_PATH attribute of the BGP route) needs to be verified and authorized by the prefix holder.

The Resource Public Key Infrastructure (RPKI) is an approach to build a formally verifiable database of IP addresses and AS numbers as resources. The RPKI is a globally distributed database containing, among other things, information mapping BGP (internet) prefixes to their authorized origin-AS numbers. Routers running BGP can connect to the RPKI to validate the origin-AS of BGP paths.

# **Configure RPKI Cache-server**

Perform this task to configure Resource Public Key Infrastructure (RPKI) cache-server parameters.

Configure the RPKI cache-server parameters in rpki-server configuration mode. Use the **rpki server** command in router BGP configuration mode to enter into the rpki-server configuration mode

# Procedure

| Step 1 | configure<br>Example:                                                                |
|--------|--------------------------------------------------------------------------------------|
|        | RP/0/RP0/CPU0:router# configure<br>Enters mode.                                      |
| Step 2 | <pre>router bgp as-number Example: RP/0/RP0/CPU0:router(config)#router bgp 100</pre> |

Specifies the BGP AS number and enters the BGP configuration mode, allowing you to configure the BGP routing process.

**Step 3 rpki cache** {*host-name* | *ip-address*}

#### Example:

RP/0/RP0/CPU0:router(config-bgp)#rpki server 10.2.3.4

Enters rpki-server configuration mode and enables configuration of RPKI cache parameters.

- **Step 4** Use one of these commands:
  - transport ssh port port\_number
  - transport tcp port port\_number

### Example:

RP/0/RP0/CPU0:router(config-bgp-rpki-server)#transport ssh port 22

## Or

RP/0/RP0/CPU0:router(config-bgp-rpki-server)#transport tcp port 2

Specifies a transport method for the RPKI cache.

- ssh—Select ssh to connect to the RPKI cache using SSH.
- tcp—Select tcp to connect to the RPKI cache using TCP (unencrypted).
- **port** *port\_number*—Specify the port number for the RPKI cache transport over TCP and SSH protocols. The port number ranges from 1 to 65535.

#### Note

- SSH supports custom ports in addition to the default port number 22.
- You can set the transport to either TCP or SSH. Change of transport causes the cache session to flap.

### Step 5 (Optional) username user\_name

## Example:

RP/0/RP0/CPU0:router(config-bgp-rpki-server)#username ssh\_rpki\_cache

Specifies a (SSH) username for the RPKI cache-server.

## Step 6 (Optional) password

### Example:

RP/0/RP0/CPU0:router(config-bgp-rpki-server)#password ssh\_rpki\_pass

Specifies a (SSH) password for the RPKI cache-server.

## Note

The "username" and "password" configurations only apply if the SSH method of transport is active.

# **Step 7 preference** *preference\_value*

## Example:

RP/0/RP0/CPU0:router(config-bgp-rpki-server)#preference 1

Specifies a preference value for the RPKI cache. Range for the preference value is 1 to 10. Setting a lower preference value is better.

## **Step 8 purge-time** *time*

### Example:

RP/0/RP0/CPU0:router(config-bgp-rpki-server)#purge-time 30

Configures the time BGP waits to keep routes from a cache after the cache session drops. Set purge time in seconds. Range for the purge time is 30 to 360 seconds.

#### **Step 9** Use one of these commands.

- refresh-time time
- refresh-time off

### Example:

RP/0/RP0/CPU0:router(config-bgp-rpki-server)#refresh-time 20

### Or

RP/0/RP0/CPU0:router(config-bgp-rpki-server)#refresh-time off

Configures the time BGP waits in between sending periodic serial queries to the cache. Set refresh-time in seconds. Range for the refresh time is 15 to 3600 seconds.

Configure the off option to specify not to send serial-queries periodically.

- **Step 10** Use one these commands.
  - response-time time
  - response-time off

### Example:

RP/0/RP0/CPU0:router(config-bgp-rpki-server)#response-time 30

#### Or

RP/0/RP0/CPU0:router(config-bgp-rpki-server)#response-time off

Configures the time BGP waits for a response after sending a serial or reset query. Set response-time in seconds. Range for the response time is 15 to 3600 seconds.

Configure the off option to wait indefinitely for a response.

## Step 11 shutdown

## Example:

RP/0/RP0/CPU0:router(config-bgp-rpki-server)#shutdown

Configures shut down of the RPKI cache.

### **Step 12** Use the **commit** or **end** command.

commit ---Saves the configuration changes and remains within the configuration session.

end —Prompts user to take one of these actions:

- Yes Saves configuration changes and exits the configuration session.
- No —Exits the configuration session without committing the configuration changes.

• Cancel —Remains in the configuration session, without committing the configuration changes.

# **Configure BGP Prefix Validation**

Starting from Release 6.5.1, RPKI is disabled by default. From Release 6.5.1, use the following task to configure RPKI Prefix Validation.

```
Router(config)# router bgp 100
/* The bgp origin-as validation time and bgp origin-as validity signal ibgp commands are
optional. */.
Router(config-bgp)# bgp origin-as validation time 50
Router(config-bgp)# bgp origin-as validation time off
Router(config-bgp)# bgp origin-as validation signal ibgp
Router(config-bgp)# address-family ipv4 unicast
Router(config-bgp-af)# bgp origin-as validation enable
```

Use the following commands to verify the origin-as validation configuration:

Router# show bgp origin-as validity

| Thu Mar 14 04:18:09.656 PDT<br>BGP router identifier 10.1.1.1, local AS number 1<br>BGP generic scan interval 60 secs<br>Non-stop routing is enabled<br>BGP table state: Active<br>Table ID: 0xe000000 RD version: 514 |                                                       |                       |             |          |
|----------------------------------------------------------------------------------------------------|-------------------------------------------------------|-----------------------|-------------|----------|
|                                                                                                    | main routing table versi                              |                       |             |          |
|                                                                                                    | NSR Initial initsync ver<br>NSR/ISSU Sync-Group vers  |                       |             |          |
|                                                                                                    | scan interval 60 secs                                 |                       |             |          |
|                                                                                                    |                                                       | r RIB-failure, S stal |             |          |
|                                                                                                    | gin codes: i - IGP, e - E<br>gin-AS validation codes: |                       | not-found D | disabled |
| -                                                                                                    |                                                       | Next Hop              |             |          |
|                                                                                                    | 209.165.200.223/27                                    | 0.0.0.0               | 0           | 32768 ?  |
| *>                                                                                                    | 209.165.200.225/27                                    | 0.0.0                 | 0           | 32768 ?  |
| *>                                                                                                    | 19.1.2.0/24                                           | 0.0.0.0               | 0           | 32768 ?  |
| *>                                                                                                    | 19.1.3.0/24                                           | 0.0.0.0               | 0           | 32768 ?  |
| *>                                                                                                    | 10.1.2.0/24                                           | 0.0.0.0               | 0           | 32768 ?  |
| *>                                                                                                    | 10.1.3.0/24                                           | 0.0.0.0               | 0           | 32768 ?  |
| *>                                                                                                    | 10.1.4.0/24                                           | 0.0.0.0               | 0           | 32768 ?  |
| *>                                                                                                    | 198.51.100.1/24                                       | 0.0.0.0               | 0           | 32768 ?  |
| *>                                                                                                    | 203.0.113.235/24                                      | 0.0.0.0               | 0           | 32768 ?  |
| V*>                                                                                                    | 209.165.201.0/27                                      | 10.1.2.1              | 0           | 4002 i   |
| N*>                                                                                                    | 198.51.100.2/24                                       | 10.1.2.1              | 0           | 4002 i   |
| I*>                                                                                                    | 198.51.100.1/24                                       | 10.1.2.1              | 0           | 4002 i   |
| *>                                                                                                    | 192.0.2.1.0/24                                        | 0.0.0.0               | 0           | 32768 ?  |

Router**# show bgp process** Mon Jul 9 16:47:39.428 PDT BGP Process Information: ... Use origin-AS validity in bestpath decisions Allow (origin-AS) INVALID paths Signal origin-AS validity state to neighbors Address family: IPv4 Unicast ... Origin-AS validation is enabled for this address-family Use origin-AS validity in bestpath decisions for this address-family Allow (origin-AS) INVALID paths for this address-family Signal origin-AS validity state to neighbors with this address-family

# **Configure RPKI Bestpath Computation**

Perform this task to configure RPKI bestpath computation options.

# Procedure

| Step 1 | configure                                                                                                    |  |  |
|--------|----------------------------------------------------------------------------------------------------|--|--|
|        | Example:                                                                                                    |  |  |
|        | RP/0/RP0/CPU0:router# configure                                                                                                    |  |  |
|        | Enters mode.                                                                                                    |  |  |
| Step 2 | router bgp as-number                                                                                                    |  |  |
|        | Example:                                                                                                    |  |  |
|        | RP/0/RP0/CPU0:router(config)#router bgp 100                                                                                                    |  |  |
|        | Specifies the BGP AS number and enters the BGP configuration mode, allowing you to configure the BGP routing process.                                                                                                    |  |  |
| Step 3 | rpki bestpath use origin-as validity                                                                                                    |  |  |
|        | Example:                                                                                                    |  |  |
|        | RP/0/RP0/CPU0:router(config-bgp)#bgp bestpath origin-as use validity                                                                                                    |  |  |
|        | Enables the validity states of BGP paths to affect the path's preference in the BGP bestpath process. This configuration can also be done in router BGP address family submode.                                                                                                    |  |  |
| Step 4 | rpki bestpath origin-as allow invalid                                                                                                    |  |  |
|        | Example:                                                                                                    |  |  |
|        | RP/0/RP0/CPU0:router(config-bgp)#bgp bestpath origin-as allow invalid                                                                                                    |  |  |
|        | Allows all "invalid" paths to be considered for BGP bestpath computation.                                                                                                    |  |  |
|        | <b>Note</b><br>This configuration can also be done at global address family, neighbor, and neighbor address family submodes.<br>Configuring rpki bestpath origin-as allow invalid in router BGP and address family submodes allow all<br>"invalid" paths to be considered for BGP bestpath computation. By default, all such paths are not bestpath<br>candidates. Configuring pki bestpath origin-as allow invalid in neighbor and neighbor address family submodes |  |  |

allow all "invalid" paths from that specific neighbor or neighbor address family to be considered as bestpath candidates. The neighbor must be an eBGP neighbor.

This configuration takes effect only when the **rpki bestpath use origin-as validity** configuration is enabled.

**Step 5** Use the **commit** or **end** command.

commit ---Saves the configuration changes and remains within the configuration session.

end —Prompts user to take one of these actions:

- Yes Saves configuration changes and exits the configuration session.
- No —Exits the configuration session without committing the configuration changes.
- Cancel —Remains in the configuration session, without committing the configuration changes.

# **Resilient Per-CE Label Allocation Mode**

## Table 5: Feature History Table

| Feature Name                                     | Release Information | Feature Description                                                                                                    |
|--------------------------------------------------|---------------------|----------------------------------------------------------------------------------------------------|
| Per-Prefix Label<br>Allocation<br>Support on BVI | Release 7.3.1       | You can configure connected routes and static routes in<br>per-prefix mode on the BVI. However, dynamic protocols<br>such as BGP in per-prefix mode on the BVI is not<br>supported. |

The Resilient Per-CE Label Allocation is an extension of the Per-CE label allocation mode to support Prefix Independent Convergence (PIC) and load balancing. At present, the three label allocation modes, Per-Prefix, Per-CE, and Per-VRF have these restrictions:

- No support for load balancing across CEs
- Temporary forwarding loop during local traffic diversion to support PIC
- · No support for EIBGP multipath load balancing
- Forwarding performance impact

In the Resilient Per-CE label allocation scheme, BGP installs a unique rewrite label in LSD for every unique set of CE paths or next hops. There may be one or more prefixes in BGP table that points to this label. BGP also installs the CE paths (primary) and optionally a backup PE path into RIB. FIB learns about the label rewrite information from LSD and the IP paths from RIB. In steady state, labeled traffic destined to the resilient per-CE label is load balanced across all the CE next hops. When all the CE paths fail, any traffic destined to that label will result in an IP lookup and will be forwarded towards the backup PE path, if available. This action is performed on the label independently of the number of prefixes that may point to the label, resulting in the PIC behavior during primary paths failure.

# Configure Resilient Per-CE Label Allocation Mode Under VRF Address Family

Perform this task to configure resilient per-ce label allocation mode under VRF address family.

# Procedure

| configure                                                                                                    |
|----------------------------------------------------------------------------------------------------|
| Example:                                                                                                    |
| RP/0/RP0/CPU0:router# <b>configure</b><br>RP/0/RP0/CPU0:router(config)#                                                          |
| Enters global configuration mode.                                                                                                |
| router bgpas-number                                                                                                    |
| Example:                                                                                                    |
| RP/0/RP0/CPU0:router(config)# <b>router bgp 666</b><br>RP/0/RP0/CPU0:router(config-bgp)#                                         |
| Specifies the autonomous system number and enters the BGP configuration mode, allowing you to configure the BGP routing process. |
| <b>vrf</b> vrf-instance                                                                                                    |
| Example:                                                                                                    |
| RP/0/RP0/CPU0:router(config-bgp)# <b>vrf vrf-pe</b><br>RP/0/RP0/CPU0:router(config-bgp-vrf)#                                     |
| Configures a VRF instance.                                                                                                    |
| address-family {ipv4   ipv6} unicast                                                                                             |
| Example:                                                                                                    |
| RP/0/RP0/CPU0:router(config-bgp-vrf)# <b>address-family ipv4 unicast</b><br>RP/0/RP0/CPU0:router(config-bgp-vrf-af)#             |
| Specifies either an IPv4 or IPv6 address family unicast and enters address family configuration submode.                         |
| label-mode per-ce                                                                                                    |
| Example:                                                                                                    |
| RP/0/RP0/CPU0:router(config-bgp-vrf-af)# <b>label mode per-ce</b><br>RP/0/RP0/CPU0:router(config-bgp-vrf-af)#                    |
| Configures resilient per-ce label allocation mode.                                                                               |
| Do one of the following:                                                                                                    |
| • end                                                                                                    |
| • commit                                                                                                    |
|                                                                                                    |

RP/0/RP0/CPU0:router(config-bgp-vrf-af)# end

or

RP/0/RP0/CPU0:router(config-bgp-vrf-af) # commit

Saves configuration changes.

• When you issue the end command, the system prompts you to commit changes:

Uncommitted changes found, commit them before exiting(yes/no/cancel)?[cancel]:

- Entering **yes** saves configuration changes to the running configuration file, exits the configuration session, and returns the router to EXEC mode.
- Entering **no** exits the configuration session and returns the router to EXEC mode without committing the configuration changes.
- Entering **cancel** leaves the router in the current configuration session without exiting or committing the configuration changes.
- Use the **commit** command to save the configuration changes to the running configuration file and remain within the configuration session.

This example shows how to configure resilient per-ce label allocation mode under VRF address family:

```
RP/0/RP0/CPU0:router# configure
RP/0/RP0/CPU0:router(config)# router bgp 666
RP/0/RP0/CPU0:router(config-bgp)# vrf vrf-pe
RP/0/RP0/CPU0:router(config-bgp-vrf)# address-family ipv4 unicast
RP/0/RP0/CPU0:router(config-bgp-vrf-af)# label mode per-ce
RP/0/RP0/CPU0:router(config-bgp-vrf-af)# end
```

# **Configure Resilient Per-CE Label Allocation Mode Using Route-Policy**

Perform this task to configure resilient per-ce label allocation mode using a route-policy.

# Procedure

| Step 1 | configure                                                               |
|--------|-------------------------------------------------------------------------|
|        | Example:                                                                |
|        | RP/0/RP0/CPU0:router# <b>configure</b><br>RP/0/RP0/CPU0:router(config)# |
|        | Enters global configuration mode.                                       |
| Step 2 | route-policypolicy-name                                                 |
|        | Example:                                                                |

RP/0/RP0/CPU0:router(config) # route-policy route1
RP/0/RP0/CPU0:router(config-rpl)#

Creates a route policy and enters route policy configuration mode.

## Step 3 set label-mode per-ce

## **Example:**

RP/0/RP0/CPU0:router(config-rpl)# set label-mode per-ce RP/0/RP0/CPU0:router(config-rpl)#

Configures resilient per-ce label allocation mode.

## **Step 4** Do one of the following:

• end

• commit

### Example:

RP/0/RP0/CPU0:router(config-rpl)# end

or

RP/0/RP0/CPU0:router(config-rpl)# commit

Saves configuration changes.

• When you issue the **end** command, the system prompts you to commit changes:

Uncommitted changes found, commit them before exiting(yes/no/cancel)?[cancel]:

- Entering **yes** saves configuration changes to the running configuration file, exits the configuration session, and returns the router to EXEC mode.
- Entering **no** exits the configuration session and returns the router to EXEC mode without committing the configuration changes.
- Entering **cancel** leaves the router in the current configuration session without exiting or committing the configuration changes.
- Use the **commit** command to save the configuration changes to the running configuration file and remain within the configuration session.

This example shows how to configure resilient per-ce label allocation mode using a route-policy:

```
RP/0/RP0/CPU0:router# configure
RP/0/RP0/CPU0:router(config)# route-policy route1
RP/0/RP0/CPU0:router(config-rpl)# set label-mode per-ce
RP/0/RP0/CPU0:router(config-rpl)# end
```

This example shows how to configure route-policy to vrf :

```
RP/0/RP0/CPU0:(config)# router bgp 666
RP/0/RP0/CPU0:(config-bgp)# vrf vrf-pe
RP/0/RP0/CPU0:(config-bgp-vrf)# address-family ipv4 unicast
RP/0/RP0/CPU0:(config-bgp-vrf-af)# label mode route-policy route1
```

# **BGP VRF Dynamic Route Leaking**

The Border Gateway Protocol (BGP) dynamic route leaking feature provides the ability to import routes between the default-vrf (Global VRF) and any other non-default VRF, to provide connectivity between a global and a VPN host. The import process installs the Internet route in a VRF table or a VRF route in the Internet table, providing connectivity.

The dynamic route leaking is enabled by:

• Importing from default-VRF to non-default-VRF, using the **import from default-vrf** route-policy *route-policy-name* [advertise-as-vpn] command in VRF address-family configuration mode.

If the **advertise-as-vpn** option is configured, the paths imported from the default-VRF to the non-default-VRF are advertised to the PEs as well as to the CEs. If the **advertise-as-vpn** option is not configured, the paths imported from the default-VRF to the non-default-VRF are not advertised to the PE. However, the paths are still advertised to the CEs.

• Importing from non-default-VRF to default VRF, using the **export to default-vrf route-policy** *route-policy-name* command in VRF address-family configuration mode.

A route-policy is mandatory to filter the imported routes. This reduces the risk of unintended import of routes between the Internet table and the VRF tables and the corresponding security issues. There is no hard limit on the number of prefixes that can be imported. The import creates a new prefix in the destination VRF, which increases the total number of prefixes and paths. However, each VRF importing global routes adds workload equivalent to a neighbor receiving the global table. This is true even if the user filters out all but a few prefixes. Hence, importing five to ten VRFs is ideal.

# Configure VRF Dynamic Route Leaking

Perform these steps to import routes from default-VRF to non-default VRF or to import routes from non-default VRF to default VRF.

### Before you begin

A route-policy is mandatory for configuring dynamic route leaking. Use the **route-policy** *route-policy-name* command in global configuration mode to configure a route-policy.

## Procedure

| Step 1 | configure                       |
|--------|---------------------------------|
|        | Example:                        |
|        | RP/0/RP0/CPU0:router# configure |
|        | Enters mode.                    |
| Step 2 | vrf_vrf_name                    |

### Example:

RP/0/RSP0/CPU0:PE51\_ASR-9010(config)#vrf vrf\_1

Enters VRF configuration mode.

## Step 3 address-family {ipv4 | ipv6} unicast

### Example:

RP/0/RP0/CPU0:router(config-vrf)#address-family ipv6 unicast

Enters VRF address-family configuration mode.

### **Step 4** Use one of these options:

import from default-vrf route-policy route-policy-name [advertise-as-vpn]
export to default-vrf route-policy route-policy-name

# **Example:**

```
RP/0/RP0/CPU0:router(config-vrf-af)#import from default-vrf route-policy
rpl dynamic route import
```

or

```
RP/0/RP0/CPU0:router(config-vrf-af)#export to default-vrf route-policy
rpl_dynamic_route_export
```

Imports routes from default-VRF to non-default VRF or from non-default VRF to default-VRF.

• import from default-vrf—configures import from default-VRF to non-default-VRF.

If the **advertise-as-vpn** option is configured, the paths imported from the default-VRF to the non-default-VRF are advertised to the PEs as well as to the CEs. If the **advertise-as-vpn** option is not configured, the paths imported from the default-VRF to the non-default-VRF are not advertised to the PE. However, the paths are still advertised to the CEs.

• export to default-vrf—configures import from non-default-VRF to default VRF. The paths imported from the default-VRF are advertised to other PEs.

## **Step 5** Use the **commit** or **end** command.

**commit**—Saves the configuration changes and remains within the configuration session.

end —Prompts user to take one of these actions:

- Yes Saves configuration changes and exits the configuration session.
- No —Exits the configuration session without committing the configuration changes.
- Cancel —Remains in the configuration session, without committing the configuration changes.

#### VRF Dynamic Route Leaking Configuration: Example

Import Routes from default-VRF to non-default-VRF:

```
vrf vrf_1
address-family ipv6 unicast
import from default-vrf route-policy rpl_dynamic_route_import
```

!

end Import Routes from non-default-VRF to default-VRF

```
vrf vrf_1
address-family ipv6 unicast
    export to default-vrf route-policy rpl_dynamic_route_export
!
end
```

## What to do next

These **show bgp** command output displays information from the dynamic route leaking configuration:

- Use the **show bgp prefix** command to display the source-RD and the source-VRF for imported paths, including the cases when IPv4 or IPv6 unicast prefixes have imported paths.
- Use the **show bgp imported-routes** command to display IPv4 unicast and IPv6 unicast address-families under the default-VRF.

# **Configuring a VPN Routing and Forwarding Instance in BGP**

Layer 3 (virtual private network) VPN can be configured only if there is an available Layer 3 VPN license for the line card slot on which the feature is being configured. If advanced IP license is enabled, 4096 Layer 3 VPN routing and forwarding instances (VRFs) can be configured on an interface. If the infrastructure VRF license is enabled, eight Layer 3 VRFs can be configured on the line card.

The following error message appears if the appropriate licence is not enabled:

```
RP/0/RP0/CPU0:router#LC/0/0/CPU0:Dec 15 17:57:53.653 : rsi_agent[247]:
%LICENSE-ASR9K_LICENSE-2-INFRA_VRF_NEEDED : 5 VRF(s) are configured without license
A9K-iVRF-LIC in violation of the Software Right To Use Agreement.
This feature may be disabled by the system without the appropriate license.
Contact Cisco to purchase the license immediately to avoid potential service interruption.
```

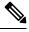

Note

An AIP license is not required for configuring L2VPN services.

The following tasks are used to configure a VPN routing and forwarding (VRF) instance in BGP:

# Define Virtual Routing and Forwarding Tables in Provider Edge Routers

Perform this task to define the VPN routing and forwarding (VRF) tables in the provider edge (PE) routers.

Procedure

Step 1 configure

Example:

RP/0/RP0/CPU0:router# configure

Enters mode.

Step 2 vrf vrf-name Example:

RP/0/RP0/CPU0:router(config) # vrf vrf\_pe
Configures a VRF instance.

# Step 3 address-family { ipv4 | ipv6 } unicast Example:

RP/0/RP0/CPU0:router(config-vrf)# address-family ipv4 unicast

Specifies either the IPv4 or IPv6 address family and enters address family configuration submode.

To see a list of all the possible keywords and arguments for this command, use the CLI help (?).

# **Step 4** maximum prefix maximum [ threshold ]

## Example:

RP/0/RP0/CPU0:router(config-vrf-af)# maximum prefix 2300

Configures a limit to the number of prefixes allowed in a VRF table.

A maximum number of routes is applicable to dynamic routing protocols as well as static or connected routes. You can specify a threshold percentage of the prefix limit using the *mid-threshold* argument.

### **Step 5 import route-policy** *policy-name*

### Example:

RP/0/RP0/CPU0:router(config-vrf-af)# import route-policy policy a

(Optional) Provides finer control over what gets imported into a VRF. This import filter discards prefixes that do not match the specified *policy-name* argument.

**Step 6 import route-target** [ *as-number* : *nn* | *ip-address* : *nn* ]

## Example:

RP/0/RP0/CPU0:router(config-vrf-af)# import route-target 234:222

Specifies a list of route target (RT) extended communities. Only prefixes that are associated with the specified import route target extended communities are imported into the VRF.

# Step 7 export route-policy policy-name

### Example:

RP/0/RP0/CPU0:router(config-vrf-af) # export route-policy policy\_b

(Optional) Provides finer control over what gets exported into a VRF. This export filter discards prefixes that do not match the specified *policy-name* argument.

**Step 8** export route-target [ *as-number* : *nn* | *ip-address* : *nn* ]

### Example:

RP/0/RP0/CPU0:routerr(config-vrf-af)# export route-target 123:234

Specifies a list of route target extended communities. Export route target communities are associated with prefixes when they are advertised to remote PEs. The remote PEs import them into VRFs which have import RTs that match these exported route target communities.

**Step 9** Use the **commit** or **end** command.

**commit**—Saves the configuration changes and remains within the configuration session.

end —Prompts user to take one of these actions:

- Yes Saves configuration changes and exits the configuration session.
- No —Exits the configuration session without committing the configuration changes.
- Cancel —Remains in the configuration session, without committing the configuration changes.

# **Configure Route Distinguisher**

The route distinguisher (RD) makes prefixes unique across multiple VPN routing and forwarding (VRF) instances.

In the L3VPN multipath same route distinguisher (RD)environment, the determination of whether to install a prefix in RIB or not is based on the prefix's bestpath. In a rare misconfiguration situation, where the best path is not a valid path to be installed in RIB, BGP drops the prefix and does not consider the other paths. The behavior is different for different RD setup, where the non-best multipath will be installed if the best multipath is invalid to be installed in RIB.

Perform this task to configure the RD.

## Procedure

| Step 1 | configure<br>Example:                                                            |
|--------|----------------------------------------------------------------------------------|
|        | RP/0/RP0/CPU0:router# configure                                                  |
| _      | Enters mode.                                                                     |
| Step 2 | router bgp as-number                                                             |
|        | Example:                                                                         |
|        | RP/0/RP0/CPU0:router(config)# router bgp 120                                     |
|        | Enters BGP configuration mode allowing you to configure the BGP routing process. |
| Step 3 | bgp router-id ip-address                                                         |
|        | Example:                                                                         |
|        |                                                                                  |

RP/0/RP0/CPU0:router(config-bgp) # bgp router-id 10.0.0.0

Configures a fixed router ID for the BGP-speaking router.

Step 4 vrf vrf-name

Example:

RP/0/RP0/CPU0:router(config-bgp)# vrf vrf\_pe

Configures a VRF instance.

**Step 5** rd { as-number : nn | ip-address : nn | auto }

Example:

RP/0/RP0/CPU0:router(config-bgp-vrf) # rd 345:567

Configures the route distinguisher.

Use the **auto** keyword if you want the router to automatically assign a unique RD to the VRF.

Automatic assignment of RDs is possible only if a router ID is configured using the **bgp router-id** command in router configuration mode. This allows you to configure a globally unique router ID that can be used for automatic RD generation. The router ID for the VRF does not need to be globally unique, and using the VRF router ID would be incorrect for automatic RD generation. Having a single router ID also helps in checkpointing RD information for BGP graceful restart, because it is expected to be stable across reboots.

**Step 6** Do one of the following:

- end
- commit

#### Example:

RP/0/RP0/CPU0:router(config-bgp-vrf)# end

or

RP/0/RP0/CPU0:router(config-bgp-vrf) # commit

Saves configuration changes.

• When you issue the end command, the system prompts you to commit changes:

Uncommitted changes found, commit them before exiting(yes/no/cancel)?[cancel]:

- Entering **yes** saves configuration changes to the running configuration file, exits the configuration session, and returns the router to XR EXEC mode.
- Entering **no** exits the configuration session and returns the router to XR EXEC mode without committing the configuration changes.
- Entering **cancel** leaves the router in the current configuration session without exiting or committing the configuration changes.

• Use the **commit** command to save the configuration changes to the running configuration file and remain within the configuration session.

# **Configure PE-PE or PE-RR Interior BGP Sessions**

To enable BGP to carry VPN reachability information between provider edge (PE) routers you must configure the PE-PE interior BGP (iBGP) sessions. A PE uses VPN information carried from the remote PE router to determine VPN connectivity and the label value to be used so the remote (egress) router can demultiplex the packet to the correct VPN during packet forwarding.

The PE-PE, PE-route reflector (RR) iBGP sessions are defined to all PE and RR routers that participate in the VPNs configured in the PE router.

Perform this task to configure PE-PE iBGP sessions and to configure global VPN options on a PE.

# Procedure

| Step 1 | configure                                                                                                    |
|--------|----------------------------------------------------------------------------------------------------|
|        | Example:                                                                                                    |
|        | RP/0/RP0/CPU0:router# configure                                                                                                  |
|        | Enters mode.                                                                                                    |
| Step 2 | router bgp as-number                                                                                                    |
|        | Example:                                                                                                    |
|        | RP/0/RP0/CPU0:router(config)# router bgp 120                                                                                     |
|        | Specifies the autonomous system number and enters the BGP configuration mode, allowing you to configure the BGP routing process. |
| Step 3 | address-family vpnv4 unicast                                                                                                    |
|        | Example:                                                                                                    |
|        | RP/0/RP0/CPU0:router(config-bgp)# address-family vpvn4 unicast                                                                   |
|        | Enters VPN address family configuration mode.                                                                                    |
| Step 4 | exit                                                                                                    |
|        | Example:                                                                                                    |
|        | RP/0/RP0/CPU0:router(config-bgp-af)# exit                                                                                        |
|        | Exits the current configuration mode.                                                                                            |
| Step 5 | neighbor ip-address                                                                                                    |
|        | Example:                                                                                                    |

|         | RP/0/RP0/CPU0:router(config-bgp)# neighbor 172.16.1.1                                                                                                    |
|---------|----------------------------------------------------------------------------------------------------|
|         | Configures a PE iBGP neighbor.                                                                                                    |
| Step 6  | remote-as as-number                                                                                                    |
|         | Example:                                                                                                    |
|         | RP/0/RP0/CPU0:router(config-bgp-nbr)# remote-as 1                                                                                                    |
|         | Assigns the neighbor a remote autonomous system number.                                                                                                    |
| Step 7  | description text                                                                                                    |
|         | Example:                                                                                                    |
|         | RP/0/RP0/CPU0:router(config-bgp-nbr)# description neighbor 172.16.1.1                                                                                                    |
|         | (Optional) Provides a description of the neighbor. The description is used to save comments and does not affect software function.                                                                                                    |
| Step 8  | <pre>password { clear   encrypted } password</pre>                                                                                                    |
|         | Example:                                                                                                    |
|         | RP/0/RP0/CPU0:router(config-bgp-nbr)# password encrypted 123abc                                                                                                    |
|         | Enables Message Digest 5 (MD5) authentication on the TCP connection between the two BGP neighbors.                                                                                                    |
| Step 9  | shutdown                                                                                                    |
| •       |                                                                                                    |
| ·       | Example:                                                                                                    |
| ·       |                                                                                                    |
| ·       | Example:                                                                                                    |
| Step 10 | <b>Example:</b><br>RP/0/RP0/CPU0:router(config-bgp-nbr)# shutdown                                                                                                    |
|         | <b>Example:</b><br>RP/0/RP0/CPU0:router(config-bgp-nbr)# shutdown<br>Terminates any active sessions for the specified neighbor and removes all associated routing information.                                                                                                    |
|         | Example:<br>RP/0/RP0/CPU0:router(config-bgp-nbr)# shutdown<br>Terminates any active sessions for the specified neighbor and removes all associated routing information.<br>timers keepalive hold-time                                                                                                    |
|         | Example:<br>RP/0/RP0/CPU0:router(config-bgp-nbr)# shutdown<br>Terminates any active sessions for the specified neighbor and removes all associated routing information.<br>timers keepalive hold-time<br>Example:                                                                                                    |
|         | Example:<br>RF/0/RP0/CPU0:router(config-bgp-nbr)# shutdown<br>Terminates any active sessions for the specified neighbor and removes all associated routing information.<br>timers keepalive hold-time<br>Example:<br>RF/0/RP0/CPU0:router(config-bgp-nbr)# timers 12000 200                                                                                                    |
| Step 10 | Example:<br>RF/0/RP0/CPU0:router(config-bgp-nbr)# shutdown<br>Terminates any active sessions for the specified neighbor and removes all associated routing information.<br>timers keepalive hold-time<br>Example:<br>RF/0/RP0/CPU0:router(config-bgp-nbr)# timers 12000 200<br>Set the timers for the BGP neighbor.                                                                                                    |
| Step 10 | <pre>Example:<br/>RF/0/RF0/CFU0:router(config-bgp-nbr)# shutdown<br/>Terminates any active sessions for the specified neighbor and removes all associated routing information.<br/>timers keepalive hold-time<br/>Example:<br/>RF/0/RF0/CFU0:router(config-bgp-nbr)# timers 12000 200<br/>Set the timers for the BGP neighbor.<br/>update-source type interface-id</pre>                                                                                                    |
| Step 10 | Example:<br>RP/0/RP0/CPU0:router(config-bgp-nbr)# shutdown<br>Terminates any active sessions for the specified neighbor and removes all associated routing information.<br>timers keepalive hold-time<br>Example:<br>RP/0/RP0/CPU0:router(config-bgp-nbr)# timers 12000 200<br>Set the timers for the BGP neighbor.<br>update-source type interface-id<br>Example:                                                                                                    |
| Step 10 | Example:<br>RP/0/RP0/CPU0:router(config-bgp-nbr)# shutdown<br>Terminates any active sessions for the specified neighbor and removes all associated routing information.<br>timers keepalive hold-time<br>Example:<br>RP/0/RP0/CPU0:router(config-bgp-nbr)# timers 12000 200<br>Set the timers for the BGP neighbor.<br>update-source type interface-id<br>Example:<br>RP/0/RP0/CPU0:router(config-bgp-nbr)# update-source gigabitEthernet 0/1/5/0<br>Allows iBGP sessions to use the primary IP address from a specific interface as the local address when forming |

RP/0/RP0/CPU0:router(config-bgp-nbr)# address-family vpvn4 unicast

|         | Enters VPN neighbor address family configuration mode.                                                                |
|---------|----------------------------------------------------------------------------------------------------|
| Step 13 | route-policy route-policy-name in                                                                                     |
|         | Example:                                                                                                    |
|         | RP/0/RP0/CPU0:router(config-bgp-nbr-af)# route-policy pe-pe-vpn-in in                                                 |
|         | Specifies a routing policy for an inbound route. The policy can be used to filter routes or modify route attributes.  |
| Step 14 | route-policy route-policy-name out                                                                                    |
|         | Example:                                                                                                    |
|         | RP/0/RP0/CPU0:router(config-bgp-nbr-af)# route-policy pe-pe-vpn-out out                                               |
|         | Specifies a routing policy for an outbound route. The policy can be used to filter routes or modify route attributes. |
| Step 15 | Use the <b>commit</b> or <b>end</b> command.                                                                          |
|         | commit —Saves the configuration changes and remains within the configuration session.                                 |
|         | end —Prompts user to take one of these actions:                                                                       |
|         | • Yes — Saves configuration changes and exits the configuration session.                                              |
|         | • <b>No</b> —Exits the configuration session without committing the configuration changes.                            |
|         | • Cancel — Remains in the configuration session, without committing the configuration changes.                        |

# **Configure BGP as PE-CE Protocol**

Perform this task to configure BGP on the PE and establish PE-CE communication using BGP.

# Procedure

|        | Command or Action                               | Purpose                                                                               |
|--------|-------------------------------------------------|---------------------------------------------------------------------------------------|
| Step 1 | configure                                       | Enters mode.                                                                          |
|        | Example:                                        |                                                                                       |
|        | RP/0/RP0/CPU0:router# configure                 |                                                                                       |
| Step 2 | router bgp as-number                            | Specifies the autonomous system number and                                            |
|        | Example:                                        | enters the BGP configuration mode, allowing you to configure the BGP routing process. |
|        | RP/0/RP0/CPU0:router(config)# router<br>bgp 120 |                                                                                       |
| Step 3 | vrf vrf-name                                    | Enables BGP routing for a particular VRF on                                           |
|        | Example:                                        | the PE router.                                                                        |

|        | Command or Action                                                                                                   | Purpose                                                                                                    |
|--------|----------------------------------------------------------------------------------------------------|----------------------------------------------------------------------------------------------------|
|        | <pre>RP/0/RP0/CPU0:router(config-bgp)# vrf<br/>vrf_pe_2</pre>                                                       |                                                                                                    |
| Step 4 | bgp router-id <i>ip-address</i><br>Example:<br>RP/0/RP0/CPU0:router(config-bgp-vrf)#                                | Configures a fixed router ID for a<br>BGP-speaking router.                                                                                                    |
|        | bgp router-id 172.16.9.9                                                                                            |                                                                                                    |
| Step 5 | <pre>label-allocation-mode per-ce Example: RP/0/RP0/CPU0:router(config-bgp-vrf)# label-allocation-mode per-ce</pre> | <ul> <li>Configures The per-ce keyword configures the per-CE label allocation mode to avoid an extra lookup on the PI router and conserve label space (per-prefix is the default label allocation mode). In this mode, the PE router allocates one label for every immediate next-hop (in most cases, this would be a CE router). This label is directly mapper to the next hop, so there is no VRF rout lookup performed during data forwarding However, the number of labels allocated would be one for each CE rather than on for each VRF. Because BGP knows all the next hops, it assigns a label for each next hop (not for each PE-CE interface) When the outgoing interface is a multiaccess interface and the media access control (MAC) address of the neighbor is not known, Address Resolution Protocol (ARP) is triggered during packet forwarding.</li> <li>The per-vrf keyword configures the same label to be used for all the routes advertised from a unique VRF.</li> </ul> |
| Step 6 | address-family { ipv4   ipv6 } unicast                                                                              | Specifies either an IPv4 or IPv6 address famil                                                                                                    |
|        | Example:                                                                                                    | unicast and enters address family configuration submode.                                                                                                    |
|        | RP/0/RP0/CPU0:router(config-vrf)#<br>address-family ipv4 unicast                                                    | To see a list of all the possible keywords and arguments for this command, use the CLI hel (?).                                                                                                    |
| Step 7 | <b>network</b> { <i>ip-address</i> / <i>prefix-length</i>   <i>ip-address mask</i> }                                | Originates a network prefix in the address family table in the VRF context.                                                                                                    |
|        | Example:                                                                                                    |                                                                                                    |
|        | RP/0/RP0/CPU0:router(config-bgp-vrf-af)                                                                             |                                                                                                    |

|         | Command or Action                                                                                                    | Purpose                                                                                                    |  |
|---------|----------------------------------------------------------------------------------------------------|----------------------------------------------------------------------------------------------------|--|
|         | network 172.16.5.5                                                                                                    |                                                                                                    |  |
| Step 8  | aggregate-address address / mask-length<br>Example:<br>RP/0/RP0/CPU0:router(config-bgp-vrf-af)#<br>aggregate-address 10.0.0.0/24 | Configures aggregation in the VRF address<br>family context to summarize routing<br>information to reduce the state maintained in<br>the core. This summarization introduces some<br>inefficiency in the PE edge, because an<br>additional lookup is required to determine the<br>ultimate next hop for a packet. When<br>configured, a summary prefix is advertised<br>instead of a set of component prefixes, which<br>are more specifics of the aggregate. The PE<br>advertises only one label for the aggregate.<br>Because component prefixes could have<br>different next hops to CEs, an additional<br>lookup has to be performed during data<br>forwarding. |  |
| Step 9  | exit<br>Example:                                                                                                    | Exits the current configuration mode.                                                                                                    |  |
|         | <pre>RP/0/RP0/CPU0:router(config-bgp-vrf-af)# exit</pre>                                                                         |                                                                                                    |  |
| Step 10 | neighbor ip-address<br>Example:                                                                                                  | Configures a CE neighbor. The <i>ip-address</i> argument must be a private address.                                                                                                    |  |
|         | <pre>RP/0/RP0/CPU0:router(config-bgp-vrf)# neighbor 10.0.0.0</pre>                                                               |                                                                                                    |  |
| Step 11 | <pre>remote-as as-number Example: RP/0/RP0/CPU0:router(config-bgp-vrf-nbr)# remote-as 2</pre>                                    | Configures the remote AS for the CE neighbor.                                                                                                    |  |
| Step 12 | <pre>password { clear   encrypted } password Example:  RP/0/RP0/CPU0:router(config-bgp-vrf-nbr)# password encrypted 234xyz</pre> | Enable Message Digest 5 (MD5) authentication<br>on a TCP connection between two BGP<br>neighbors.                                                                                                    |  |
| Step 13 | ebgp-multihop [ttl-value]<br>Example:<br>RP/0/RP0/CPU0:router(config-bgp-vrf-nbr)#<br>ebgp-multihop 55                           | Configures the CE neighbor to accept and<br>attempt BGP connections to external peers<br>residing on networks that are not directly<br>connected.                                                                                                    |  |

|         | Command or Action                                                                                                    | Purpose                                                                                                    |
|---------|----------------------------------------------------------------------------------------------------|----------------------------------------------------------------------------------------------------|
| Step 14 | Do one of the following:<br>• address-family { ipv4   ipv6 } unicast<br>• address-family {ipv4 {unicast  <br>labeled-unicast}   ipv6 unicast}<br>Example:<br>RP/0/RP0/CPU0:router(config-vrf)# | Specifies either an IPv4 or IPv6 address family<br>unicast and enters address family configuration<br>submode.<br>To see a list of all the possible keywords and<br>arguments for this command, use the CLI help<br>(?).                                                                                                    |
| Step 15 | <pre>address-family ipv4 unicast site-of-origin [as-number:nn   ip-address : nn ] Example: RP/0/RP0/CPU0:router(config-bgp-vrf-nbr-af)# site-of-origin 234:111</pre>                           | Configures the site-of-origin (SoO) extended<br>community. Routes that are learned from this<br>CE neighbor are tagged with the SoO extended<br>community before being advertised to the rest<br>of the PEs. SoO is frequently used to detect<br>loops when as-override is configured on the<br>PE router. If the prefix is looped back to the<br>same site, the PE detects this and does not send<br>the update to the CE.                                                            |
| Step 16 | <pre>as-override Example: RP/0/RP0/CPU0:router(config-bgp-vrf-nbr-af)# as-override</pre>                                                                                                    | Configures AS override on the PE router. This<br>causes the PE router to replace the CE's ASN<br>with its own (PE) ASN.<br><b>Note</b><br>This loss of information could lead to routing<br>loops; to avoid loops caused by as-override,<br>use it in conjunction with site-of-origin.                                                                                                    |
| Step 17 | allowas-in [as-occurrence-number]<br>Example:<br>RP/0/RP0/CPU0:router(config-bgp-vrf-nbr-af)#<br>allowas-in 5                                                                                  | Allows an AS path with the PE autonomous<br>system number (ASN) a specified number of<br>times.<br>Hub and spoke VPN networks need the looping<br>back of routing information to the HUB PE<br>through the HUB CE. When this happens, due<br>to the presence of the PE ASN, the<br>looped-back information is dropped by the<br>HUB PE. To avoid this, use the <b>allowas-in</b><br>command to allow prefixes even if they have<br>the PEs ASN up to the specified number of<br>times. |
| Step 18 | <pre>route-policy route-policy-name in Example: RP/0/RP0/CPU0:router(config-bgp-vrf-nbr-af)# route-policy pe_ce_in_policy in</pre>                                                             | Specifies a routing policy for an inbound route.<br>The policy can be used to filter routes or<br>modify route attributes.                                                                                                    |

|         | Command or Action                                                                         | Purpose                                                                                                    |  |
|---------|-------------------------------------------------------------------------------------------|----------------------------------------------------------------------------------------------------|--|
| Step 19 | route-policy route-policy-name out<br>Example:                                            | Specifies a routing policy for an outbound<br>route. The policy can be used to filter routes<br>or modify route attributes. |  |
|         | <pre>RP/0/RP0/CPU0:router(config-bgp-vrf-nbr-af)# route-policy pe_ce_out_policy out</pre> |                                                                                                    |  |
| Step 20 | Use the <b>commit</b> or <b>end</b> command.                                              | <b>commit</b> —Saves the configuration changes and remains within the configuration session.                                |  |
|         |                                                                                           | <b>end</b> —Prompts user to take one of these actions:                                                                      |  |
|         |                                                                                           | • Yes — Saves configuration changes and exits the configuration session.                                                    |  |
|         |                                                                                           | • No —Exits the configuration session without committing the configuration changes.                                         |  |
|         |                                                                                           | • <b>Cancel</b> —Remains in the configuration session, without committing the configuration changes.                        |  |

# **Resetting an eBGP Session Immediately Upon Link Failure**

By default, if a link goes down, all BGP sessions of any directly adjacent external peers are immediately reset. Use the **bgp fast-external-fallover disable** command to disable automatic resetting. Turn the automatic reset back on using the **no bgp fast-external-fallover disable** command.

eBGP sessions flap when the node reaches 3500 eBGP sessions with BGP timer values set as 10 and 30. To support more than 3500 eBGP sessions, increase the packet rate by using the **lpts pifib hardware police location** *location-id* command. Following is a sample configuration to increase the eBGP sessions:

```
RP/0/RP0/CPU0:router#configure
RP/0/RP0/CPU0:router(config)#lpts pifib hardware police location 0/2/CPU0
RP/0/RP0/CPU0:router(config-pifib-policer-per-node)#flow bgp configured rate 4000
RP/0/RP0/CPU0:router(config-pifib-policer-per-node)#flow bgp known rate 4000
RP/0/RP0/CPU0:router(config-pifib-policer-per-node)#flow bgp default rate 4000
RP/0/RP0/CPU0:router(config-pifib-policer-per-node)#flow bgp default rate 4000
```

# Information about Implementing BGP

To implement BGP, you need to understand the following concepts:

# **BGP Router Identifier**

For BGP sessions between neighbors to be established, BGP must be assigned a router ID. The router ID is sent to BGP peers in the OPEN message when a BGP session is established.

BGP attempts to obtain a router ID in the following ways (in order of preference):

• By means of the address configured using the **bgp router-id** command in router configuration mode.

- By using the highest IPv4 address on a loopback interface in the system if the router is booted with saved loopback address configuration.
- By using the primary IPv4 address of the first loopback address that gets configured if there are not any in the saved configuration.

If none of these methods for obtaining a router ID succeeds, BGP does not have a router ID and cannot establish any peering sessions with BGP neighbors. In such an instance, an error message is entered in the system log, and the **show bgp summary** command displays a router ID of 0.0.0.0. After BGP has obtained a router ID, it continues to use it even if a better router ID becomes available. This usage avoids unnecessary flapping for all BGP sessions. However, if the router ID currently in use becomes invalid (because the interface goes down or its configuration is changed), BGP selects a new router ID (using the rules described) and all established peering sessions are reset.

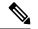

Note

We strongly recommend that the **bgp router-id** command is configured to prevent unnecessary changes to the router ID (and consequent flapping of BGP sessions).

# **BGP Attributes and Operators**

This table summarizes the BGP attributes and operators per attach points.

Table 6: BGP Attributes and Operators

| Attach Point | Attribute             | Match           | Set            |
|--------------|-----------------------|-----------------|----------------|
| aggregation  | as-path               | in              |                |
|              |                       | is-local        |                |
|              |                       | length          |                |
|              |                       | neighbor-is     |                |
|              |                       | originates-from |                |
|              |                       | passes-through  |                |
|              |                       | unique-length   |                |
|              | as-path-length        | is, ge, le, eq  | —              |
|              | as-path-unique-length | is, ge, le, eq  | —              |
|              | community             | is-empty        | set            |
|              |                       | matches-any     | set additive   |
|              |                       | matches-every   | delete in      |
|              |                       |                 | delete not in  |
|              |                       |                 | delete all     |
|              | destination           | in              | —              |
|              | extcommunity cost     | —               | set            |
|              |                       |                 | set additive   |
|              | local-preference      | is, ge, le, eq  | set            |
|              | med                   | is, eg, ge, le  | setset +set -  |
|              | next-hop              | in              | set            |
|              | origin                | is              | set            |
|              | source                | in              | —              |
|              | suppress-route        | —               | suppress-route |
|              | weight                | _               | set            |

| Attach Point   | Attribute             | Match           | Set |
|----------------|-----------------------|-----------------|-----|
| allocate-label | as-path               | in              |     |
|                |                       | is-local        |     |
|                |                       | length          |     |
|                |                       | neighbor-is     |     |
|                |                       | originates-from |     |
|                |                       | passes-through  |     |
|                |                       | unique-length   |     |
|                | as-path-length        | is, ge, le, eq  |     |
|                | as-path-unique-length | is, ge, le, eq  | —   |
|                | community             | is-empty        | —   |
|                |                       | matches-any     |     |
|                |                       | matches-every   |     |
|                | destination           | in              | —   |
|                | label                 |                 | set |
|                | local-preference      | is, ge, le, eq  | —   |
|                | med                   | is, eg, ge, le  | —   |
|                | next-hop              | in              | —   |
|                | origin                | is              | —   |
|                | source                | in              | —   |
| clear-policy   | as-path               | in              | —   |
|                |                       | is-local        |     |
|                |                       | length          |     |
|                |                       | neighbor-is     |     |
|                |                       | originates-from |     |
|                |                       | passes-through  |     |
|                |                       | unique-length   |     |
|                | as-path-length        | is, ge, le, eq  | _   |
|                | as-path-unique-length | is, ge, le, eq  | —   |

| Attach Point | Attribute             | Match           | Set           |
|--------------|-----------------------|-----------------|---------------|
| dampening    | as-path               | in              | —             |
|              |                       | is-local        |               |
|              |                       | length          |               |
|              |                       | neighbor-is     |               |
|              |                       | originates-from |               |
|              |                       | passes-through  |               |
|              |                       | unique-length   |               |
|              | as-path-length        | is, ge, le, eq  | —             |
|              | as-path-unique-length | is, ge, le, eq  | —             |
|              | community             | is-empty        | —             |
|              |                       | matches-any     |               |
|              |                       | matches-every   |               |
|              | dampening             | _/              | set dampening |
|              | destination           | in              | —             |
|              | local-preference      | is, ge, le, eq  | —             |
|              | med                   | is, eg, ge, le  | —             |
|              | next-hop              | in              | —             |
|              | origin                | is              | —             |
|              | source                | in              | —             |
| debug        | destination           | in              | —             |
| default      | med                   | —               | set           |
| originate    |                       |                 | set +         |
|              |                       |                 | set -         |
|              | rib-has-route         | in              |               |

| Attach Point | Attribute                        | Match           | Set                       |
|--------------|----------------------------------|-----------------|---------------------------|
| neighbor-in  | as-path                          | in              | prepend                   |
|              |                                  | is-local        | prepend most-recent       |
|              |                                  | length          | remove as-path private-as |
|              |                                  | NA              | replace                   |
|              |                                  | neighbor-is     |                           |
|              |                                  | originates-from |                           |
|              |                                  | passes-through  |                           |
|              |                                  | unique-length   |                           |
|              | as-path-length                   | is, ge, le, eq  | —                         |
|              | as-path-unique-length            | is, ge, le, eq  | —                         |
|              | communitycommunity with 'peeras' | is-empty        | set                       |
|              |                                  | matches-any     | set additive              |
|              |                                  | matches-every   | delete-in                 |
|              |                                  |                 | delete-not-in             |
|              |                                  |                 | delete-all                |
|              | destination                      | in              | —                         |
|              | extcommunity cost                | _               | set                       |
|              |                                  |                 | set additive              |
|              | extcommunity rt                  | is-empty        | set                       |
|              |                                  | matches-any     | additive                  |
|              |                                  | matches-every   | delete-in                 |
|              |                                  | matches-within  | delete-not-in             |
|              |                                  |                 | delete-all                |
|              | extcommunity soo                 | is-empty        | —                         |
|              |                                  | matches-any     |                           |
|              |                                  | matches-every   |                           |
|              |                                  | matches-within  |                           |
|              | local-preference                 | is, ge, le, eq  | set                       |
|              | med                              | is, eg, ge, le  | set                       |
|              |                                  |                 | set +                     |
|              |                                  |                 | set -                     |

| Attach Point | Attribute        | Match            | Set              |
|--------------|------------------|------------------|------------------|
|              | next-hop         | in               | set              |
|              |                  |                  | set peer address |
|              | origin           | is               | set              |
|              | route-aggregated | route-aggregated | NA               |
|              | source           | in               | —                |
|              | weight           |                  | set              |

| Attach Point | Attribute                        | Match           | Set                       |
|--------------|----------------------------------|-----------------|---------------------------|
| neighbor-out | as-path                          | in              | prepend                   |
|              |                                  | is-local        | prepend most-recent       |
|              |                                  | length          | remove as-path private-as |
|              |                                  | _               | replace                   |
|              |                                  | neighbor-is     |                           |
|              |                                  | originates-from |                           |
|              |                                  | passes-through  |                           |
|              |                                  | unique-length   |                           |
|              | as-path-length                   | is, ge, le, eq  | —                         |
|              | as-path-unique-length            | is, ge, le, eq  | —                         |
|              | communitycommunity with 'peeras' | is-empty        | set                       |
|              |                                  | matches-any     | set additive              |
|              |                                  | matches-every   | delete-in                 |
|              |                                  |                 | delete-not-in             |
|              |                                  |                 | delete-all                |
|              | destination                      | in              | —                         |
|              | extcommunity cost                | —               | set                       |
|              |                                  |                 | set additive              |
|              | extcommunity rt                  | is-empty        | set                       |
|              |                                  | matches-any     | additive                  |
|              |                                  | matches-every   | delete-in                 |
|              |                                  | matches-within  | delete-not-in             |
|              |                                  |                 | delete-all                |
|              | extcommunity soo                 | is-empty        | —                         |
|              |                                  | matches-any     |                           |
|              |                                  | matches-every   |                           |
|              |                                  | matches-within  |                           |
|              | local-preference                 | is, ge, le, eq  | set                       |
|              | med                              | is, eg, ge, le  |                           |

| Attach Point | Attribute         | Match            | Set                 |
|--------------|-------------------|------------------|---------------------|
|              |                   |                  | set                 |
|              |                   |                  | set +               |
|              |                   |                  | set -               |
|              |                   |                  | set max-unreachable |
|              |                   |                  | set igp-cost        |
|              | next-hop          | in               | set                 |
|              |                   |                  | set self            |
|              | origin            | is               | set                 |
|              | path-type         | is               | —                   |
|              | rd                | in               | —                   |
|              | route-aggregated  | route-aggregated | —                   |
|              | source            | in               | —                   |
|              | unsuppress-route  |                  | unsuppress-route    |
|              | vpn-distinguisher |                  | set                 |
| neighbor-orf | orf-prefix        | in               | n/a                 |

| Attach Point | Attribute         | Match           | Set           |
|--------------|-------------------|-----------------|---------------|
| network      | as-path           | _               | prepend       |
|              | community         | —               | set           |
|              |                   |                 | set additive  |
|              |                   |                 | delete-in     |
|              |                   |                 | delete-not-in |
|              |                   |                 | delete-all    |
|              | destination       | in              | —             |
|              | extcommunity cost | _               | set           |
|              |                   |                 | set additive  |
|              | mpls-label        | route-has-label | —             |
|              | local-preference  | —               | set           |
|              | med               | —               | set           |
|              |                   |                 | set+          |
|              |                   |                 | set-          |
|              | next-hop          | in              | set           |
|              | origin            | —               | set           |
|              | route-type        | is              | —             |
|              | tag               | is, ge, le, eq  | —             |
|              | weight            | —               | set           |
| next-hop     | destination       | in              | —             |
|              | protocol          | is,in           | —             |
|              | source            | in              |               |

| Attach Point | Attribute         | Match           | Set             |  |
|--------------|-------------------|-----------------|-----------------|--|
| redistribute | as-path           | —               | prepend         |  |
|              | community         | _               | set             |  |
|              |                   |                 | set additive    |  |
|              |                   |                 | delete in       |  |
|              |                   |                 | delete not in   |  |
|              |                   |                 | delete all      |  |
|              | destination       | in              | —               |  |
|              | extcommunity cost | —               | setset additive |  |
|              | local-preference  | —               | set             |  |
|              | med               | —               | set             |  |
|              |                   |                 | set+            |  |
|              |                   |                 | set-            |  |
|              | next-hop          | in              | set             |  |
|              | origin            | _               | set             |  |
|              | mpls-label        | route-has-label | —               |  |
|              | route-type        | is              | —               |  |
|              | tag               | is, eq, ge, le  | —               |  |
|              | weight            | —               | set             |  |
| retain-rt    | extcommunity rt   | is-empty        | —               |  |
|              |                   | matches-any     |                 |  |
|              |                   | matches-every   |                 |  |
|              |                   | matches-within  |                 |  |

| Attach Point | Attribute             | Match           | Set |
|--------------|-----------------------|-----------------|-----|
| show         | as-path               | in              | —   |
|              |                       | is-local        |     |
|              |                       | length          |     |
|              |                       | neighbor-is     |     |
|              |                       | originates-from |     |
|              |                       | passes-through  |     |
|              |                       | unique-length   |     |
|              | as-path-length        | is, ge, le, eq  | —   |
|              | as-path-unique-length | is, ge, le, eq  | —   |
|              | community             | is-empty        | —   |
|              |                       | matches-any     |     |
|              |                       | matches-every   |     |
|              | destination           | in              | —   |
|              | extcommunity rt       | is-empty        | —   |
|              |                       | matches-any     |     |
|              |                       | matches-every   |     |
|              |                       | matches-within  |     |
|              | extcommunity soo      | is-empty        | —   |
|              |                       | matches-any     |     |
|              |                       | matches-every   |     |
|              |                       | matches-within  |     |
|              | med                   | is, eg, ge, le  | _   |
|              | next-hop              | in              | —   |
|              | origin                | is              | —   |
|              | source                | in              | —   |

Some BGP route attributes are inaccessible from some BGP attach points for various reasons. For example, the **set med igp-cost only** command makes sense when there is a configured igp-cost to provide a source value.

This table summarizes which operations are valid and where they are valid.

| Command                     | import       | export       | aggregation | redistribution |
|-----------------------------|--------------|--------------|-------------|----------------|
| prepend as-path most-recent | eBGP<br>only | eBGP<br>only | n/a         | n/a            |
| replace as-path             | eBGP<br>only | eBGP<br>only | n/a         | n/a            |
| set med igp-cost            | forbidden    | eBGP<br>only | forbidden   | forbidden      |
| set weight                  | n/a          | forbidden    | n/a         | n/a            |
| suppress                    | forbidden    | forbidden    | n/a         | forbidden      |

# **BGP Best Path Algorithm**

BGP routers typically receive multiple paths to the same destination. The BGP best-path algorithm determines the best path to install in the IP routing table and to use for forwarding traffic. This section describes the Cisco IOS XR software implementation of BGP best-path algorithm, as specified in Section 9.1 of the Internet Engineering Task Force (IETF) Network Working Group draft-ietf-idr-bgp4-24.txt document.

The BGP best-path algorithm implementation is in three parts:

- Part 1-Compares two paths to determine which is better.
- Part 2—Iterates over all paths and determines which order to compare the paths to select the overall best path.
- Part 3—Determines whether the old and new best paths differ enough so that the new best path should be used.

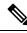

**Note** The order of comparison determined by Part 2 is important because the comparison operation is not transitive; that is, if three paths, A, B, and C exist, such that when A and B are compared, A is better, and when B and C are compared, B is better, it is not necessarily the case that when A and C are compared, A is better. This nontransitivity arises because the multi exit discriminator (MED) is compared only among paths from the same neighboring autonomous system (AS) and not among all paths.

## **Comparing Pairs of Paths**

Perform the following steps to compare two paths and determine the better path:

- 1. If either path is invalid (for example, a path has the maximum possible MED value or it has an unreachable next hop), then the other path is chosen (provided that the path is valid).
- 2. If the paths have unequal pre-bestpath cost communities, the path with the lower pre-bestpath cost community is selected as the best path.
- 3. If the paths have unequal weights, the path with the highest weight is chosen.

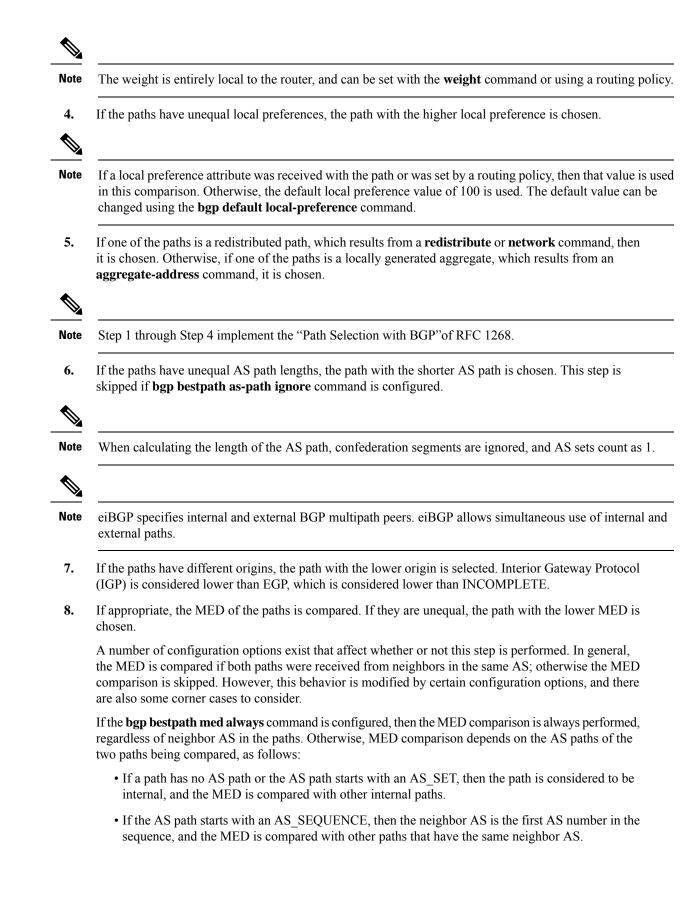

- If the AS path contains only confederation segments or starts with confederation segments followed by an AS\_SET, then the MED is not compared with any other path unless the **bgp bestpath med confed** command is configured. In that case, the path is considered internal and the MED is compared with other internal paths.
- If the AS path starts with confederation segments followed by an AS\_SEQUENCE, then the neighbor AS is the first AS number in the AS\_SEQUENCE, and the MED is compared with other paths that have the same neighbor AS.

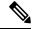

Note

If no MED attribute was received with the path, then the MED is considered to be 0 unless the **bgp bestpath med missing-as-worst** command is configured. In that case, if no MED attribute was received, the MED is considered to be the highest possible value.

- **9.** If one path is received from an external peer and the other is received from an internal (or confederation) peer, the path from the external peer is chosen.
- 10. If the paths have different IGP metrics to their next hops, the path with the lower IGP metric is chosen.
- **11.** If the paths have unequal IP cost communities, the path with the lower IP cost community is selected as the best path.
- 12. If all path parameters in Step 1 through Step 10 are the same, then the router IDs are compared. If the path was received with an originator attribute, then that is used as the router ID to compare; otherwise, the router ID of the neighbor from which the path was received is used. If the paths have different router IDs, the path with the lower router ID is chosen.

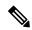

- **Note** Where the originator is used as the router ID, it is possible to have two paths with the same router ID. It is also possible to have two BGP sessions with the same peer router, and therefore receive two paths with the same router ID.
- **13.** If the paths have different cluster lengths, the path with the shorter cluster length is selected. If a path was not received with a cluster list attribute, it is considered to have a cluster length of 0.
- **14.** Finally, the path received from the neighbor with the lower IP address is chosen. Locally generated paths (for example, redistributed paths) are considered to have a neighbor IP address of 0.

#### **Order of Comparisons**

The second part of the BGP best-path algorithm implementation determines the order in which the paths should be compared. The order of comparison is determined as follows:

- 1. The paths are partitioned into groups such that within each group the MED can be compared among all paths. The same rules as in #unique\_136 are used to determine whether MED can be compared between any two paths. Normally, this comparison results in one group for each neighbor AS. If the **bgp bestpath med always** command is configured, then there is just one group containing all the paths.
- 2. The best path in each group is determined. Determining the best path is achieved by iterating through all paths in the group and keeping track of the best one seen so far. Each path is compared with the best-so-far, and if it is better, it becomes the new best-so-far and is compared with the next path in the group.

**3.** A set of paths is formed containing the best path selected from each group in Step 2. The overall best path is selected from this set of paths, by iterating through them as in Step 2.

#### **Best Path Change Suppression**

The third part of the implementation is to determine whether the best-path change can be suppressed or not—whether the new best path should be used, or continue using the existing best path. The existing best path can continue to be used if the new one is identical to the point at which the best-path selection algorithm becomes arbitrary (if the router-id is the same). Continuing to use the existing best path can avoid churn in the network.

```
Note
```

This suppression behavior does not comply with the IETF Networking Working Group draft-ietf-idr-bgp4-24.txt document, but is specified in the IETF Networking Working Group draft-ietf-idr-avoid-transition-00.txt document.

The suppression behavior can be turned off by configuring the **bgp bestpath compare-routerid** command. If this command is configured, the new best path is always preferred to the existing one.

Otherwise, the following steps are used to determine whether the best-path change can be suppressed:

- 1. If the existing best path is no longer valid, the change cannot be suppressed.
- 2. If either the existing or new best paths were received from internal (or confederation) peers or were locally generated (for example, by redistribution), then the change cannot be suppressed. That is, suppression is possible only if both paths were received from external peers.
- **3.** If the paths were received from the same peer (the paths would have the same router-id), the change cannot be suppressed. The router ID is calculated using rules in #unique\_136.
- 4. If the paths have different weights, local preferences, origins, or IGP metrics to their next hops, then the change cannot be suppressed. Note that all these values are calculated using the rules in #unique\_136.
- 5. If the paths have different-length AS paths and the **bgp bestpath as-path ignore** command is not configured, then the change cannot be suppressed. Again, the AS path length is calculated using the rules in #unique\_136.
- 6. If the MED of the paths can be compared and the MEDs are different, then the change cannot be suppressed. The decision as to whether the MEDs can be compared is exactly the same as the rules in #unique\_136, as is the calculation of the MED value.
- 7. If all path parameters in Step 1 through Step 6 do not apply, the change can be suppressed.

## **BGP Update Generation and Update Groups**

The BGP Update Groups feature separates BGP update generation from neighbor configuration. The BGP Update Groups feature introduces an algorithm that dynamically calculates BGP update group membership based on outbound routing policies. This feature does not require any configuration by the network operator. Update group-based message generation occurs automatically and independently.

## **BGP Update Group**

When a change to the configuration occurs, the router automatically recalculates update group memberships and applies the changes.

For the best optimization of BGP update group generation, we recommend that the network operator keeps outbound routing policy the same for neighbors that have similar outbound policies. This feature contains commands for monitoring BGP update groups.

## **BGP Cost Community Reference**

The cost community attribute is applied to internal routes by configuring the **set extcommunity cost** command in a route policy. The cost community set clause is configured with a cost community ID number (0-255)and cost community number (0-4294967295). The cost community number determines the preference for the path. The path with the lowest cost community number is preferred. Paths that are not specifically configured with the cost community number are assigned a default cost community number of 2147483647 (the midpoint between 0 and 4294967295) and evaluated by the best-path selection process accordingly. When two paths have been configured with the same cost community number, the path selection process prefers the path with the lowest cost community ID. The cost-extended community attribute is propagated to iBGP peers when extended community exchange is enabled.

The following commands include the **route-policy** keyword, which you can use to apply a route policy that is configured with the cost community set clause:

- aggregate-address
- redistribute
- network

## **BGP Next Hop Reference**

Event notifications from the RIB are classified as critical and noncritical. Notifications for critical and noncritical events are sent in separate batches. BGP is notified when any of the following events occurs:

- Next hop becomes unreachable
- Next hop becomes reachable
- · Fully recursed IGP metric to the next hop changes
- · First hop IP address or first hop interface change
- Next hop becomes connected
- Next hop becomes unconnected
- Next hop becomes a local address
- Next hop becomes a nonlocal address

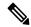

**Note** Reachability and recursed metric events trigger a best-path recalculation.

However, a noncritical event is sent along with the critical events if the noncritical event is pending and there is a request to read the critical events.

• Critical events are related to the reachability (reachable and unreachable), connectivity (connected and unconnected), and locality (local and nonlocal) of the next hops. Notifications for these events are not delayed.

• Noncritical events include only the IGP metric changes. These events are sent at an interval of 3 seconds. A metric change event is batched and sent 3 seconds after the last one was sent.

BGP is notified when any of the following events occurs:

- Next hop becomes unreachable
- · Next hop becomes reachable
- Fully recursed IGP metric to the next hop changes
- First hop IP address or first hop interface change
- Next hop becomes connected
- Next hop becomes unconnected
- Next hop becomes a local address
- Next hop becomes a nonlocal address

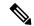

**Note** Reachability and recursed metric events trigger a best-path recalculation.

The next-hop trigger delay for critical and noncritical events can be configured to specify a minimum batching interval for critical and noncritical events using the **nexthop trigger-delay** command. The trigger delay is address family dependent.

The BGP next-hop tracking feature allows you to specify that BGP routes are resolved using only next hops whose routes have the following characteristics:

- To avoid the aggregate routes, the prefix length must be greater than a specified value.
- The source protocol must be from a selected list, ensuring that BGP routes are not used to resolve next hops that could lead to oscillation.

This route policy filtering is possible because RIB identifies the source protocol of route that resolved a next hop as well as the mask length associated with the route. The **nexthop route-policy** command is used to specify the route-policy.

#### Next Hop as the IPv6 Address of Peering Interface

BGP can carry IPv6 prefixes over an IPv4 session. The next hop for the IPv6 prefixes can be set through a nexthop policy. In the event that the policy is not configured, the nexthops are set as the IPv6 address of the peering interface (IPv6 neighbor interface or IPv6 update source interface, if any one of the interfaces is configured).

If the nexthop policy is not configured and neither the IPv6 neighbor interface nor the IPv6 update source interface is configured, the next hop is the IPv4 mapped IPv6 address.

#### Scoped IPv4/VPNv4 Table Walk

To determine which address family to process, a next-hop notification is received by first de-referencing the gateway context associated with the next hop, then looking into the gateway context to determine which address families are using the gateway context. The IPv4 unicast and VPNv4 unicast address families share the same gateway context, because they are registered with the IPv4 unicast table in the RIB. As a result, both the global IPv4 unicast table and the VPNv4 table are is processed when an IPv4 unicast next-hop notification

is received from the RIB. A mask is maintained in the next hop, indicating if whether the next hop belongs to IPv4 unicast or VPNv4 unicast, or both. This scoped table walk localizes the processing in the appropriate address family table.

#### **Reordered Address Family Processing**

The software walks address family tables based on the numeric value of the address family. When a next-hop notification batch is received, the order of address family processing is reordered to the following order:

- IPv4 tunnel
- VPNv4 unicast
- VPNv6 unicast
- · IPv4 labeled unicast
- IPv4 unicast
- IPv4 MDT
- · IPv6 unicast
- IPv6 labeled unicast
- IPv4 tunnel
- VPNv4 unicast
- IPv4 unicast
- IPv6 unicast

#### New Thread for Next-Hop Processing

The critical-event thread in the spkr process handles only next-hop, Bidirectional Forwarding Detection (BFD), and fast-external-failover (FEF) notifications. This critical-event thread ensures that BGP convergence is not adversely impacted by other events that may take a significant amount of time.

#### show, clear, and debug Commands

The **show bgp nexthops** command provides statistical information about next-hop notifications, the amount of time spent in processing those notifications, and details about each next hop registered with the RIB. The **clear bgp nexthop performance-statistics** command ensures that the cumulative statistics associated with the processing part of the next-hop **show** command can be cleared to help in monitoring. The **clear bgp nexthop registration** command performs an asynchronous registration of the next hop with the RIB.

The **debug bgp nexthop** command displays information on next-hop processing. The **out** keyword provides debug information only about BGP registration of next hops with RIB. The **in** keyword displays debug information about next-hop notifications received from RIB. The **out** keyword displays debug information about next-hop notifications sent to the RIB.

### **BGP Nonstop Routing Reference**

BGP NSR provides nonstop routing during the following events:

- Route processor switchover
- · Process crash or process failure of BGP or TCP

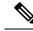

Note

BGP NSR is enabled by default. Use the **nsr disable** command to turn off BGP NSR. The **no nsr disable** command can also be used to turn BGP NSR back on if it has been disabled.

In case of process crash or process failure, NSR will be maintained only if **nsr process-failures switchover** command is configured. In the event of process failures of active instances, the **nsr process-failures switchover** configures failover as a recovery action and switches over to a standby route processor (RP) or a standby distributed route processor (DRP) thereby maintaining NSR. An example of the configuration command is RP/0/RSP0/CPU0:router(config) # nsr process-failures switchover

The **nsr process-failures switchover** command maintains both the NSR and BGP sessions in the event of a BGP or TCP process crash. Without this configuration, BGP neighbor sessions flap in case of a BGP or TCP process crash. This configuration does not help if the BGP or TCP process is restarted in which case the BGP neighbors are expected to flap.

When the *l2vpn\_mgr* process is restarted, the NSR client (te-control) flaps between the **Ready** and **Not Ready** state. This is the expected behavior and there is no traffic loss.

During route processor switchover and In-Service System Upgrade (ISSU), NSR is achieved by stateful switchover (SSO) of both TCP and BGP.

NSR does not force any software upgrades on other routers in the network, and peer routers are not required to support NSR.

When a route processor switchover occurs due to a fault, the TCP connections and the BGP sessions are migrated transparently to the standby route processor, and the standby route processor becomes active. The existing protocol state is maintained on the standby route processor when it becomes active, and the protocol state does not need to be refreshed by peers.

Events such as soft reconfiguration and policy modifications can trigger the BGP internal state to change. To ensure state consistency between active and standby BGP processes during such events, the concept of post-it is introduced that act as synchronization points.

BGP NSR provides the following features:

- NSR-related alarms and notifications
- Configured and operational NSR states are tracked separately
- NSR statistics collection
- NSR statistics display using show commands
- XML schema support
- Auditing mechanisms to verify state synchronization between active and standby instances
- CLI commands to enable and disable NSR

## **BGP Route Reflectors Reference**

#unique\_65\_unique\_65\_Connect\_42\_fig\_ED746D3CC16E445F85EB3B1CE06B3767 illustrates a simple iBGP configuration with three iBGP speakers (routers A, B, and C). Without route reflectors, when Router A receives a route from an external neighbor, it must advertise it to both routers B and C. Routers B and C do not readvertise the iBGP learned route to other iBGP speakers because the routers do not pass on routes learned from internal neighbors to other internal neighbors, thus preventing a routing information loop.

With route reflectors, all iBGP speakers need not be fully meshed because there is a method to pass learned routes to neighbors. In this model, an iBGP peer is configured to be a route reflector responsible for passing iBGP learned routes to a set of iBGP neighbors. In #unique\_65 unique\_65\_Connect\_42\_fig\_ 3980C23832D84D43BB58222F040E5A96, Router B is configured as a route reflector. When the route reflector receives routes advertised from Router A, it advertises them to Router C, and vice versa. This scheme eliminates the need for the iBGP session between routers A and C.

The internal peers of the route reflector are divided into two groups: client peers and all other routers in the autonomous system (nonclient peers). A route reflector reflects routes between these two groups. The route reflector and its client peers form a *cluster*. The nonclient peers must be fully meshed with each other, but the client peers need not be fully meshed. The clients in the cluster do not communicate with iBGP speakers outside their cluster.

#unique\_65\_unique\_65\_Connect\_42\_fig\_9026266F2853489B94D037A781853752 illustrates a more complex route reflector scheme. Router A is the route reflector in a cluster with routers B, C, and D. Routers E, F, and G are fully meshed, nonclient routers.

When the route reflector receives an advertised route, depending on the neighbor, it takes the following actions:

- A route from an external BGP speaker is advertised to all clients and nonclient peers.
- A route from a nonclient peer is advertised to all clients.
- A route from a client is advertised to all clients and nonclient peers. Hence, the clients need not be fully meshed.

Along with route reflector-aware BGP speakers, it is possible to have BGP speakers that do not understand the concept of route reflectors. They can be members of either client or nonclient groups, allowing an easy and gradual migration from the old BGP model to the route reflector model. Initially, you could create a single cluster with a route reflector and a few clients. All other iBGP speakers could be nonclient peers to the route reflector and then more clusters could be created gradually.

An autonomous system can have multiple route reflectors. A route reflector treats other route reflectors just like other iBGP speakers. A route reflector can be configured to have other route reflectors in a client group or nonclient group. In a simple configuration, the backbone could be divided into many clusters. Each route reflector would be configured with other route reflectors as nonclient peers (thus, all route reflectors are fully meshed). The clients are configured to maintain iBGP sessions with only the route reflector in their cluster.

Usually, a cluster of clients has a single route reflector. In that case, the cluster is identified by the router ID of the route reflector. To increase redundancy and avoid a single point of failure, a cluster might have more than one route reflector. In this case, all route reflectors in the cluster must be configured with the cluster ID so that a route reflector can recognize updates from route reflectors in the same cluster. All route reflectors serving a cluster should be fully meshed and all of them should have identical sets of client and nonclient peers.

By default, the clients of a route reflector are not required to be fully meshed and the routes from a client are reflected to other clients. However, if the clients are fully meshed, the route reflector need not reflect routes to clients.

As the iBGP learned routes are reflected, routing information may loop. The route reflector model has the following mechanisms to avoid routing loops:

- Originator ID is an optional, nontransitive BGP attribute. It is a 4-byte attributed created by a route reflector. The attribute carries the router ID of the originator of the route in the local autonomous system. Therefore, if a misconfiguration causes routing information to come back to the originator, the information is ignored.
- Cluster-list is an optional, nontransitive BGP attribute. It is a sequence of cluster IDs that the route has passed. When a route reflector reflects a route from its clients to nonclient peers, and vice versa, it appends the local cluster ID to the cluster-list. If the cluster-list is empty, a new cluster-list is created. Using this attribute, a route reflector can identify if routing information is looped back to the same cluster due to misconfiguration. If the local cluster ID is found in the cluster-list, the advertisement is ignored.

## **iBGP Multipath Load Sharing Reference**

When there are multiple border BGP routers having reachability information heard over eBGP, if no local policy is applied, the border routers will choose their eBGP paths as best. They advertise that bestpath inside the ISP network. For a core router, there can be multiple paths to the same destination, but it will select only one path as best and use that path for forwarding. iBGP multipath load sharing adds the ability to enable load sharing among multiple equi-distant paths. Configuring multiple iBGP best paths enables a router to evenly share the traffic destined for a particular site. The iBGP Multipath Load Sharing feature functions similarly in a Multiprotocol Label Switching (MPLS) Virtual Private Network (VPN) with a service provider backbone.

For multiple paths to the same destination to be considered as multipaths, the following criteria must be met:

- All attributes must be the same. The attributes include weight, local preference, autonomous system path (entire attribute and not just length), origin code, Multi Exit Discriminator (MED), and Interior Gateway Protocol (iGP) distance.
- The next hop router for each multipath must be different.

Even if the criteria are met and multiple paths are considered multipaths, the BGP speaking router designates one of the multipaths as the best path and advertises this best path to its neighbors.

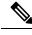

Note

- Overwriting of next-hop calculation for multipath prefixes is not allowed. The **next-hop-unchanged multipath** command disables overwriting of next-hop calculation for multipath prefixes.
  - The ability to ignore as-path onwards while computing multipath is added. The **bgp multipath as-path ignore onwards** command ignores as-path onwards while computing multipath.

## L3VPN iBGP PE-CE Reference

When BGP is used as the provider edge (PE) or the customer edge (CE) routing protocol, the peering sessions are configured as external peering between the VPN provider autonomous system (AS) and the customer network autonomous system. The L3VPN iBGP PE-CE feature enables the PE and CE devices to exchange Border Gateway Protocol (BGP) routing information by peering as internal Border Gateway Protocol (iBGP) instead of the widely-used external BGP peering between the PE and the CE. This mechanism applies at each PE device where a VRF-based CE is configured as iBGP. This eliminates the need for service providers (SPs) to configure autonomous system override for the CE. With this feature enabled, there is no need to configure the virtual private network (VPN) sites using different autonomous systems.

The **neighbor internal-vpn-client** command enables PE devices to make an entire VPN cloud act as an internal VPN client to the CE devices. These CE devices are connected internally to the VPN cloud through the iBGP PE-CE connection inside the VRF. After this connection is established, the PE device encapsulates the CE-learned path into an attribute called ATTR\_SET and carries it in the iBGP-sourced path throughout the VPN core to the remote PE device. At the remote PE device, this attribute is assigned with individual attributes and the source CE path is extracted and sent to the remote CE devices.

ATTR\_SET is an optional transitive attribute that carries the CE path attributes received. The ATTR\_SET attribute is encoded inside the BGP update message as follows:

| ++                            |
|-------------------------------|
| Attr Flags (O T) Code = $128$ |
| ++                            |
| Attr. Length (1 or 2 octets)  |
| ++                            |
| Origin AS (4 octets)          |
| ++                            |
| Path attributes (variable)    |
| ++                            |

Origin AS is the AS of the VPN customer for which the ATTR\_SET is generated. The minimum length of ATTR\_SET is four bytes and the maximum is the maximum supported for a path attribute after taking into consideration the mandatory fields and attributes in the BGP update message. It is recommended that the maximum length is limited to 3500 bytes. ATTR\_SET must not contain the following attributes: MP\_REACH, MP\_UNREACH, NEW\_AS\_PATH, NEW\_AGGR, NEXT\_HOP and ATTR\_SET itself (ATTR\_SET inside ATTR\_SET). If these attributes are found inside the ATTR\_SET, the ATTR\_SET is considered invalid and the corresponding error handling mechanism is invoked.

## Per VRF and Per CE Label for IPv6 Provider Edge

The per VRF and per CE label for IPv6 feature makes it possible to save label space by allocating labels per default VRF or per CE nexthop.

All IPv6 Provider Edge (6PE) labels are allocated per prefix by default. Each prefix that belongs to a VRF instance is advertised with a single label, causing an additional lookup to be performed in the VRF forwarding table to determine the customer edge (CE) next hop for the packet.

However, use the **label-allocation-mode** command with the **per-ce** keyword or the **per-vrf** keyword to avoid the additional lookup on the PE router and conserve label space.

Use **per-ce** keyword to specify that the same label be used for all the routes advertised from a unique customer edge (CE) peer router. Use the **per-vrf** keyword to specify that the same label be used for all the routes advertised from a unique VRF.

## **IPv6 Unicast Routing**

Cisco provides complete Internet Protocol Version 6 (IPv6) unicast capability.

An IPv6 unicast address is an identifier for a single interface, on a single node. A packet that is sent to a unicast address is delivered to the interface identified by that address. Cisco IOS XR software supports the following IPv6 unicast address types:

- Global aggregatable address
- · Site-local address
- Link-local address

• IPv4-compatible IPv6 address

For more information on IPv6 unicast addressing, refer the IP Addresses and Services Configuration Guide.

### **Remove and Replace Private AS Numbers from AS Path in BGP**

Private autonomous system numbers (ASNs) are used by Internet Service Providers (ISPs) and customer networks to conserve globally unique AS numbers. Private AS numbers cannot be used to access the global Internet because they are not unique. AS numbers appear in eBGP AS paths in routing updates. Removing private ASNs from the AS path is necessary if you have been using private ASNs and you want to access the global Internet.

Public AS numbers are assigned by InterNIC and are globally unique. They range from 1 to 64511. Private AS numbers are used to conserve globally unique AS numbers, and they range from 64512 to 65535. Private AS numbers cannot be leaked to a global BGP routing table because they are not unique, and BGP best path calculations require unique AS numbers. Therefore, it might be necessary to remove private AS numbers from an AS path before the routes are propagated to a BGP peer.

External BGP (eBGP) requires that globally unique AS numbers be used when routing to the global Internet. Using private AS numbers (which are not unique) would prevent access to the global Internet. The remove and replace private AS Numbers from AS Path in BGP feature allows routers that belong to a private AS to access the global Internet. A network administrator configures the routers to remove private AS numbers from the AS path contained in outgoing update messages and optionally, to replace those numbers with the ASN of the local router, so that the AS Path length remains unchanged.

The ability to remove and replace private AS numbers from the AS Path is implemented in the following ways:

- The **remove-private-as** command removes private AS numbers from the AS path even if the path contains both public and private ASNs.
- The **remove-private-as** command removes private AS numbers even if the AS path contains only private AS numbers. There is no likelihood of a 0-length AS path because this command can be applied to eBGP peers only, in which case the AS number of the local router is appended to the AS path.
- The **remove-private-as** command removes private AS numbers even if the private ASNs appear before the confederation segments in the AS path.
- The **replace-as** command replaces the private AS numbers being removed from the path with the local AS number, thereby retaining the same AS path length.

The feature can be applied to neighbors per address family (address family configuration mode). Therefore, you can apply the feature for a neighbor in one address family and not on another, affecting update messages on the outbound side for only the address family for which the feature is configured.

Use **show bgp neighbors** and **show bgp update-group** commands to verify that the that private AS numbers were removed or replaced.

## **BGP Update Message Error Handling**

The BGP UPDATE message error handling changes BGP behavior in handling error UPDATE messages to avoid session reset. Based on the approach described in IETF IDR *I-D:draft-ietf-idr-error-handling*, the Cisco IOS XR BGP UPDATE Message Error handling implementation classifies BGP update errors into various categories based on factors such as, severity, likelihood of occurrence of UPDATE errors, or type of attributes. Errors encountered in each category are handled according to the draft. Session reset will be avoided as much

as possible during the error handling process. Error handling for some of the categories are controlled by configuration commands to enable or disable the default behavior.

According to the base BGP specification, a BGP speaker that receives an UPDATE message containing a malformed attribute is required to reset the session over which the offending attribute was received. This behavior is undesirable as a session reset would impact not only routes with the offending attribute, but also other valid routes exchanged over the session.

## BGP Error Handling and Attribute Filtering Syslog Messages

When a router receives a malformed update packet, an ios\_msg of type

ROUTING-BGP-3-MALFORM\_UPDATE is printed on the console. This is rate limited to 1 message per minute across all neighbors. For malformed packets that result in actions "Discard Attribute" (A5) or "Local Repair" (A6), the ios\_msg is printed only once per neighbor per action. This is irrespective of the number of malformed updates received since the neighbor last reached an "Established" state.

This is a sample BGP error handling syslog message:

```
%ROUTING-BGP-3-MALFORM_UPDATE : Malformed UPDATE message received from neighbor 13.0.3.50
- message length 90 bytes,
error flags 0x00000840, action taken "TreatAsWithdraw".
Error details: "Error 0x00000800, Field "Attr-missing", Attribute 1 (Flags 0x00, Length 0),
Data []"
```

This is a sample BGP attribute filtering syslog message for the "discard attribute" action:

[4843.46]RP/0/RP0/CPU0:Aug 21 17:06:17.919 : bgp[1037]: %ROUTING-BGP-5-UPDATE\_FILTERED : One or more attributes were filtered from UPDATE message received from neighbor 40.0.101.1 - message length 173 bytes, action taken "DiscardAttr". Filtering details: "Attribute 16 (Flags 0xc0): Action "DiscardAttr"". NLRIS: [IPv4 Unicast] 88.2.0.0/17

This is a sample BGP attribute filtering syslog message for the "treat-as-withdraw" action:

[391.01]RP/0/RP0/CPU0:Aug 20 19:41:29.243 : bgp[1037]: %ROUTING-BGP-5-UPDATE\_FILTERED : One or more attributes were filtered from UPDATE message received from neighbor 40.0.101.1 - message length 166 bytes, action taken "TreatAsWdr". Filtering details: "Attribute 4 (Flags 0xc0): Action "TreatAsWdr"". NLRIS: [IPv4 Unicast] 88.2.0.0/17

### BGP-RIB Feedback Mechanism for Update Generation

The Border Gateway Protocol-Routing Information Base (BGP-RIB) feedback mechanism for update generation feature avoids premature route advertisements and subsequent packet loss in a network. This mechanism ensures that routes are installed locally, before they are advertised to a neighbor.

BGP waits for feedback from RIB indicating that the routes that BGP installed in RIB are installed in forwarding information base (FIB) before BGP sends out updates to the neighbors. RIB uses the the BCDL feedback mechanism to determine which version of the routes have been consumed by FIB, and updates the BGP with that version. BGP will send out updates of only those routes that have versions up to the version that FIB has installed. This selective update ensures that BGP does not send out premature updates resulting in attracting

traffic even before the data plane is programmed after router reload, LC OIR, or flap of a link where an alternate path is made available.

To configure BGP to wait for feedback from RIB indicating that the routes that BGP installed in RIB are installed in FIB, before BGP sends out updates to neighbors, use the **update wait-install** command in router address-family IPv4 or router address-family VPNv4 configuration mode. The **show bgp neighbors**, and **show bgp process performance-statistics** commands display the information from update wait-install configuration.

## **Use-defined Martian Check**

The solution allows disabling the Martian check for these IP address prefixes:

- IPv4 address prefixes
  - 0.0.0/8
  - 127.0.0/8
  - 224.0.0.0/4
- · IPv6 address prefixes
  - ::
  - ::0002 ::ffff
  - ::ffff:a.b.c.d
  - fe80:xxxx
  - ffxx:xxxx

# **BGP Flowspec Overview**

Table 8: Feature History Table

| Feature Name | <b>Release Information</b> | Feature Description                                                                                                    |
|--------------|----------------------------|----------------------------------------------------------------------------------------------------|
| BGP Flowspec | Release 7.2.1              | This feature allows you to construct instructions to match<br>a particular flow with IPv4 and IPv6 source, IPv4 and IPv6<br>destination, L4 parameters and packet specifics such as<br>length, fragment, destination port and source port, actions<br>that must be taken, such as dropping the traffic, or policing<br>it at a definite rate, or redirect the traffic, through a BGP<br>update. |

The BGP flow specification (flowspec) feature allows you to rapidly deploy and propagate filtering and policing functionality among many BGP peer routers to mitigate the effects of a distributed denial-of-service (DDoS) attack over your network.

BGP Flowspec feature allows you to construct instructions to match a particular flow with IPv4 and IPv6 source, IPv4 and IPv6 destination, L4 parameters and packet specifics such as length, fragment, destination port and source port, actions that must be taken, such as dropping the traffic, or policing it at a definite rate,

or redirect the traffic, through a BGP update. In the BGP update, the flowspec matching criteria is represented by Network Layer Reachability Information (BGP NLRI) and the actions are represented by BGP extended communities.

You can use the BGP Flowspec feature for mitigation of DDoS attack. When a DDoS attack occurs on a particular host inside a network, you can send a flowspec update to the border routers so that the attack traffic can be policed or dropped, or even redirected elsewhere. For example, to an appliance that cleans the traffic by filtering out the bad traffic and forward only the good traffic toward the affected host.

Once flowspecs have been received by a router and programmed in applicable line cards, any active L3 ports on those line cards start processing ingress traffic according to flowspec rules.

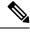

Note

When you enable the hw-module profile flowspec v6-enable command, the packets per second (PPS) rate reduces. This reduction in PPS causes both IPv6 and IPv4 line rate degradation from 835Mpps to ~700Mpps.

The BGP Flowspec feature cannot coexist with MAP-E and PBR on a given interface. If you configure BGP Flowspec with PBR, the router does not display any error or system message. The router ignores the BGP Flowspec configuration and the feature will not function.

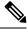

Note

The list of BGP address families interacts with SRv6. There are some supported and unsupported BGP address families for the interaction with SRv6.

Supported address family:

address-families ipv6.

Unsupported address families:

- address-families ipv4
- vpnv4
- vpnv6

## **Flow Specifications**

A flow specification is an n-tuple consisting of several matching criteria that can be applied to IP traffic. A given IP packet is matches the defined flow if it matches all the specified criteria.

Every flow-spec route is effectively a rule, consisting of a matching part (encoded in the NLRI field) and an action part (encoded as a BGP extended community). The BGP flowspec rules are converted internally to equivalent C3PL policy representing match and action parameters. The match and action support can vary based on underlying platform hardware capabilities. Sections *Supported Matching Criteria and Actions* and *Traffic Filtering Actions* provide information on the supported match (tuple definitions) and action parameters.

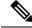

**Note** Up to 3,000 flowspec rules are supported in the router.

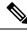

Note

Reload the router for the hw-module profile flowspec v6-enable command to take effect.

# **Supported Matching Criteria and Actions**

A flow specification NLRI type may include several components such as destination prefix, source prefix, protocol, ports, and so on. This NLRI is treated as an opaque bit string prefix by BGP. Each bit string identifies a key to a database entry with which a set of attributes can be associated. This NLRI information is encoded using MP\_REACH\_NLRI and MP\_UNREACH\_NLRI attributes. Whenever the corresponding application does not require Next-Hop information, this is encoded as a 0-octet length Next Hop in the MP\_REACH\_NLRI attribute, and ignored. The NLRI field of the MP\_REACH\_NLRI and MP\_UNREACH\_NLRI is encoded as a 1- or 2-octet NLRI length field followed by a variable-length NLRI value. The NLRI length is expressed in octets.

The flow specification NLRI type consists of several optional sub-components. A specific packet is considered to match the flow specification when it matches the intersection and of all the components present in the specification. The following are the supported component types or tuples that you can define:

| BGP<br>Flowspec<br>NLRI type | QoS Match Fields                    | Description and Syntax Construction                                                                                                    | Value Input Method |
|------------------------------|-------------------------------------|----------------------------------------------------------------------------------------------------|--------------------|
| Туре 1                       | IPv4 or IPv6<br>destination address | Defines the destination prefix to match.<br>Prefixes are encoded in the BGP UPDATE<br>messages as a length in bits followed by<br>enough octets to contain the prefix<br>information. |                    |
|                              |                                     | Encoding: <type (1="" length="" octet),="" prefix=""></type>                                                                                                    |                    |
|                              |                                     | Syntax:                                                                                                    |                    |
|                              |                                     | <pre>match destination-address {ipv4   ipv6} address/mask length</pre>                                                                                                    |                    |
| Type 2                       | IPv4 or IPv6 source                 | Defines the source prefix to match.                                                                                                    | Prefix length      |
|                              | address                             | Encoding: <type (1="" octet),="" prefix="" prefix-length=""></type>                                                                                                    |                    |
|                              |                                     | Syntax:                                                                                                    |                    |
|                              |                                     | <b>match source-address</b> { <b>ipv4</b>   <b>ipv6</b> }<br>address/mask length                                                                                                    |                    |

I

| Type 3 | IPv4 last next header<br>or IPv6 protocol  | Contains a set of {operator, value} pairs that<br>are used to match the IP protocol value byte<br>in IP packets.                                                                                                    | Multi value range |
|--------|--------------------------------------------|----------------------------------------------------------------------------------------------------|-------------------|
|        |                                            | Encoding: <type (1="" [op,="" octet),="" value]+=""></type>                                                                                                    |                   |
|        |                                            | Syntax:                                                                                                    |                   |
|        |                                            | Type 3: <b>match protocol</b> { <i>protocol-value</i>   <i>min-value</i> - <i>max-value</i> }                                                                                                    |                   |
| Туре 4 | IPv4 or IPv6 source<br>or destination port | Defines a list of {operation, value} pairs that<br>matches source or destination TCP or UDP<br>ports. Values are encoded as 1- or 2-byte<br>quantities. Port, source port, and destination<br>port components evaluate to FALSE if the IP<br>protocol field of the packet has a value other<br>than TCP or UDP. If the packet is fragmented<br>and this is not the first fragment, or if the<br>system in unable to locate the transport<br>header. | Multi value range |
|        |                                            | Encoding: <type (1="" [op,="" octet),="" value]+=""></type>                                                                                                    |                   |
|        |                                            | Syntax:                                                                                                    |                   |
|        |                                            | <b>match source-port</b> { <i>source-port-value</i>   <i>min-value</i> - <i>max-value</i> }                                                                                                    |                   |
|        |                                            | <b>match</b><br><b>destination-port</b> { <i>destination-port-value</i><br>  <i>min-value</i> - <i>max-value</i> }                                                                                                    |                   |
| Type 5 | IPv4 or IPv6<br>destination port           | Defines a list of {operation, value} pairs used<br>to match the destination port of a TCP or UDP<br>packet. Values are encoded as 1- or 2-byte<br>quantities.                                                                                                    | Multi value range |
|        |                                            | Encoding: <type (1="" [op,="" octet),="" value]+=""></type>                                                                                                    |                   |
|        |                                            | Syntax:                                                                                                    |                   |
|        |                                            | <b>match destination-port</b><br>{ <i>destination-port-value</i>   [ <i>min-value</i> –<br><i>max-value</i> ]}                                                                                                    |                   |
| Туре 6 | IPv4 or IPv6 Source<br>port                | Defines a list of {operation, value} pairs used<br>to match the source port of a TCP or UDP<br>packet. Values are encoded as 1- or 2-byte<br>quantities.                                                                                                    | Multi value range |
|        |                                            | Encoding: <type (1="" [op,="" octet),="" value]+=""></type>                                                                                                    |                   |
|        |                                            | Syntax:                                                                                                    |                   |
|        |                                            | <b>match source-port</b> { <i>source-port-value</i>   [ <i>min-value</i> - <i>max-value</i> ]}                                                                                                    |                   |

|         |                                                                                                    |                                                                                                    | 1                                                                     |
|---------|----------------------------------------------------------------------------------------------------|----------------------------------------------------------------------------------------------------|-----------------------------------------------------------------------|
| Type 7  | IPv4 or IPv6 ICMP<br>type                                                                                           | Defines a list of {operation, value} pairs used<br>to match the type field of an Internet Control<br>Message Packet (ICMP). Values are encoded<br>using a single byte. The ICMP type and code<br>specifiers evaluate to FALSE whenever the<br>protocol value is not ICMP.<br>Encoding: <type (1="" [op,="" octet),="" value]+=""><br/>Syntax:</type>                                                                                                    | Single value<br><b>Note</b><br>Multi value range is<br>not supported. |
|         |                                                                                                    | <pre>match { ipv4   ipv6 } icmp-type value</pre>                                                                                                    |                                                                       |
| Туре 8  | IPv4 or IPv6 ICMP<br>code                                                                                           | Defines a list of {operation, value} pairs used<br>to match the code field of an ICMP packet.<br>Values are encoded using a single byte.<br>Encoding: <type (1="" [op,="" octet),="" value]+=""></type>                                                                                                    | Single value<br><b>Note</b><br>Multi value range is<br>not supported. |
|         |                                                                                                    | Syntax:                                                                                                    |                                                                       |
|         |                                                                                                    | match {ipv4   ipv6}icmp-code value                                                                                                    |                                                                       |
| Type 9  | IPv4 or IPv6 TCP<br>flags (2 bytes include<br>reserved bits)<br><b>Note</b><br>Reserved and NS bit<br>not supported | Bitmask values can be encoded as a 1- or<br>2-byte bitmask. When a single byte is<br>specified, it matches byte 13 of the TCP<br>header, which contains bits 8 through 15 of<br>the 4th 32-bit word. When a 2-byte encoding<br>is used, it matches bytes 12 and 13 of the TCP<br>header with the data offset field having a<br>"don't care" value. As with port specifier, this<br>component evaluates to FALSE for packets<br>that are not TCP packets. This type uses the<br>bitmask operand format, which differs from<br>the numeric operator format in the lower<br>nibble.<br>Encoding: <type (1="" [op,="" bitmask]+="" octet),=""><br/>Syntax:<br/>match tcp-flag value bit-mask<br/>mask_value</type> | Bit mask                                                              |
| Type 10 | IPv4 or IPv6 Packet<br>length                                                                                       | Match on the total IP packet length (excluding Layer 2, but including IP header). Values are encoded using 1- or 2-byte quantities.                                                                                                    | Multi value range                                                     |
|         |                                                                                                    | Encoding: <type (1="" [op,="" octet),="" value]+=""></type>                                                                                                    |                                                                       |
|         |                                                                                                    | Syntax:                                                                                                    |                                                                       |
|         |                                                                                                    | <b>match packet length</b> { <i>packet-length-value</i>   <i>min-value</i> - <i>max-value</i> }                                                                                                    |                                                                       |
|         |                                                                                                    |                                                                                                    |                                                                       |

| Type 11 | IPv4 or IPv6 DSCP                      | Defines a list of {operation, value} pairs used<br>to match the 6-bit DSCP field. Values are<br>encoded using a single byte, where the two<br>most significant bits are zero and the six least<br>significant bits contain the DSCP value. | Multi value range |
|---------|----------------------------------------|----------------------------------------------------------------------------------------------------|-------------------|
|         |                                        | Encoding: <type (1="" [op,="" octet),="" value]+=""></type>                                                                                                    |                   |
|         |                                        | Syntax:                                                                                                    |                   |
|         |                                        | <b>match dscp</b> { <i>dscp-value</i>   <i>min-value</i><br>- <i>max-value</i> }                                                                                                    |                   |
| Type 12 | IPv4 Fragmentation<br>bits             | Identifies a fragment-type as the match criterion for a class map.                                                                                                    | Bit mask          |
|         | Note                                   | Encoding: <type (1="" [op,="" bitmask]+="" octet),=""></type>                                                                                                    |                   |
|         | IPv6 BGP flowspec<br>does not supports | Syntax:                                                                                                    |                   |
|         | Type 12 NRLI.                          | match fragment type [dont-fragment <br>is-fragment last-fragment]                                                                                                    |                   |
|         |                                        | Additional Information:                                                                                                    |                   |
|         |                                        | • <b>DF (Don't Fragment):</b> Match if IP<br>Header Flags Bit-1 (DF) is 1.                                                                                                    |                   |
|         |                                        | • IsF (Is a fragment other than the first): Match if the IP Header Fragment Offset is not 0.                                                                                                    |                   |
|         |                                        | • <b>FF (First Fragment):</b> Match if the IP<br>Header Fragment Offset is 0 AND Flags<br>Bit-2 (MF) is 1.                                                                                                    |                   |
|         |                                        | • LF (Last Fragment): Match if the IP<br>Header Fragment Offset is not 0 AND<br>Flags Bit-2 (MF) is 0.                                                                                                    |                   |
|         |                                        | • 0: Must be set to 0 on NLRI encoding and must be ignored during decoding.                                                                                                    |                   |

In a given flowspec rule, multiple action combinations can be specified without restrictions. However, mixing address family between matching criterion and actions are not allowed. For example, IPv4 matches cannot be combined with IPv6 actions and vice versa.

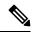

Note Redirect IP Nexthop is only supported in default VRF cases.

# **Traffic Filtering Actions**

The default action for a traffic filtering flow specification is to accept IP traffic that matches that particular rule. The following extended community values can be used to specify particular actions:

| Туре   | Extended<br>Community                           | PBR<br>Action   | Description                                                                                                    |  |
|--------|-------------------------------------------------|-----------------|----------------------------------------------------------------------------------------------------|--|
| 0x8006 | traffic-rate 0<br>traffic-rate<br><rate></rate> | Drop<br>Police  | The traffic-rate extended community is a non-transitive extended<br>community across the autonomous-system boundary and uses<br>following extended community encoding:<br>The first two octets carry the 2-octet id, which can be assigned from<br>a 2-byte AS number. When a 4-byte AS number is locally present,<br>the 2 least significant bytes of such an AS number can be used. This<br>value is informational. The remaining 4 octets carry the rate<br>information in IEEE floating point [IEEE.754.1985] format, bytes<br>per second. A traffic-rate of 0 should result on all traffic for the<br>particular flow to be discarded. |  |
|        |                                                 |                 |                                                                                                    |  |
|        |                                                 |                 | Command syntax                                                                                                    |  |
|        |                                                 |                 | police rate <>   drop                                                                                                    |  |
| 0x8008 | redirect-vrf                                    | Redirect<br>VRF | The redirect extended community allows the traffic to be redirected<br>to a VRF routing instance that lists the specified route-target in its<br>import policy. If several local instances match this criteria, the choice<br>between them is decided locally (for example, the instance with the<br>lowest Route Distinguisher value can be elected). This extended<br>community uses the same encoding as the Route Target extended<br>community [RFC4360].                                                                                                    |  |
|        |                                                 |                 | Command syntax based on route-target                                                                                                    |  |
|        |                                                 |                 | redirect nexthop route-target route_target_string                                                                                                    |  |
| 0x8009 | traffic-marking                                 | Set<br>DSCP     | The traffic marking extended community instructs a system to modify<br>the differentiated service code point (DSCP) bits of a transiting IP<br>packet to the corresponding value. This extended community is<br>encoded as a sequence of 5 zero bytes followed by the DSCP value<br>encoded in the 6 least significant bits of 6th byte.                                                                                                    |  |
|        |                                                 |                 | Command syntax                                                                                                    |  |
|        |                                                 |                 | set dscp <6 bit value>                                                                                                    |  |

| <b></b> |                | L        |                                                                          |
|---------|----------------|----------|--------------------------------------------------------------------------|
| 0x0800  | Redirect IP NH | Redirect | Announces the reachability of one or more flowspec NLRI. When a          |
|         |                | IPv4 or  | BGP speaker receives an UPDATE message with the redirect-to- IP          |
|         |                | IPv6     | extended community it is expected to create a traffic filtering rule for |
|         |                | Nexthop  | every flow-spec NLRI in the message that has this path as its best       |
|         |                | -        | path. The filter entry matches the IP packets described in the NLRI      |
|         |                |          | field and redirects them or copies them towards the IPv4 or IPv6         |
|         |                |          | address specified in the Network Address of Next-Hop field of the        |
|         |                |          | associated MP REACH NLRI.                                                |
|         |                |          |                                                                          |
|         |                |          | Note                                                                     |
|         |                |          | The redirect-to-IP extended community is valid with any other set        |
|         |                |          | of flow-spec extended communities except if that set includes a          |
|         |                |          | redirect-to-VRF extended community (type 0x8008) and in that case        |
|         |                |          | the redirect-to-IP extended community should be ignored.                 |
|         |                |          |                                                                          |
|         |                |          | Command syntax                                                           |
|         |                |          | redirect {ipv4   ipv6} next-hop {ipv4-address   ipv6-address}            |
|         |                |          | realised (ipv+   ipvo) next-nop (ipv+-address   ipvo-address)            |

# **BGP Flowspec Client-Server ControllerModel and Configuration**

The BGP Flowspec model comprises of a client and a server Controller. The Controller is responsible for sending or injecting the flowspec NRLI entry. The client (acting as a BGP speaker) receives that NRLI and programs the hardware forwarding to act on the instruction from the Controller. An illustration of this model is provided below.

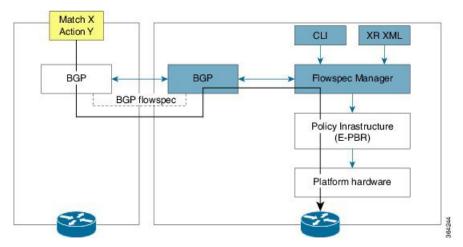

#### **BGP Flowspec Client**

Here, the Controller on the left-hand side injects the flowspec NRLI, and the client on the right-hand side receives the information, sends it to the flowspec manager, configures the ePBR (Enhanced Policy-based Routing) infrastructure, which in turn programs the hardware from the underlaying platform in use.

#### **BGP Flowspec Controller**

L

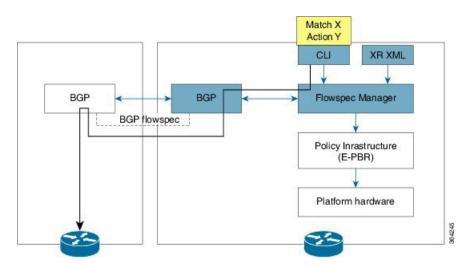

The Controller is configured using CLI to provide an entry for NRLI injection.

# **Configure BGP Flowspec**

The following sections show how to configure BGP Flowspec feature.

#### Figure 1: BGP Flowspec

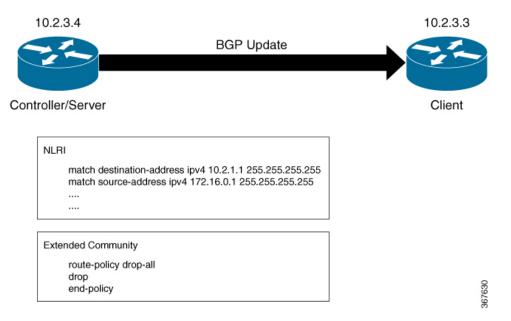

The controller or the server with IP address 10.2.3.4 sends the Flowspec NLRI to the client with IP address 10.2.3.3. The NLRI consists of matching criteria, the client processes based on this criteria. Traffic is dropped or accepted based on the configured criteria.

The following section describes how you can configure BGP Flowspec on the client:

```
/* Enable flowspec processing with IPv6 traffic */
Router# hw-module profile flowspec v6-enable
```

```
/*Configure BGP Flowspec */
Router(config) # flowspec
Router(config-flowspec) # address-family ipv4
Router (config-flowspec-af) # local-install interface-all
Router(config-flowspec-af) # exit
Router(config-flowspec)# address-family ipv6
Router(config-flowspec-af)# local-install interface-all
Router(config-flowspec-af) # exit
/* Configure the policy to accept all presented routes without modifying the routes */
Router(config)# route-policy pass-all
Router(config) # pass
Router(config) # end-policy
/* Configure the policy to reject all presented routes without modifying the routes ^{*/}
Router(config) # route-policy drop-all
Router(config) # drop
Router(config) # end-policy
/* Configure BGP towards flowspec server */
Router(config) # router bgp 1
Router(config-bgp)# nsr
Router(config-bgp) # bgp router-id 10.2.3.3
Router(config-bgp) # address-family ipv4 flowspec
Router(config-bgp-af)# exit
Router(config-bgp)# address-family ipv6 flowspec
Router(config-bgp-af)# exit
Router(config-bgp) # neighbor 10.2.3.4
Router(config-bgp-nbr)# remote-as 1
Router(config-bgp-nbr)# address-family ipv4 flowspec
Router(config-bgp-nbr-af)# route-policy pass-all in
Router (config-bgp-nbr-af) # route-policy drop-all out
Router(config-bgp-af)# exit
Router(config-bgp-nbr)# address-family ipv6 flowspec
Router(config-bgp-nbr-af)# route-policy pass-all in
Router (config-bgp-nbr-af) # route-policy drop-all out
Router(config-bgp-nbr-af) # exit
Router(config-bgp-nbr)# update-source Loopback0
/* Define VRF to redirect the traffic */
Router(config) # vrf vrf1
Router(config-vrf) # address-family ipv4 unicast
Router(config-vrf-af) # import route-target
Router(config-vrf-import-rt) # 4787:13
Router(config-vrf-import-rt) # exit
Router(config-vrf-af) # export route-target
Router(config-vrf-export-rt) # 4787:13
Router(config-vrf-export-rt) # exit
Router(config-vrf-af)# exit
Router(config-vrf) # address-family ipv6 unicast
Router(config-vrf-af) # import route-target
Router(config-vrf-import-rt) # 4787:13
Router(config-vrf-import-rt) # exit
Router(config-vrf-af)# exit
Router(config-vrf-af) # export route-target
Router (config-vrf-export-rt) # 4787:13
Router(config-vrf-export-rt) # exit
Router(config-vrf-af)# exit
/* Define static route to forward redirected traffic under VRF
```

```
for traffic destination in any host under destination 10.0.0.0/8 */
Router(config)# router static
Router(config-static)# vrf vrf1
Router(config-static-vrf)# address-family ipv4 unicast
Router(config-static-vrf-af)# 10.0.0.0/8 200.255.55.2
/* Disable BGP Flowspec */
Router(config)# interface bundle-ether 3.1
Router(config-subif)# ipv4 flowspec disable
```

Router(config-subif) # ipv6 flowspec disable

Router(config) # policy-map type pbr scale\_ipv4

The following section describes how you can configure BGP Flowspec on the server:

```
/* Configure the policy to accept all presented routes without modifying the routes */
Router(config) # route-policy pass-all
Router(config) # pass
Router(config) # end-policy
/* Configure the policy to reject all presented routes without modifying the routes */
Router(config) # route-policy drop-all
Router(config) # drop
Router(config) # end-policy
/* Configure BGP towards flowspec client */
Router(config) # router bgp 1
Router(config-bgp) # nsr
Router(config-bgp) # bgp router-id 10.2.3.4
Router(config-bgp)# address-family ipv4 flowspec
Router(config-bgp-af)# exit
Router(config-bgp) # address-family ipv6 flowspec
Router(config-bqp-af) # exit
Router(config-bgp) # neighbor 10.2.3.3
Router(config-bgp-nbr)# remote-as 1
Router(config-bgp-nbr)# address-family ipv4 flowspec
Router(config-bgp-nbr-af) # route-policy pass-all in
Router(config-bgp-nbr-af) # route-policy pass-all out
Router(config-bgp-nbr-af)# exit
Router(config-bgp-nbr) # update-source Loopback0
/* Configure IPv4 flowspec to be advertised to client. Define traffic classes. */
Router(config) # class-map type traffic match-all ipv4 fragment
Router(config-cmap)# match destination-address ipv4 10.2.1.1 255.255.255.255
Router(config-cmap)# match source-address ipv4 172.16.0.1 255.255.255.255
Router(config-cmap) # match packet length 700
Router(config-cmap) # match dscp af21
Router(config-cmap) # match fragment-type is-fragment
Router(config-cmap)# end-class-map
Router(config) # class-map type traffic match-all ipv4 icmp
Router(config-cmap)# match destination-address ipv4 10.2.1.1 255.255.255.255
Router(config-cmap)# match source-address ipv4 172.16.0.1 255.255.255.255
Router(config-cmap)# match packet length 700
Router(config-cmap) # match dscp af21
Router(config-cmap) # match fragment-type is-fragment
Router(config-cmap) # match ipv4 icmp-type 3
Router(config-cmap) # match ipv4 icmp-code 2
Router(config-cmap)# end-class-map
/* Define a policy map and associate it with traffic classes.
```

```
Router(config-pmap) # class type traffic ipv4 fragment
Router(config-pmap-c) # drop
Router(config-pmap-c)# exit
Router(config-pmap) # class type traffic ipv4 icmp
Router(config-pmap-c) # police rate 1 mbps
Router(config-pmap-c) # set dscp cs2
Router(config-pmap-c) # redirect nexthop route-target 4787:13
Router(config-pmap-c) # exit
Router(config-pmap) # class type traffic class-default
Router (config-pmap-c) # end-policy-map
Router(config) # flowspec
Router(config) # address-family ipv4
Router(config-af) # service-policy type pbr scale ipv4
/* Configure IPv6 flowspec to be advertised to client. Define traffic classes. */
Router(config) # class-map type traffic match-all ipv6 tcp
Router(config-cmap)# match destination-address ipv6 70:1:1::5a/128
Router(config-cmap) # match source-address ipv4 ipv6 80:1:1::5a/128
Router(config-cmap)# match protocol tcp
Router(config-cmap) # match destination-port 22
Router(config-cmap)# match source-port 4000
Router(config-cmap) # match tcp-flag 0x10
Router(config-cmap) # match packet length 300
Router (config-cmap) # match dscp af12
Router(config-cmap) # match fragment-type is-fragment
Router(config-cmap)# end-class-map
Router(config) # class-map type traffic match-all ipv6 icmp
Router(config-cmap)# match destination-address ipv6 70:2:1::1/128
Router(config-cmap)# match source-address ipv4 ipv6 80:2:1::1/128
Router(config-cmap) # match packet length 800
Router(config-cmap) # match dscp af22
Router(config-cmap) # match ipv6 icmp-type 4
Router(config-cmap)# match ipv6 icmp-code 1
Router(config-cmap)# end-class-map
/* Define a policy map and associate it with traffic classes.
Router(config) # policy-map type pbr scale_ipv6
Router(config-pmap) # class type traffic ipv6_tcp
Router(config-pmap-c) # police rate 1 mbps
Router(config-pmap-c) # set dscp cs1
Router (config-pmap-c) # redirect ipv6 nexthop 202:158:2::1
Router(config-pmap-c)# exit
Router(config-pmap)# class type traffic ipv6_icmp
Router(config-pmap-c) # police rate 1 mbps
Router(config-pmap-c) # set dscp cs3
Router(config-pmap-c) # redirect nexthop route-target 4787:13
Router(config-pmap-c) # exit
Router(config-pmap)# class type traffic class-default
Router(config-pmap-c) # end-policy-map
Router(config) # flowspec
Router(config) # address-family ipv6
Router(config-af) # service-policy type pbr scale_ipv6
Running Configuration
```

```
/* Client-side configuration */
hw-module profile flowspec v6-enable
```

```
flowspec
 address-family ipv4
  local-install interface-all
  1
 address-family ipv6
 local-install interface-all
  !
 !
 route-policy pass-all
pass
end-policy
!
route-policy drop-all
drop
end-policy
1
router bgp 1
nsr
bgp router-id 10.2.3.3
 address-family ipv4 flowspec
 1
 address-family ipv6 flowspec
 !
neighbor 10.2.3.4
 remote-as 1
 address-family ipv4 flowspec
  route-policy pass-all in
  route-policy drop-all out
  1
 address-family ipv6 flowspec
  route-policy pass-all in
  route-policy drop-all out
  !
 update-source Loopback0
 1
!
vrf vrf1
address-family ipv4 unicast
 import route-target
  4787:13
 !
  export route-target
  4787:13
 !
 Т
 address-family ipv6 unicast
 import route-target
  4787:13
  1
 export route-target
  4787:13
  !
 !
!
router static
vrf vrf1
 address-family ipv4 unicast
  10.0.0/8 200.255.55.2
 !
 !
!/\star Disable the flowspec. This is optional configuration \star/
interface Bundle-Ether3.1
ipv4 flowspec disable
```

```
ipv6 flowspec disable
I.
/* Server-side Configuration */
route-policy pass-all
 pass
end-policy
1
route-policy drop-all
 drop
end-policy
1
router bgp 1
nsr
bgp router-id 10.2.3.4
address-family ipv4 flowspec
 1
address-family ipv6 flowspec
 1
neighbor 10.2.3.3
 remote-as 1
 address-family ipv4 flowspec
  route-policy drop-all in
  route-policy pass-all out
  exit
  update-source Loopback0
  !
!
    class-map type traffic match-all ipv4_fragment
     match destination-address ipv4 10.2.1.1 255.255.255.255
    match source-address ipv4 172.16.0.1 255.255.255.255
    match packet length 700
    match dscp af21
    match fragment-type is-fragment
    end-class-map
    1
    class-map type traffic match-all ipv4 icmp
    match destination-address ipv4 10.2.1.1 255.255.255.255
    match source-address ipv4 172.16.0.1 255.255.255.255
    match packet length 700
    match dscp af21
    match fragment-type is-fragment
    match ipv4 icmp-type 3
    match ipv4 icmp-code 2
    end-class-map
    1
   policy-map type pbr scale ipv4
    class type traffic ipv4_fragment
     drop
     1
    class type traffic ipv4_icmp
     police rate 1 mbps
     !
     set dscp cs2
     redirect nexthop route-target 4787:13
     1
    class type traffic class-default
     !
```

```
end-policy-map
    T.
    flowspec
    address-family ipv4
     service-policy type pbr scale ipv4
    1
    !
class-map type traffic match-all ipv6 tcp
    match destination-address ipv6 70:1:1::5a/128
    match source-address ipv6 80:1:1::5a/128
    match protocol tcp
    match destination-port 22
    match source-port 4000
    match tcp-flag 0x10
    match packet length 300
    match dscp af12
    end-class-map
    !
   class-map type traffic match-all ipv6_icmp
    match destination-address ipv6 70:2:1::1/128
    match source-address ipv6 80:2:1::1/128
    match packet length 800
    match dscp af22
    match ipv6 icmp-type 4
    match ipv6 icmp-code 1
    end-class-map
    1
   policy-map type pbr scale ipv6
    class type traffic ipv6 tcp
     police rate 1 mbps
      !
     set dscp cs1
     redirect ipv6 nexthop 202:158:2::1
     1
    class type traffic ipv6 icmp
     police rate 1 mbps
      set dscp cs3
     redirect nexthop route-target 4787:13
     1
    class type traffic class-default
    1
    1
    flowspec
    address-family ipv6
     service-policy type pbr scale ipv6
     1
    1
```

#### Verification

The following show output displays the status of the flowspec from the client side.

```
Router# show bgp ipv4 flowspec
GP router identifier 202.158.0.1, local AS number 4787
BGP generic scan interval 60 secs
Non-stop routing is enabled
BGP table state: Active
Table ID: 0x0 RD version: 7506
BGP main routing table version 7506
```

BGP NSR Initial initsync version 130 (Reached) BGP NSR/ISSU Sync-Group versions 7506/0 BGP scan interval 60 secs Status codes: s suppressed, d damped, h history, \* valid, > best i - internal, r RIB-failure, S stale, N Nexthop-discard Origin codes: i - IGP, e - EGP, ? - incomplete Next Hop Network Metric LocPrf Weight Path \*>iDest:10.1.1.1/32,Proto:=6,DPort:=80,SPort:=3000,Length:=200,DSCP:=10/176 0.0.0.0 10 0 ? \*>iDest:10.1.1.2/32,Proto:=6,DPort:=80,SPort:=3000,Length:=200,DSCP:=10/176 0.0.0.0 10 0 ? \*>iDest:10.1.1.3/32,Proto:=6,DPort:=80,SPort:=3000,Length:=200,DSCP:=10/176 0.0.0.0 10 0 ? \*>iDest:10.1.1.4/32,Proto:=6,DPort:=80,SPort:=3000,Length:=200,DSCP:=10/176 0.0.0.0 10 0 ? \*>iDest:10.1.1.5/32, Proto:=6, DPort:=80, SPort:=3000, Length:=200, DSCP:=10/176 0.0.0.0 10 0 ? Router# show bgp ipv6 flowspec BGP router identifier 202.158.0.1, local AS number 4787 BGP generic scan interval 60 secs Non-stop routing is enabled BGP table state: Active Table ID: 0x0 RD version: 1503 BGP main routing table version 1504 BGP NSR Initial initsync version 2 (Reached) BGP NSR/ISSU Sync-Group versions 1504/0 BGP scan interval 60 secs Status codes: s suppressed, d damped, h history, \* valid, > best i - internal, r RIB-failure, S stale, N Nexthop-discard Origin codes: i - IGP, e - EGP, ? - incomplete Metric LocPrf Weight Path Network Next Hop \*>iDest:70:1:1::1/0-128,Source:80:1:1::1/0-128,NH:=6,DPort:=22,SPort:=4000,TCPFlags:=0x10,Length:=300,DSCP:=12/464 202:158:2::1 100 0 i \*>iDest:70:1:1::2/0-128,Source:80:1:1::2/0-128,NH:=6,DPort:=22,SPort:=4000,TCPFlags:=0x10,Length:=300,DSCP:=12/464 202:158:2::1 100 0 i \*>iDest:70:1:1::3/0-128,Source:80:1:1::3/0-128,NH:=6,DPort:=22,SPort:=4000,TCPFlags:=0x10,Length:=300,DSCP:=12/464 202:158:2::1 100 0 i \*>iDest:70:1:1:::4/0-128, Source:80:1:1:::4/0-128, NH:=6, DPort:=22, SPort:=4000, TCPFlags:=0x10, Length:=300, DSCP:=12/464 0 i 202:158:2::1 100 \*>iDest:70:1:1:::5/0-128, Source:80:1:1:::5/0-128, NH:=6, DPort:=22, SPort:=4000, TCPFlags:=0x10, Length:=300, DSCP:=12/464 202:158:2:1 100 0 i Router# show bgp vpnv4 flowspec BGP router identifier 202.158.0.1, local AS number 4787 BGP generic scan interval 60 secs Non-stop routing is enabled BGP table state: Active Table ID: 0x0 RD version: 0 BGP main routing table version 5 BGP NSR Initial initsync version 3 (Reached) BGP NSR/ISSU Sync-Group versions 5/0 BGP scan interval 60 secs Status codes: s suppressed, d damped, h history, \* valid, > best i - internal, r RIB-failure, S stale, N Nexthop-discard Origin codes: i - IGP, e - EGP, ? - incomplete

```
Network
                      Next Hop
                                          Metric LocPrf Weight Path
Route Distinguisher: 202.158.0.1:0 (default for vrf customer 1)
*>iDest:202.158.3.2/32,Source:202.158.1.2/32/96
                      0.0.0.0
                                                    100
                                                             0 i
Route Distinguisher: 202.158.0.2:1
*>iDest:202.158.3.2/32,Source:202.158.1.2/32/96
                                                    100
                                                             0 i
                      0.0.0.0
Processed 2 prefixes, 2 paths
Router# show bgp vpnv6 flowspec
BGP router identifier 202.158.0.1, local AS number 4787
BGP generic scan interval 60 secs
Non-stop routing is enabled
BGP table state: Active
Table ID: 0x0 RD version: 0
BGP main routing table version 5
BGP NSR Initial initsync version 4 (Reached)
BGP NSR/ISSU Sync-Group versions 5/0
BGP scan interval 60 secs
Status codes: s suppressed, d damped, h history, * valid, > best
              i - internal, r RIB-failure, S stale, N Nexthop-discard
Origin codes: i - IGP, e - EGP, ? - incomplete
                     Next Hop
                                         Metric LocPrf Weight Path
  Network
Route Distinguisher: 202.158.0.1:0 (default for vrf customer_1)
*>iDest:200:158:3::2/0-128, Source:200:158:1::2/0-128, NH:=6, DPort:=22, SPort:=4000, Length:=300, DSCP:=12/440
                      0.0.0.0
                                                    100
                                                             0 i
Route Distinguisher: 202.158.0.2:1
*>iDest:200:158:3::2/0-128,Source:200:158:1::2/0-128,NH:=6,DPort:=22,SPort:=4000,Length:=300,DSCP:=12/440
                      0.0.0.0
                                                    100
                                                             0 i
Processed 2 prefixes, 2 paths
Router# show bgp ipv6 flowspec summary
BGP router identifier 202.158.0.1, local AS number 4787
BGP generic scan interval 60 secs
Non-stop routing is enabled
BGP table state: Active
Table ID: 0x0 RD version: 1503
BGP main routing table version 1504
BGP NSR Initial initsync version 2 (Reached)
BGP NSR/ISSU Sync-Group versions 1504/0
BGP scan interval 60 secs
BGP is operating in STANDALONE mode.
Process
                                   LabelVer ImportVer SendTblVer StandbyVer
              RcvTblVer
                          bRIB/RIB
                  1504
                             1504
                                        1504
                                                   1504
                                                                1504
                                                                            1504
Speaker
                     AS MsgRcvd MsgSent
                                            TblVer InQ OutQ Up/Down St/PfxRcd
Neighbor
                Spk
200.255.1.5
                 0 4787
                             6957
                                    2957
                                              1504
                                                     0
                                                          0 04:48:02
                                                                               0
                 0 50011
200.255.1.6
                             3015
                                     3010
                                              0
                                                      0
                                                           0 05:27:50
                                                                       (NoNeg)
202.158.2.1
                 0 4787
                            1548
                                   1648
                                              1504
                                                    0
                                                           0
                                                               1d01h
                                                                             750 <-- this
many flowspecs were received from server
202.158.3.1
               0 4787 1683 1644
                                              1504
                                                     0
                                                           0
                                                                1d01h
                                                                             751
202.158.4.1
                 0 4787
                             1543
                                    1649
                                              1504
                                                    0
                                                           0
                                                                1d01h
                                                                               0
```

sh bgp vpnv4 flowspec summary

BGP router identifier 202.158.0.1, local AS number 4787 BGP generic scan interval 60 secs Non-stop routing is enabled BGP table state: Active Table ID: 0x0 RD version: 0 BGP main routing table version 5 BGP NSR Initial initsync version 3 (Reached) BGP NSR/ISSU Sync-Group versions 5/0 BGP scan interval 60 secs BGP is operating in STANDALONE mode. Process RcvTblVer bRIB/RIB LabelVer ImportVer SendTblVer StandbyVer Speaker 5 5 5 5 5 5 Neighbor Spk AS MsgRcvd MsgSent TblVer InQ OutQ Up/Down St/PfxRcd 0 4787 1549 1648 1 <-- this 202.158.2.1 5 0 0 1d01h many flowspecs were received from server 0 202.158.3.1 0 4787 1684 1644 5 0 1d01h 0 202.158.4.1 0 4787 1543 1649 5 0 0 1d01h 0 Router# show bgp vpnv6 flowspec summary BGP router identifier 202.158.0.1, local AS number 4787 BGP generic scan interval 60 secs Non-stop routing is enabled BGP table state: Active Table ID: 0x0 RD version: 0 BGP main routing table version 5 BGP NSR Initial initsync version 4 (Reached) BGP NSR/ISSU Sync-Group versions 5/0 BGP scan interval 60 secs BGP is operating in STANDALONE mode. RcvTblVer bRIB/RIB LabelVer ImportVer SendTblVer StandbyVer Process Speaker 5 5 5 5 5 5 Neighbor Spk AS MsgRcvd MsgSent TblVer InQ OutQ Up/Down St/PfxRcd 0 4787 1549 1649 1 <-- this 202.158.2.1 1d01h 5 0 0 many flowspecs were received from server 5 0 0 202.158.3.1 0 4787 1684 1645 1d01h 0 202.158.4.1 0 4787 1543 1650 5 0 0 1d01h 0

#### Router# show flowspec ipv4 detail

AFI: IPv4 Flow :Dest:10.1.1.1/32, Proto:=6, DPort:=80, SPort:=3000, Length:=200, DSCP:=10 Actions :Traffic-rate: 0 bps (bgp.1) (packets/bytes) Statistics Matched 18174999/3707699796 : Transmitted : 0/0 18174999/3707699796 Dropped :

#### Router# show flowspec ipv6 detail

```
AFI: IPv6
```

Flow :Dest:70:1:1::1/0-128,Source:80:1:1::1/0-128,NH:=6,DPort:=22,SPort:=4000,TCPFlags:=0x10,Length:=300,DSCP:=12

Actions :Traffic-rate: 1000000 bps DSCP: csl Nexthop: 202:158:2::1 (bqp.1)

I

| Statistics                                                                                                    |                                                                                                 | (packets/bytes)                                                                                                    |
|----------------------------------------------------------------------------------------------------|-------------------------------------------------------------------------------------------------|----------------------------------------------------------------------------------------------------|
| Matched                                                                                                    | :                                                                                               | 64091597/19483845488                                                                                                    |
| Transmitted                                                                                                    | : k                                                                                             | 33973978/10328089312                                                                                                    |
| Dropped                                                                                                    | :                                                                                               | 30117619/9155756176                                                                                                    |
| Router# <b>show flow</b>                                                                                                    | wspec vrf custome                                                                               | r_1 ipv4 detail                                                                                                    |
| VRF: customer 1                                                                                                    | AFI: IPv4                                                                                       |                                                                                                    |
| —                                                                                                    |                                                                                                 | 2/32,Source:202.158.1.2/32                                                                                                    |
|                                                                                                    |                                                                                                 | 50000000 bps DSCP: cs6 Redirect: VRF dirty dancing                                                                                                    |
| Route-target: ASI                                                                                                    |                                                                                                 |                                                                                                    |
| Statistics                                                                                                    | 12 1/0/ 0000 (bgp                                                                               | (packets/bytes)                                                                                                    |
| Matched                                                                                                    | :                                                                                               | 37260786850/4098686553500                                                                                                    |
|                                                                                                    | 1 :                                                                                             | 21304093027/2343450232970                                                                                                    |
| Dropped                                                                                                    | • •                                                                                             | 15956693823/1755236320530                                                                                                    |
| Router# <b>show flow</b>                                                                                                    | spec vrf custome                                                                                | r_1 ipv6 detail                                                                                                    |
| VDD- mateman 1                                                                                                    | APT. TD(                                                                                        |                                                                                                    |
| VRF: customer_1<br>Flow                                                                                                    | AFI: IPV6                                                                                       |                                                                                                    |
| :Dest:200:158:3::2                                                                                                    | /0-128,Source:200:                                                                              | 158:1::2/0-128,NH:=6,DPort:=22,SPort:=4000,Length:=300,DSCP:=12                                                                                                    |
| Actions                                                                                                    |                                                                                                 | 50000000 bps DSCP: cs6 Redirect: VRF dirty_dancing                                                                                                    |
| Route-target: ASI<br>Statistics                                                                                                    | 12-4/0/:000 (bgp                                                                                |                                                                                                    |
|                                                                                                    |                                                                                                 | (packets/bytes)                                                                                                    |
| Matched<br>Transmitted                                                                                                    | :                                                                                               | 16130480136/4903665961344                                                                                                    |
|                                                                                                    |                                                                                                 | 8490755776/2581189755904                                                                                                    |
| Dropped                                                                                                    | :                                                                                               | 7639724360/2322476205440                                                                                                    |
|                                                                                                    |                                                                                                 |                                                                                                    |
| Router# <b>show flow</b>                                                                                                    | vspec ipv4 nlri                                                                                 |                                                                                                    |
|                                                                                                    | vspec ipv4 nlri                                                                                 |                                                                                                    |
| AFI: IPv4                                                                                                    |                                                                                                 | 3810605815006910bb80a81c80b810a                                                                                                    |
| AFI: IPv4<br>NLRI (hex)                                                                                                    | :0x0120460101010                                                                                | 3810605815006910bb80a81c80b810a                                                                                                    |
| AFI: IPv4<br>NLRI (hex)                                                                                                    |                                                                                                 |                                                                                                    |
| AFI: IPv4<br>NLRI (hex)<br>Actions<br>Router# <b>show flo</b> v                                                                                                    | :0x0120460101010<br>:Traffic-rate: 0                                                            |                                                                                                    |
| AFI: IPv4<br>NLRI (hex)<br>Actions<br>Router# <b>show flow</b><br>AFI: IPv6                                                                                                    | :0x0120460101010<br>:Traffic-rate: 0                                                            |                                                                                                    |
| AFI: IPv4<br>NLRI (hex)<br>Actions<br>Router# <b>show flow</b><br>AFI: IPv6<br>NLRI (hex)                                                                                                    | :0x0120460101010<br>:Traffic-rate: 0<br><b>vspec ipv6 nlri</b>                                  |                                                                                                    |
| AFI: IPv4<br>NLRI (hex)<br>Actions<br>Router# <b>show flow</b><br>AFI: IPv6<br>NLRI (hex)                                                                                                    | :0x0120460101010<br>:Traffic-rate: 0<br>wspec ipv6 nlri                                         | bps (bgp.1)                                                                                                    |
| AFI: IPv4<br>NLRI (hex)<br>Actions<br>Router <b># show flow</b><br>AFI: IPv6<br>NLRI (hex)<br>:0x0180000070000100010                                                                                                    | :0x0120460101010<br>:Traffic-rate: 0<br>wspec ipv6 nlri<br>000000000000000000000000000000000000 | bps (bgp.1)<br>8000008000010001000000000000000000000                                                                                                    |
| AFI: IPv4<br>NLRI (hex)<br>Actions<br>Router <b># show flow</b><br>AFI: IPv6<br>NLRI (hex)<br>:0x0180000070000100010<br>Actions                                                                                                    | :0x0120460101010<br>:Traffic-rate: 0<br>wspec ipv6 nlri<br>000000000000000000000000000000000000 | bps (bgp.1)<br>8000008000010001000000000000000000000                                                                                                    |
| AFI: IPv4<br>NLRI (hex)<br>Actions<br>Router <b># show flow</b><br>AFI: IPv6<br>NLRI (hex)<br>:0x0180000070000100010<br>Actions<br>Router <b># show flow</b><br>VRF: customer_1                                                                                                    | :0x0120460101010<br>:Traffic-rate: 0<br>wspec ipv6 nlri<br>000000000000000000000000000000000000 | bps (bgp.1)<br>8000008000010001000000000000000000000                                                                                                    |
| AFI: IPv4<br>NLRI (hex)<br>Actions<br>Router# show flow<br>AFI: IPv6<br>NLRI (hex)<br>:0x0180000070000100010<br>Actions<br>Router# show flow<br>VRF: customer_1<br>NLRI (hex)                                                                                                    | :0x0120460101010<br>:Traffic-rate: 0<br>wspec ipv6 nlri<br>000000000000000000000000000000000000 | bps (bgp.1)<br>300000800001000100000000000000000103810605811606910fa00981100a91012c0b810c<br>000000 bps DSCP: csl Nexthop: 202:158:2::1 (bgp.1)<br>br_1 ipv4 nlri<br>220ca9e0102                                                                                                    |
| AFI: IPv4<br>NLRI (hex)<br>Actions<br>Router# show flow<br>AFI: IPv6<br>NLRI (hex)<br>:0x0180000070000100010<br>Actions<br>Router# show flow<br>VRF: customer_1<br>NLRI (hex)                                                                                                    | :0x0120460101010<br>:Traffic-rate: 0<br>wspec ipv6 nlri<br>000000000000000000000000000000000000 | bps (bgp.1)<br>30000080000100010000000000000000103810605811606910fa00981100a91012c0b810c<br>000000 bps DSCP: cs1 Nexthop: 202:158:2::1 (bgp.1)<br>br_1 ipv4 nlri<br>220ca9e0102<br>50000000 bps DSCP: cs6 Redirect: VRF dirty_dancing                                                                                                    |
| AFI: IPv4<br>NLRI (hex)<br>Actions<br>Router# show flow<br>AFI: IPv6<br>NLRI (hex)<br>:0x0180000070000100010<br>Actions<br>Router# show flow<br>VRF: customer_1<br>NLRI (hex)<br>Actions                                                                                                    | :0x0120460101010<br>:Traffic-rate: 0<br>wspec ipv6 nlri<br>000000000000000000000000000000000000 | bps (bgp.1)<br>30000080000100010000000000000000103810605811606910fa00981100a91012c0b810c<br>000000 bps DSCP: csl Nexthop: 202:158:2::1 (bgp.1)<br><b>br_1 ipv4 nlri</b><br>220ca9e0102<br>50000000 bps DSCP: cs6 Redirect: VRF dirty_dancing<br>0.1)                                                                                                    |
| AFI: IPv4<br>NLRI (hex)<br>Actions<br>Router# show flow<br>AFI: IPv6<br>NLRI (hex)<br>:0x0180000070000100010<br>Actions<br>Router# show flow<br>VRF: customer_1<br>NLRI (hex)<br>Actions<br>Route-target: AS1<br>Router# show flow                                                                                                    | :0x0120460101010<br>:Traffic-rate: 0<br>wspec ipv6 nlri<br>000000000000000000000000000000000000 | bps (bgp.1)<br>30000080000100010000000000000000103810605811606910fa00981100a91012c0b810c<br>000000 bps DSCP: csl Nexthop: 202:158:2::1 (bgp.1)<br><b>br_1 ipv4 nlri</b><br>220ca9e0102<br>50000000 bps DSCP: cs6 Redirect: VRF dirty_dancing<br>0.1)                                                                                                    |
| AFI: IPv4<br>NLRI (hex)<br>Actions<br>Router# show flow<br>AFI: IPv6<br>NLRI (hex)<br>:0x0180000070000100010<br>Actions<br>Router# show flow<br>VRF: customer_1<br>NLRI (hex)<br>Actions<br>Router# show flow<br>VRF: customer_1<br>NLRI (hex)                                                                                                    | :0x0120460101010<br>:Traffic-rate: 0<br>wspec ipv6 nlri<br>000000000000000000000000000000000000 | bps (bgp.1)<br>30000080000100010000000000000000103810605811606910fa00981100a91012c0b810c<br>000000 bps DSCP: csl Nexthop: 202:158:2::1 (bgp.1)<br><b>br_1 ipv4 nlri</b><br>220ca9e0102<br>50000000 bps DSCP: cs6 Redirect: VRF dirty_dancing<br>0.1)                                                                                                    |
| AFI: IPv4<br>NLRI (hex)<br>Actions<br>Router# show flow<br>AFI: IPv6<br>NLRI (hex)<br>:0x0180000070000100010<br>Actions<br>Router# show flow<br>VRF: customer_1<br>NLRI (hex)<br>Actions<br>Router# show flow<br>VRF: customer_1<br>NLRI (hex)                                                                                                    | :0x0120460101010<br>:Traffic-rate: 0<br>wspec ipv6 nlri<br>000000000000000000000000000000000000 | <pre>bps (bgp.1)  B0000080000100010000000000000000000000</pre>                                                                                                    |
| AFI: IPv4<br>NLRI (hex)<br>Actions<br>Router# show flow<br>AFI: IPv6<br>NLRI (hex)<br>:0x0180000070000100010<br>Actions<br>Router# show flow<br>VRF: customer_1<br>NLRI (hex)<br>Actions<br>Router# show flow<br>VRF: customer_1<br>NLRI (hex)<br>:0x018000020001580003                                                                                                    | :0x0120460101010<br>:Traffic-rate: 0<br>wspec ipv6 nlri<br>000000000000000000000000000000000000 | <pre>bps (bgp.1) B00000800001000100000000000000000000000</pre>                                                                                                    |
| AFI: IPv4<br>NLRI (hex)<br>Actions<br>Router# show flow<br>AFI: IPv6<br>NLRI (hex)<br>:0x0180000070000100010<br>Actions<br>Router# show flow<br>VRF: customer_1<br>NLRI (hex)<br>Actions<br>Router# show flow<br>VRF: customer_1<br>NLRI (hex)<br>:0x018000020001580003<br>Actions                                                                                                    | :0x0120460101010<br>:Traffic-rate: 0<br>wspec ipv6 nlri<br>000000000000000000000000000000000000 | <pre>bps (bgp.1)  B0000080000100010000000000000000103810605811606910fa00981100a91012c0b810c 000000 bps DSCP: cs1 Nexthop: 202:158:2::1 (bgp.1)  br_1 ipv4 nlri 2220ca9e0102 50000000 bps DSCP: cs6 Redirect: VRF dirty_dancing 0.1)  br_1 ipv6 nlri  028000020001580001000000000000000000203810605811606910fa00a91012c0b810c 50000000 bps DSCP: cs6 Redirect: VRF dirty_dancing 0.1)</pre>        |
| AFI: IPv4<br>NLRI (hex)<br>Actions<br>Router# show flow<br>AFI: IPv6<br>NLRI (hex)<br>:0x0180000070000100010<br>Actions<br>Router# show flow<br>VRF: customer_1<br>NLRI (hex)<br>Actions<br>Router# show flow<br>VRF: customer_1<br>NLRI (hex)<br>:0x018000020001580003<br>Actions<br>Route-target: ASI<br>Router= show pol:<br>policy-map type p                                                                                                    | :0x0120460101010<br>:Traffic-rate: 0<br>wspec ipv6 nlri<br>000000000000000000000000000000000000 | <pre>bps (bgp.1)  B000008000010001000000000000000103810605811606910fa00981100a91012c0b810c  000000 bps DSCP: cs1 Nexthop: 202:158:2::1 (bgp.1)  br_1 ipv4 nlri  220ca9e0102 50000000 bps DSCP: cs6 Redirect: VRF dirty_dancing1)  br_1 ipv6 nlri  0280000200015800010000000000000000000203810605811606910fa00a91012c0b810c 50000000 bps DSCP: cs6 Redirect: VRF dirty_dancing1)  c type pbr</pre> |
| AFI: IPv4<br>NLRI (hex)<br>Actions<br>Router# show flow<br>AFI: IPv6<br>NLRI (hex)<br>:0x0180000070000100010<br>Actions<br>Router# show flow<br>VRF: customer_1<br>NLRI (hex)<br>Actions<br>Route-target: ASN<br>Router# show flow<br>VRF: customer_1<br>NLRI (hex)<br>:0x018000020001580003<br>Actions<br>Route-target: ASN<br>Route-target: ASN<br>Route-target: ASN                                                                                              | :0x0120460101010<br>:Traffic-rate: 0<br>wspec ipv6 nlri<br>000000000000000000000000000000000000 | <pre>bps (bgp.1)  B0000080000100010000000000000000000000</pre>                                                                                                    |
| AFI: IPv4<br>NLRI (hex)<br>Actions<br>Router# show flow<br>AFI: IPv6<br>NLRI (hex)<br>:0x0180000070000100010<br>Actions<br>Router# show flow<br>VRF: customer_1<br>NLRI (hex)<br>Actions<br>Route-target: ASN<br>Router# show flow<br>VRF: customer_1<br>NLRI (hex)<br>:0x018000020001580003<br>Actions<br>Route-target: ASN<br>Route-target: ASN<br>Route-target: ASN<br>Route-target: ASN                                                                         | :0x0120460101010<br>:Traffic-rate: 0<br>wspec ipv6 nlri<br>000000000000000000000000000000000000 | <pre>bps (bgp.1)  B0000080000100010000000000000000000000</pre>                                                                                                    |
| AFI: IPv4<br>NLRI (hex)<br>Actions<br>Router# show flow<br>AFI: IPv6<br>NLRI (hex)<br>:0x0180000070000100010<br>Actions<br>Router# show flow<br>VRF: customer_1<br>NLRI (hex)<br>Actions<br>Route-target: ASN<br>Router# show flow<br>VRF: customer_1<br>NLRI (hex)<br>:0x018000020001580003<br>Actions<br>Route-target: ASN<br>Route-target: ASN<br>Router# show pol:<br>policy-map type p<br>handle:0x3600000<br>table descriptic<br>class handle:0x <sup>2</sup> | :0x0120460101010<br>:Traffic-rate: 0<br>wspec ipv6 nlri<br>000000000000000000000000000000000000 | <pre>bps (bgp.1)<br/>B00000800001000100000000000000000000000</pre>                                                                                                    |
| AFI: IPv4<br>NLRI (hex)<br>Actions<br>Router# show flow<br>AFI: IPv6<br>NLRI (hex)<br>:0x0180000070000100010<br>Actions<br>Router# show flow<br>VRF: customer_1<br>NLRI (hex)<br>Actions<br>Route-target: ASN<br>Router# show flow<br>VRF: customer_1<br>NLRI (hex)<br>:0x018000020001580003<br>Actions<br>Route-target: ASN<br>Route-target: ASN<br>Router# show pol:<br>policy-map type p<br>handle:0x3600000<br>table descriptic<br>class handle:0x <sup>2</sup> | :0x0120460101010<br>:Traffic-rate: 0<br>wspec ipv6 nlri<br>000000000000000000000000000000000000 | <pre>bps (bgp.1)  B0000080000100010000000000000000000000</pre>                                                                                                    |

```
match destination-port 80
match source-port 3000
match packet length 200
match dscp 10
drop
!
```

# **Peering Between BGP Routers Within a Confederation**

| Feature Name                                                 | Release Name   | Description                                                                                                    |
|--------------------------------------------------------------|----------------|----------------------------------------------------------------------------------------------------|
| Peering Between BGP Routers<br>Within the Same Confederation | Release 7.11.1 | You can now enable BGP peering<br>between routers in the<br>sub-autonomous system (AS)<br>within a confederation to advertise<br>specific router updates using iBGP.<br>This capability ensures that the<br>mesh of routers between sub-ASes<br>in a confederation maintains<br>consistent routing tables, ensuring<br>proper network reachability.<br>Enabling this feature helps improve<br>preventing performance reduction<br>and traffic management challenges. |
|                                                              |                | The feature introduces these changes:                                                                                                    |
|                                                              |                | CLI:                                                                                                    |
|                                                              |                | • allowconfedas-in                                                                                                    |
|                                                              |                | YANG Data Model                                                                                                    |
|                                                              |                | • New XPaths for                                                                                                    |
|                                                              |                | Cisco-IOS-XR-ipv4-bgp-cfg.yang                                                                                                    |
|                                                              |                | • Cisco-IOS-XR-um-router-bgp-cfg                                                                                                    |
|                                                              |                | (see GitHub, YANG Data Models<br>Navigator                                                                                                    |

Table 9: Feature History Table

#### **Overview**

#### **Autonomous Systems:**

Border Gateway Protocol (BGP) functions as an Exterior Gateway Protocol (EGP). BGP enables the establishment of loop-free interdomain routing. This routing occurs between autonomous systems. An autonomous system constitutes a set of routers. These routers operate under a single technical administration. The system utilizes various Interior Gateway Protocols (IGPs) internally. IGPs are used for routing information

exchange within the system. Simultaneously, it employs an EGP to route packets beyond the autonomous system's boundaries.

#### **Confederation:**

One way to minimize the iBGP mesh is by segmenting an autonomous system. The segmentation involves creating multiple sub-autonomous systems. These sub-autonomous systems are then organized into a confederation. From an external perspective, this confederation appears as a singular autonomous system.

Each autonomous system is internally fully meshed. Additionally, it maintains a limited number of connections to other autonomous systems within the same confederation.

Peers in different autonomous systems have eBGP sessions. During these sessions, they exchange routing information as if they were iBGP peers. Notably, crucial parameters such as next hop, multi-exit discriminator (MED), and local preference information are conserved.

# Breaking Split Horizon Rule and Peering Between BGP Routers Within the Same Autonomous System and Confederation

Split horizon, a routing rule in network protocols, prevents routers from sharing routes within the same autonomous system (AS) and confederation, enhancing stability and efficiency. When a router is part of a specific AS and confederation, it avoids advertising or learning routes from peers in the same AS and confederation on the interface of route receipt. Hence, routing information for a specific destination is not shared back to the originating AS or confederation, preventing potential loops. The implementation of split horizon ensures accurate network topology views, enabling efficient and reliable data forwarding, mitigating routing problems like loops.

In specific scenarios necessitating routing customization and optimization, breaking the split horizon rule is necessary. This rule restricts routers from sharing routes within the same autonomous system (AS) and confederation. This feature allows you to achieve that. You can configure the **allowconfedas-in** command to permit peers to learn routes from the same AS and same confederation.

In this topology given below, PE-1 and PE-2 routers are in the same autonomous system and same confederation is connected through internet service provider (ISP), hence the PE-2 router does not learn the routes of PE-1 router. By configuring the **allowconfedas-in** command, you can enable the PE-2 router to learn 10.10.10.0/24 network from the PE-1 router.

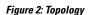

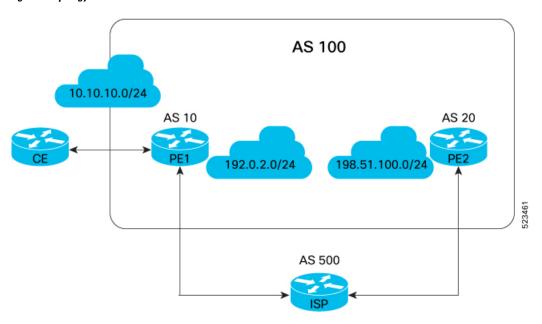

# **Restrictions for Peering Between BGP Routers Within the Same Confederation**

Peer routers within the same confederation are restricted in the frequency at which they can exchange information with each other on configuring the **allowconfedas-in** command. The number of times they can share information ranges from 1 to 10. The default is 3.

## Peering Between BGP Routers Within the Same Confederation: Terminology

#### **Autonomous System**

BGP, operating as an Exterior Gateway Protocol (EGP), establishes loop-free interdomain routing between autonomous systems (AS). An AS comprises routers under single administration, utilizing IGPs for internal routing. Additionally, it employs EGP to route packets beyond its boundaries.

#### Sub-Autonomous System

A sub-autonomous system is a distinct subset within a larger autonomous system, possessing individual administrative control. It operates with specific routing policies, contributing to the hierarchical organization and efficient management of network configurations.

#### Confederation

To reduce the iBGP mesh, an autonomous system can be segmented into sub-autonomous systems organized into a confederation. Externally, this confederation appears as a single autonomous system. Internally, each autonomous system is fully meshed but maintains limited connections to others in the same confederation. Peers in different autonomous systems engage in eBGP sessions, exchanging routing information resembling iBGP peers, preserving vital parameters like next hop, MED, and local preference.

#### Autonomous System Number

The Autonomous System Number (ASN) is crucial in networking, serving as a unique identifier for autonomous systems, including sub-autonomous systems within a confederation.

#### Split Horizon

Split horizon, a network protocol routing rule, boosts stability by prohibiting routers in the same confederation from sharing routes. It prevents a router from advertising routes back to the network from which it learned them. This prevents potential loops, ensuring accurate network topology views and enabling efficient data forwarding, thereby addressing routing issues.

## **Configure Peering Between BGP Routers Within the Same Confederation**

#### **Configuration Example**

To enable peering between routers that exist in the same confederation, perform the following steps:

- Enter router configuration mode.
- Assign BGP autonomous systems belonging to a confederation.
- · Assign an identifier to the confederation.
- Place the router in neighbor configuration mode for routing and configure the neighbor IP address as a BGP peer.
- Specify either the IPv4 or IPv6 address family and enter address family configuration submode.
- Enable peer routers in the same confederation to learn from each other for a specified number of times.

```
Router# router bgp 65001
Router(config-bgp)# bgp confederation peers 65002
Router(config-bgp)# bgp confederation identifier 100
Router(config-bgp)# neighbor 198.51.100.3
Router(config-bgp-nbr)# address-family ipv4 unicast
Router(config-bgp-nbr-af)# allowconfedas-in 1
```

#### **Running Configuration**

```
router bgp 65001
bgp confederation peers 65002
bgp confederation identifier 100
neighbor 198.51.100.3
address-family ipv4 unicast
allowconfedas-in 1
```

#### Verification

Verify the learning of routes among BGP peers. This output shows that the peers within the same confederation have learned from each others' routes, and the learning among peers has occurred thrice.

```
show bgp neighbor 198.51.100.3 | in allow
Fri Mar 7 15:38:13.092 +0530
Inbound soft reconfiguration allowed (override route-refresh)
My confederation AS number is allowed 3 times in received updates.
```

# **Virtual Routing Forwarding Next Hop Routing Policy**

#### Table 10: Feature History Table

| Feature Name                                          | Release Name   | Description                                                                                                    |
|-------------------------------------------------------|----------------|----------------------------------------------------------------------------------------------------|
| Virtual Routing Forwarding Next<br>Hop Routing Policy | Release 7.11.1 | You can now enable a route policy<br>at the BGP next-hop attach point to<br>limit notifications delivered to BGP<br>for specific prefixes, which equips<br>you with better control over routing<br>decisions, and allows for precise<br>traffic engineering and security<br>compliance for each VRF instance,<br>and helps establish redundant paths<br>specific to each VRF. |
|                                                       |                | The feature introduces these changes:                                                                                                    |
|                                                       |                | CLI:                                                                                                    |
|                                                       |                | Modified Command:                                                                                                    |
|                                                       |                | • The <b>nexthop</b><br><b>route-policy</b> command<br>is extended to VRF<br>address-family configuration<br>mode.                                                                                                    |
|                                                       |                | YANG Data Model                                                                                                    |
|                                                       |                | • New XPaths for                                                                                                    |
|                                                       |                | Cisco-IOS-XR-ipv4-bgp-cfg.yang                                                                                                    |
|                                                       |                | • Cisco-IOS-XR-um-router-bgp-cfg                                                                                                    |
|                                                       |                | (see GitHub, YANG Data Models<br>Navigator)                                                                                                    |

#### **Overview**

This functionality enables the extension of BGP capabilities by permitting the configuration of next-hop route policies on specific VRFs. A technique within BGP route policies allows limiting notifications for specific prefixes, optimizing BGP routing within a VRF. When dealing with scenarios requiring VRF-specific route policies for BGP, configuring a route policy at the BGP next-hop attach point becomes crucial.

The following are some of the benefits of applying next-hop route policies on individual VRFs:

• Enabling next-hop route policies at the Virtual Routing and Forwarding (VRF) instances level provides network administrators with better control over routing decisions within each VRF instance.

- Implementing next-hop route policies within VRF instances allows for precise traffic engineering and
  optimization management. VRFs might have specific traffic routing requirements, taking into account
  criteria like latency, bandwidth, or preferred routes.
- Implementing policies on individual VRF instances assures precise security compliance, addressing unique VRF needs. Traffic adheres strictly, following defined rules and access controls.
- Configuring next-hop route policies at the VRF level is critical for establishing failover mechanisms or redundant paths specific to each VRF. This ensures high availability and reliability within the VRF boundaries.

## **Configure VRF Next Hop Policy**

To enable next hop route policy on a VRF table, perform the following steps:

- Configure a route policy and enter route-policy configuration mode.
- Define the route policy to help limit notifications delivered to BGP for specific prefixes.
- Drop the prefix of the routes that matches the conditions set in the route policy.
- Enable BGP routing and enter the router configuration mode.
- Configure a VRF.
- Configure an IPv4 or IPv6 address family.
- · Configure route policy filtering using next hops.

```
Router(config)# route-policy nh-route-policy
Router(config-rpl)# if destination in (10.1.1.0/24) and protocol in (connected, static)
then
Router(config-rpl-if)# drop
Router(config-rpl-if)# endif
Router(config-rpl)# end-policy
Router(config-rpl)# exit
Router(config)# router bgp 500
Router(config-bgp)# vrf vrf10
Router(config-bgp)# vrf vrf10
Router(config-bgp-vrf)# address-family ipv4 unicast
Router(config-bgp-vrf-af)# nexthop route-policy nh-route-policy
```

#### **Running Configuration**

```
route-policy nh-route-policy
if destination in (10.1.1.0/24) and protocol in (connected, static) then
drop
endif
end-policy
!
router bgp 500
vrf vrf10
address-family ipv4 unicast
nexthop route-policy nh-route-policy
```

#### Verification

Verify that the configured next route hop policy is enabled in a VRF table. The "BGP table nexthop route policy" field indicates the route policy used to determine the next hop for BGP routes in the specified VRF instance VRF1.

```
Router# show bgp vrf vrf1 ipv4 unicast
Fri Jul 7 15:51:16.309 +0530
BGP VRF vrf1, state: Active
BGP Route Distinguisher: 1:1
VRF ID: 0x600000b
BGP router identifier 10.1.1.1, local AS number 65001
Non-stop routing is enabled
BGP table state: Active
Table ID: 0xe000000b RD version: 1356
BGP table nexthop route policy: nh-route-policy --> This is the same route policy that was
configured.
BGP main routing table version 1362
BGP NSR Initial initsync version 1355 (Reached)
BGP NSR/ISSU Sync-Group versions 1362/0
Status codes: s suppressed, d damped, h history, * valid, > best
            i - internal, r RIB-failure, S stale, N Nexthop-discard
Origin codes: i - IGP, e - EGP, ? - incomplete
                 Next Hop
Network
                             Metric LocPrf Weight Path
Route Distinguisher: 1:1 (default for vrf vrf1)
Route Distinguisher Version: 1356
                              0
*> 10.1.1.0/24
                 0.0.0.0
                                         32768 ?
*> 192.0.2.0/24 10.1.1.1 0
*> 198.50.100.0/24 10.1.1.1 0
                                        32768 ?
                                                 101 i
```